**Министерство образования и науки Российской Федерации**

# ТОМСКИЙ ГОСУДАРСТВЕННЫЙ УНИВЕРСИТЕТ СИСТЕМ УПРАВЛЕНИЯ И РАДИОЭЛЕКТРОНИКИ

**Кафедра радиоэлектроники и защиты информации**

**Л.И. Шарыгина**

# **СХЕМОТЕХНИКА АНАЛОГОВЫХ ЭЛЕКТРОННЫХ УСТРОЙСТВ**

**Учебно-методическое пособие для студентов заочного обучения по специальности 200700 - Радиотехника**

**Томск – 2012** 

Шарыгина Л.И. Схемотехника аналоговых электронных устройств. Учебно-методическое пособие для студентов заочного обучения по специальности 200700 «Радиотехника». – Томск: Том. гос. ун-т систем управления и радиоэлектроники, 2012. – 86 с.

*Учебно-методическое пособие предназначено для студентов заочного обучения, обучающихся по специальности «Радиотехника», и содержит программу с комментариями и контрольными вопросами по отдельным темам (разделам); комплект заданий на контрольную работу с пояснениями и указаниями по их выполнению; лабораторный практикум, включающий в себя описания лабораторных работ, выполняемых на компьютере с применением пакета Electronics Workbench; комплект заданий и методические указания по курсовому проектированию, а также приложения.* 

*Учебно-методическое пособие может быть также использовано студентами, обучающимися по дистанционной технологии.* 

# **СОДЕРЖАНИЕ**

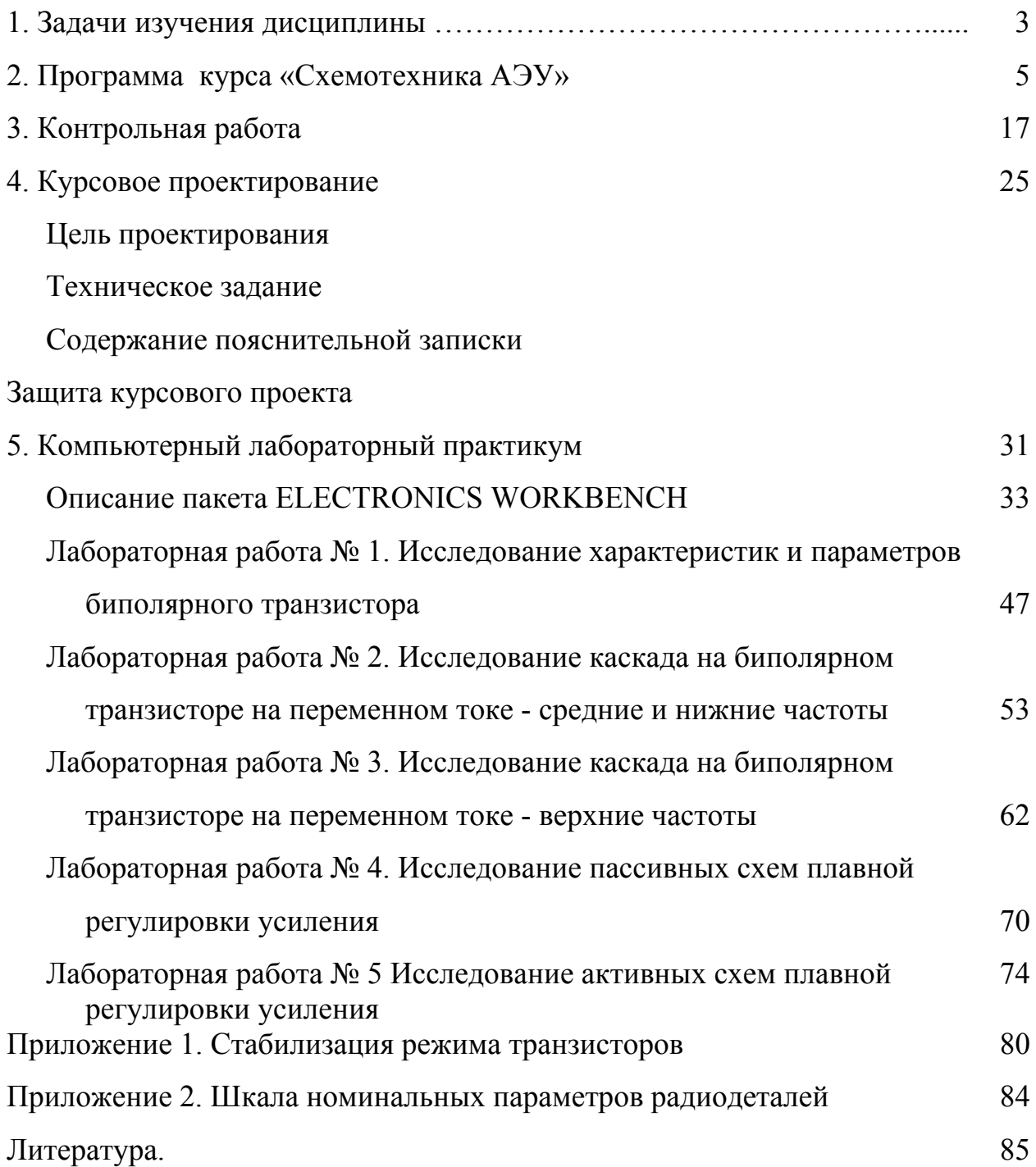

# 1. ЗАДАЧИ ИЗУЧЕНИЯ ДИСЦИПЛИНЫ

Целью преподавания дисциплины «Схемотехника аналоговых электронных устройств» является ознакомление студентов с основами схемотехники аналоговых устройств и методами их анализа, а также формирование у студентов знаний и умений, позволяющих осуществлять проектирование схемотехническое радиоэлектронных устройств, обеспечивающих усиление и аналоговую обработку сигналов. Эти знания и умения имеют самостоятельное значение и являются базой для освоения других инженерных дисциплин.

В результате изучения дисциплины студенты должны:

- знать схемы и принципы работы основных аналоговых устройств, в том числе с применением операционных усилителей; схемы стабилизации режима активных элементов;
- знать назначение элементов схем аналоговых устройств и влияние изменения их параметров на основные показатели устройств;
- знать и уметь применять методы анализа усилительных и других аналоговых устройств, основанные на использовании эквивалентных схем; уметь составлять эти схемы на базе принципиальных схем;
- понимать принципы построения цепей обратной связи и их влияние на основные показатели и стабильность параметров аналоговых устройств, построенных на базе усилителей с обратной связью; уметь формировать цепи обратной связи с целью улучшения качественных показателей проектируемых устройств и получения заданных характеристик; уметь обеспечивать устойчивость работы схем с обратными связями;
- уметь осуществлять схемотехническое проектирование усилительных и других аналоговых устройств, в том числе построенных на базе операционных усилителей; выполнять расчеты с выбором параметров и режимов работы разрабатываемых устройств;
- уметь применять современную вычислительную технику при анализе и проектировании аналоговых электронных устройств.

При изучении дисциплины «Схемотехника аналоговых электронных устройств» следует обратить особое внимание на понимание физики работы схем и назначения ее элементов. Это поможет осознать логику развития схемотехники и почувствовать перспективы дальнейшего движения.

Для анализа схем аналоговых электронных устройств используются эквивалентные схемы транзисторов и каскадов. Однако точный анализ приводит к громоздким соотношениям, малопригодным для инженерных расчетов. Только понимание физики работы схем может помочь грамотно пренебречь факторами, не оказывающими существенного влияние на изучаемое явление.

# **2. ПРОГРАММА КУРСА «СХЕМОТЕХНИКА АНАЛОГОВЫХ ЭЛЕКТРОННЫХ УСТРОЙСТВ»**

### **2.1. Введение**

Определение аналоговых устройств. Принципы их построения, особенности функционирования и области применения. Усилительные устройства и их место в устройствах аналоговой обработки сигналов. Классификация усилительных устройств.

Краткий исторический обзор и тенденции развития аналоговой электронной техники.

#### **2.2. Показатели и характеристики усилительных устройств**

Функциональная схема усилительного устройства, назначение ее элементов.

Коэффициент передачи. Коэффициент усиления по напряжению и по мощности. Амплитудно-частотная, амплитудно-фазовая и переходная характеристики. Диаграммы Боде. Частотные и фазовые искажения. Искажения прямоугольных импульсов, вносимые квазилинейным усилителем, их связь с частотными искажениями. Условия неискаженной передачи сигналов. Входные и выходные параметры. Нелинейные искажения и способы их оценки. Амплитудная характеристика, динамический диапазон сигналов и устройств их аналоговой обработки. Коэффициент полезного действия.

Разбиение устройства на каскады. Определение показателей и характеристик многокаскадного устройства по показателям и характеристикам его каскадов. "Суммирование" частотных искажений и искажений переходных характеристик.

#### *Вопросы и задачи для самоконтроля*

*1. Какие устройства используются для аналоговой обработки сигналов и какие - для цифровой?* 

*2. Какие искажения называются линейными и какие - нелинейными?* 

*3. Что такое относительный коэффициент передачи и каковы его особенности?* 

*4. Какие характеристики называют частотными, фазовыми и переходными?* 

*5. Каковы условия неискаженной передачи сигнала? Какой должна быть частотная характеристика «неискажающего» усилителя?* 

*6. Какими характеристиками и локальными параметрами описываются искажения импульсных сигналов?* 

*7. Как связаны между собой коэффициент передачи и переходная характеристика?* 

*8. Каковы причины появления нелинейных искажений?* 

*9. Что представляет собой амплитудная характеристика?* 

*10. Определите понятие динамического диапазона. По какой характеристике он определяется?* 

*11. Чем ограничивается динамический диапазон усилителя?* 

*12. Какова связь между относительными единицами и децибелами?* 

*13. Во сколько раз изменится напряжение на выходе усилителя, если коэффициент усиления возрастет на 10 дБ?* 

*14. Сколько нужно взять одинаковых каскадов, если коэффициент усиления каждого из них равен 12, чтобы общий коэффициент усиления был не менее 10 600?* 

*15. Сколько нужно взять одинаковых каскадов, если коэффициент усиления каждого из них равен 12, чтобы общий коэффициент усиления был не менее 70 дБ?* 

*16. Определите коэффициент частотных искажений трехкаскадного усилителя, состоящего из одинаковых каскадов, на частоте, где модуль общего коэффициента передачи равен 71 дБ, а коэффициент усиления каждого каскада равен 17.* 

*17. Определите Ко и Кхх усилителя, согласованного по входу, если ЭДС источника сигнала равна 0,05 В, а выходное напряжение на нагрузке 100 Ом составляет 1,2 В. Выходное сопротивление усилителя 200 Ом.* 

*18. Изобразите форму сигнала, представляющего собой*

*а) чистую синусоиду;* 

*б) синусоиду плюс вторую гармонику с амплитудой, составляющей 20% от амплитуды первой гармоники;* 

*в) синусоиду плюс третью гармонику с амплитудой, составляющей 15% от амплитуды первой гармоники;* 

*г) синусоиду плюс вторую гармонику с амплитудой, составляющей 20% от амплитуды первой гармоники и третью гармонику с амплитудой, составляющей 15% от амплитуды первой гармоники.* 

 *Фазовые сдвиги между сигналами различных гармонических составляющих примите равными нулю.* 

#### **2.3. Активные элементы усилительных каскадов (полевые и биполярные транзисторы)**

Схемы включения активных элементов. Эквивалентные схемы активных элементов. Входные и выходные сопротивления и емкости различных схем включения. Классы работы усилительных элементов.

Динамические характеристики активных элементов для постоянного и переменного токов, их построение и использование.

Цепи питания, обеспечивающие режим работы транзисторов по постоянному току. Значение этих цепей для стабилизации работы устройств аналоговой обработки сигналов. Стабилизация режима работы транзисторов с помощью цепей, сопротивление которых изменяется при изменении температуры; стабилизация режима с помощью отрицательной обратной связи (коллекторная, эмиттерная и коллекторно-эмиттерная схемы стабилизации).

### *Вопросы и задачи для самоконтроля*

*1. Изобразите схемы включения биполярного (полевого) транзистора.* 

*2. Как обеспечивается режим работы полевых и биполярных транзисторов по постоянному току? Покажите элементы схем, обеспечивающие необходимый режим транзистора.* 

*3. Чем определяется входное (выходное) сопротивление каскада на биполярном (полевом) транзисторе?* 

*4. Чем определяется входная (выходная) емкость каскада на биполярном (полевом) транзисторе?* 

*5. Каковы причины изменения коллекторного тока при изменении температуры окружающей среды и переходов эмиттер-база, коллекторбаза?* 

*6. Изобразите схему коллекторной стабилизации и поясните принцип ее работы. Как зависит качество стабилизации от величины сопротивления в цепи коллектора?* 

*7. Изобразите схему эмиттерной стабилизации и поясните принцип ее работы. Как зависит качество стабилизации от величины стабилизирующих сопротивлений (сопротивления в цепи эмиттера и сопротивления делителя)?* 

*8. Назовите типы динамических характеристик, используемых при расчете усилительных каскадов. Каковы методы их построения?* 

*9. Чем отличается нагрузочная прямая постоянного тока от нагрузочной прямой переменного тока? Как используются та и другая?* 

*10. Нагрузочная прямая проходит через точки*  $U_{k0} = 5 B$ ,  $I_{k0} = 7 MA$  *и Е=15В, ko I =0. Определите сопротивление нагрузки усилителя. Изобразите схему исследуемого каскада, если сопротивление нагрузки постоянному и переменному току одинаково.* 

*11. Как изменится положение нагрузочной прямой в предыдущей задаче, если при той же рабочей точке напряжение питания стало равным 18 В? Изобразите возможный вариант схемы, если сопротивление в цепи коллектора осталось неизменным.* 

*12. Как изменится положение нагрузочной прямой в задаче 11, если при той же рабочей точке сопротивление нагрузки увеличить в 1,43 раза? Изобразите возможный вариант схемы, если сопротивление в цепи коллектора осталось неизменным.* 

7

#### **2.4. Каскады предварительного усиления**

Требования, предъявляемые к каскадам предварительного усиления, и особенности их анализа при малом уровне входного сигнала, когда справедливы квазилинейные эквивалентные схемы активных элементов.

Применение эквивалентных схем для анализа каскадов предварительного усиления. Упрощение эквивалентных схем для расчетов, не связанных с применением ЭВМ.

Усилительные каскады с транзисторами, включенными по схеме с общим эмиттером (истоком). Реостатный каскад, его принципиальная и эквивалентная схемы, назначение элементов. Коэффициент усиления, частотные и фазовые характеристики в области верхних частот и переходные характеристики в области малых времен, площадь усиления, импульсная добротность каскада и многокаскадного усилителя.

Принципы высокочастотной коррекции (коррекции искажений в области малых времен).

Частотные и фазовые искажения в области нижних частот и искажения плоской вершины импульса, возникающие в реостатном каскаде. Низкочастотная коррекция (коррекция искажений плоской вершины импульсов).

Усилительный каскад с транзистором, включенным по схеме с общим коллектором (стоком). Показатели и характеристики эмиттерного (истокового) повторителя. Области применения.

Применение усилительных элементов, состоящих из нескольких транзисторов (составные транзисторы). Определение параметров и характеристик составных транзисторов по параметрам и характеристикам входящих в них элементов.

Регулировка усиления в каскадах предварительного усиления, влияние схем регулировки усиления на основные показатели усилителя.

#### *Вопросы и задачи для самоконтроля*

*1. Каковы требования, предъявляемые к усилителям напряжения?* 

*2. Изобразите принципиальную электрическую схему реостатного каскада (усилителя на сопротивлениях) на биполярном (полевом) транзисторе. Объясните назначение каждого элемента схемы.* 

*3. Каковы физические причины появления искажений в области верхних частот (малых времен)?* 

*4. Как и почему искажения в области верхних частот (малых времен) зависят от изменения сопротивления в цепи коллектора (сопротивления нагрузки), если режим работы транзистора остается неизменным?* 

*5. Каковы физические причины появления искажений в области нижних частот (больших времен)?* 

*6. Как и почему искажения в области нижних частот (больших времен) зависят от изменения сопротивления в цепи коллектора (сопротивления нагрузки), если режим работы транзистора остается неизменным?* 

*7. Как и почему искажения в области нижних частот (больших времен) зависят от изменения емкости разделительных конденсаторов?* 

*8. Чем ограничивается максимально возможная амплитуда выходного напряжения реостатного каскада?* 

*9. Как и из каких соображений выбирается сопротивление в цепи коллектора (стока) реостатного усилителя гармонических или импульсных сигналов?* 

*10. Изобразите полную эквивалентную схему реостатного каскада на биполярном (полевом) транзисторе. Какими элементами этой схемы и почему можно пренебречь при описании работы каскада на верхних частотах?* 

*11. Изобразите полную эквивалентную схему реостатного каскада на биполярном (полевом) транзисторе. Какими элементами этой схемы и почему можно пренебречь при описании работы каскада на нижних частотах?* 

*12. Изобразите полную эквивалентную схему реостатного каскада на биполярном (полевом) транзисторе. Какими элементами этой схемы и почему можно пренебречь при описании работы каскада на средних частотах?* 

*13. Каким образом можно расширить полосу пропускания реостатного каскада в сторону верхних частот? Изобразите возможные варианты схем.* 

*14. Каким образом можно расширить полосу пропускания реостатного каскада в сторону нижних частот? Изобразите возможный вариант схемы.* 

*15. Как связаны искажения частотной характеристики и искажения импульсных сигналов?* 

*16. На сколько децибел возрастет коэффициент усиления каскада на полевом транзисторе, если при прочих равных условиях сопротивление нагрузки, первоначально равное сопротивлению стока, утроить?* 

*17. Верхняя граничная частота реостатного каскада на полевом транзисторе измерена на уровне –3 дБ и составляет 10 МГц. Как изменится эта частота, если измерить ее на уровне –1 дБ?* 

*18. На верхней граничной частоте реостатный каскад создает фазовый сдвиг, равный –20<sup>о</sup> . На сколько децибел изменится модуль коэффициента передачи на этой частоте, если общая паразитная емкость каскада С<sup>0</sup> удвоится?* 

*19. Реостатный каскад собран на транзисторе КТ312А (ток коллектора в рабочей точке 5 мА). Определите искажения, создаваемые входной цепью на частоте 8 МГц, если Rk = 100 Ом, а нагрузкой служит параллельное включение сопротивления 100 Ом и емкости 20 пФ. Внутреннее сопротивление источника сигнала равно 100 Ом. Входное сопротивление транзисторов много меньше сопротивления делителей. Емкостью монтажа можно пренебречь.* 

*20. Постройте эпюры напряжений, иллюстрирующие процесс появления искажений отрицательных (на входе) импульсов большой скважности за счет разделительной емкости между каскадами. Как изменятся эти эпюры, если при прочих равных условиях входное сопротивление нагружающего каскада уменьшится?* 

*21. Изобразите частотную характеристику каскада на биполярном транзисторе с корректирующим фильтром в коллекторной цепи и разделительными конденсаторами на входе и на выходе. Как изменится частотная характеристика, если существенно увеличить или уменьшить емкость конденсатора в цепи фильтра?* 

*22. Покажите, какой станет форма прямоугольного импульса при прохождении его через усилитель с изображенными ниже частотными характеристиками.* 

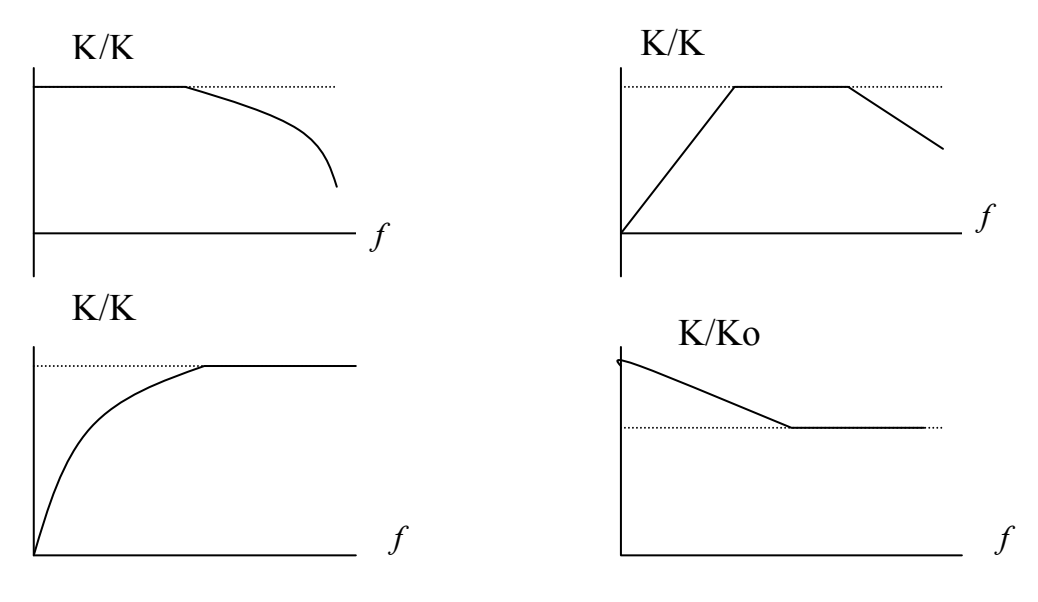

*Рисунок 2.1* 

#### **2.5. Выходные каскады устройств аналоговой обработки сигналов**

Требования, предъявляемые к выходным каскадам, и особенности расчета, обусловленные использованием большого участка динамических характеристик, нелинейность которого необходимо учитывать.

Выбор транзисторов для оконечных каскадов. Учет скважности импульсов при большой амплитуде сигнала.

#### *Вопросы и задачи для самоконтроля*

*1. Какие требования предъявляются к оконечным каскадам?* 

*2. Какие сигналы можно считать большими? Чем отличается работа активного элемента в режиме малых и больших сигналов?* 

*3. Какие режимы работы активных элементов используются при усилении больших сигналов?* 

*4. Как производится графический расчет оконечных каскадов на базе статических характеристик активных элементов?* 

*5. Из каких условий выбирается активный элемент оконечных каскадов?* 

*6. Какой параметр импульсного сигнала называется скважностью? Как учитывается скважность при выборе рабочей точки активного элемента?* 

*7. К каким искажениям гармонического и импульсного сигналов приводит нелинейность активных элементов?* 

### **2.6. Обратная связь и ее влияние на показатели и характеристики аналоговых устройств**

Основные понятия, связанные с общей теорией обратной связи. Классификация обратных связей, определение их вида в схеме. Влияние обратной связи на основные показатели и характеристики усилительных и других аналоговых устройств (коэффициент передачи, коэффициент усиления, стабильность параметров, входное и выходное сопротивления, линейные и нелинейные искажения). Устойчивость устройств, охваченных обратной связью, способы обеспечения устойчивости. Паразитные обратные связи. Связь через внутреннее сопротивление источника питания.

#### *Вопросы и задачи для самоконтроля*

*1. Какая связь называется обратной?* 

- *2. По каким признакам классифицируются обратные связи?*
- *3. Изобразите блок-схему усилителя, охваченного обратной связью.*
- *4. Какое напряжение называется напряжением обратной связи?*

*5. Что называется петлей обратной связи и петлевым усилением? Приведите примеры принципиальных схем усилителей с обратными связями. Покажите на этих схемах замкнутые петли обратной связи.* 

*6. Назовите способы снятия напряжения обратной связи. Укажите правила определения вида обратной связи: по току или по напряжению.* 

*7. Напишите, как определяется напряжение обратной связи для всех возможных способов его снятия.* 

*8. Назовите способы введения обратной связи и укажите, чем они отличаются друг от друга. Каковы правила определения последовательной и параллельной обратной связи. Поясните эти правила блок-схемами и принципиальными схемами усилителей.* 

*9. Как влияет обратная связь на коэффициент передачи, частотную и фазовую характеристики усилителя?* 

*10. Какого вида обратная связь увеличивает и уменьшает входное сопротивление усилителя?* 

*11. Какого вида обратная связь уменьшает выходное сопротивление усилителя?* 

*12. При каких условиях усилитель с отрицательной обратной связью может самовозбудиться?* 

*13. Какие обратные связи называются паразитными?* 

*14. Поясните, почему в многокаскадном усилителе возникает паразитная обратная связь через общий источник питания.* 

*15. Какие существуют способы ослабления паразитной обратной связи через общий источник питания?* 

*16. Приведите примеры принципиальных схем усилителей: с последовательной обратной связью по току; с параллельной обратной связью по напряжению; с последовательной обратной связью по напряжению.* 

*17. Как влияет обратная связь на коэффициент сброса нагрузки?* 

*18. Как влияет обратная связь на помехи и нелинейные искажения?* 

*19. Какими должны быть U<sup>с</sup> без обратной связи, Uсв на входе выходного каскада на рис. 2.2 и глубина обратной связи, вводимой для снижения коэффициента гармоник по второй гармонике с 8% до 2%?* 

*Глубина обратной связи на частоте второй гармоники на 20% ниже, чем на частоте первой. Каково Uвх усилителя без обратной связи и при ее наличии? Чему равен коэффициент передачи* β *четырехполюсника обратной связи?* 

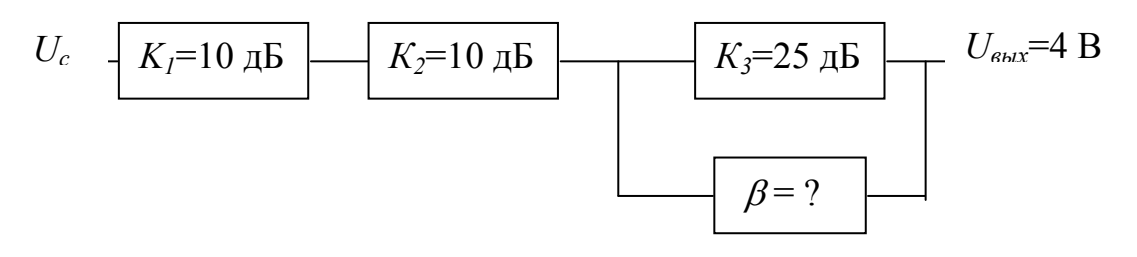

*Рисунок 2.2* 

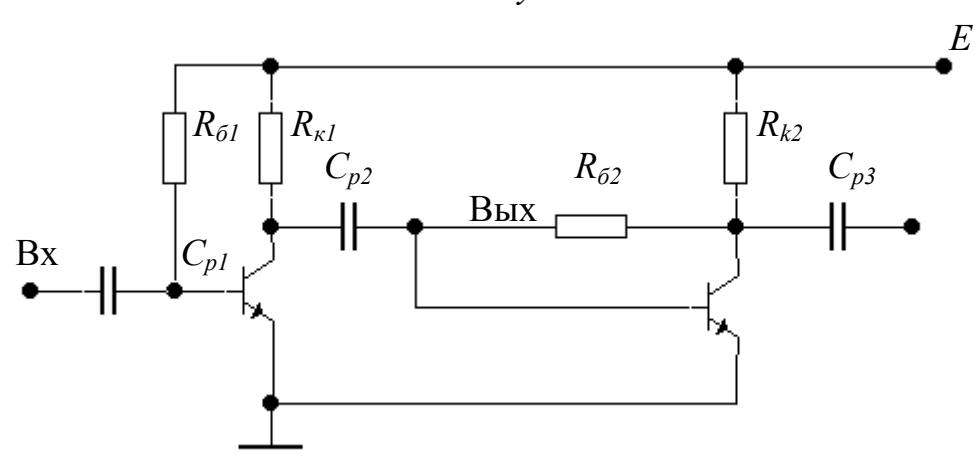

*Рисунок 2.3* 

*19. Определите вид обратной связи и амплитуду напряжения обратной* связи  $U_{cs}$  в схеме на рис. 2.3, если  $R_{\kappa l} = R_{\kappa 2} = 1 \kappa O_M$ ,  $R_{\delta l} = 39 \kappa O_M$ ,  $R_{\delta 2} = 20 \kappa O_M$ ,  $U_{\text{gax}} = 4 B (\text{amnamy)}$ дное значение). Параметры транзистора: g = 1 мСм, g<sub>i</sub> =  $10 \text{ mK}$ *CM*,  $H_{21} = 100$ .

*Найдите входные сопротивления первого и второго каскадов в схеме на рис. 2.3, сравните их и объясните, почему эти сопротивления различны, если транзисторы одинаковы и работают в одинаковых режимах.* 

#### **2.7. Усилители мощности каналов звукового воспроизведения**

Требования, предъявляемые к усилителям мощности. Применение режимов АВ и В для повышения коэффициента полезного действия. Двухтактные каскады усилителей мощности с трансформаторным и бестрансформаторным выходом. Схемы перехода от несимметричного входа к симметричному выходу. Построение и использование характеристик разностного тока.

#### *Вопросы для самоконтроля*

*1. Каковы требования, предъявляемые к усилителям мощности?* 

*2. Дайте сравнительное описание однотактных и двухтактных усилителей мощности.* 

*3. Перечислите основные свойства двухтактных каскадов.* 

*4. Как обеспечивается стабилизация режима активных элементов в усилителях мощности?* 

*5. Что называют характеристиками разностного тока?* 

*6. Изобразите выходные характеристики разностного тока.* 

*7. Изобразите входные характеристики разностного тока при работе в режимах А и АВ.* 

*8. Как обеспечивается подача сигнала от несимметричного источника к входу двухтактного каскада?* 

#### **2.8. Усилители постоянного тока**

Проблемы построения схем усилителей с непосредственной связью каскадов и их решение.

Дифференциальный усилительный каскад. Коэффициент усиления по дифференциальному и синфазному сигналам. Регулировка усиления и применение высокочастотной коррекции дифференциальных каскадов.

Переход к несимметричному выходу.

#### *Вопросы для самоконтроля*

*1. Каковы основные проблемы построения усилительных каскадов без разделительных емкостей?* 

*2. Каковы преимущества параллельных балансных схем (дифференциальных каскадов) в усилителях постоянного тока прямого усиления по сравнению с обычными усилителями на сопротивлениях (реостатными каскадами)?* 

*3. Почему необходимость согласования каскадов по режиму вынуждает увеличивать сопротивления в эмиттерных цепях? Как это влияет на коэффициент усиления, если усилитель собран на реостатных каскадах или на дифференциальных каскадах?* 

*4. Почему необходимость согласования каскадов по режиму вынуждает увеличивать сопротивления в коллекторных цепях? Как это влияет на коэффициент усиления, если усилитель собран на реостатных каскадах или на дифференциальных каскадах?* 

*5. Что такое дрейф нуля усилителя постоянного тока прямого усиления? Каковы методы его уменьшения?* 

*6. Как организовать эмиттерную высокочастотную коррекцию усилителей постоянного тока на дифференциальных каскадах?* 

*7. Как организовать регулировку усиления усилителей постоянного тока на дифференциальных каскадах?* 

13

8. Что такое карта напряжений усилителя постоянного тока прямого усиления? Приведите пример карты напряжения трехкаскадного усилителя постоянного тока на транзисторах одного типа проводимости.

9. Приведите пример карты напряжения трехкаскадного усилителя постоянного тока на транзисторах различного типа проводимости.

10. Определите элементы схемы рис. 2.4 так, чтобы при напряжении питания  $E = 12 B u$  сопротивлении  $R_{kl} = 200$  Ом обеспечить следующий режим работы транзисторов:  $U_{\kappa_{01}} = 4.8 B$ ,  $U_{\kappa_{02}} = 5 B$ ,  $I_{\kappa_{01}} = I_{\kappa_{02}} = 5 MA$ ,  $U_{\delta_{01}} =$ 0,2 B,  $U_{\delta_{02}} = -0.2 B u I_{\delta_{01}} = I_{\delta_{02}} = 0.1 MA$ .

Ток делителя принять равным десяти токам базы.

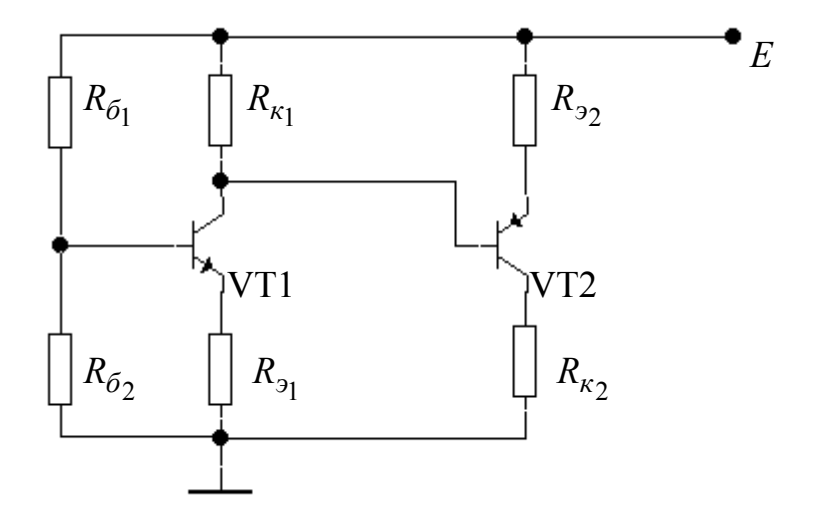

Рисунок 2.4

11. Как изменится режим работы транзисторов в схеме на рис. 2.5 при пробое разделительной емкости  $C_{p2}$ ? Характеристики транзисторов одинаковы и показаны на рис. 2.6. Как изменится результат,  $ecnu$ идеализированную входную характеристику (линейную) заменить квадратичной?

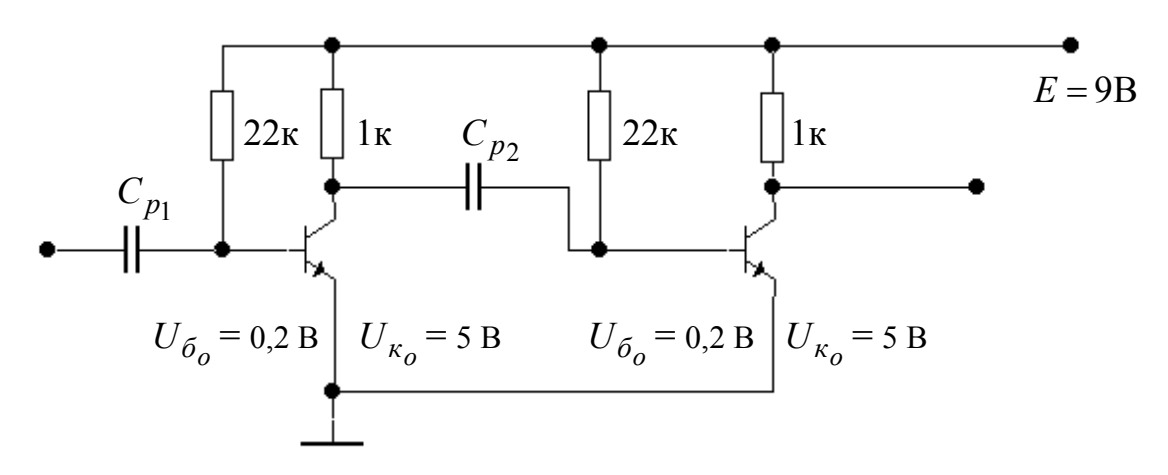

Рисунок 2.5

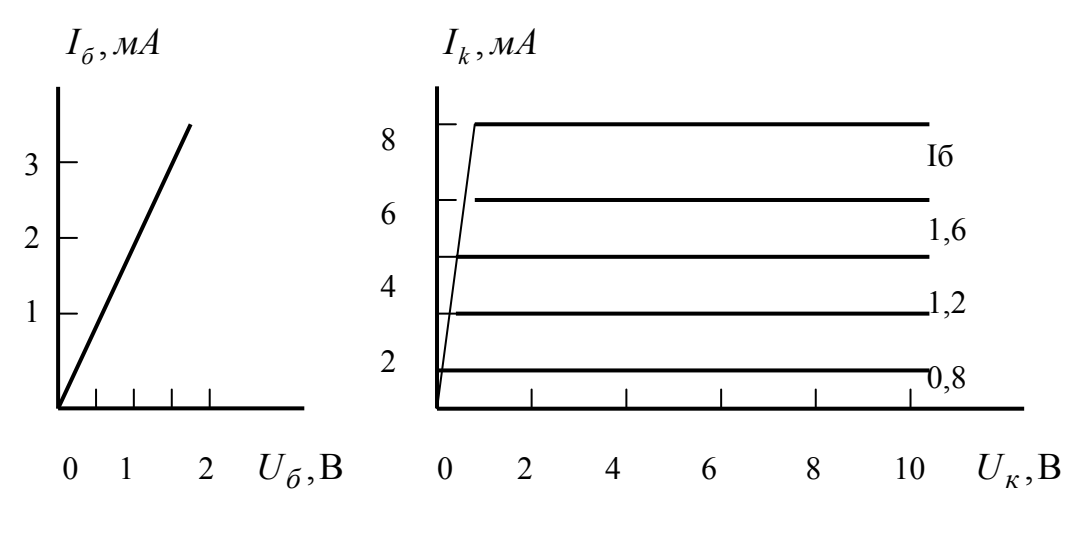

Рисунок 2.6

#### 2.9 Операционные усилители и их применение

Свойства идеального усилителя. Использование операционного операционных усилителей ДЛЯ усиления, сложения. вычитания. логарифмирования интегрирования. дифференцирования  $\mathbf{M}$ сигналов. Компараторы. Активные фильтры и способы формирования частотных характеристик на операционных усилителях.

Основные показатели реальных операционных усилителей. Сдвиги нуля выходного напряжения и их компенсация. Обеспечение устойчивости операционных усилителей, охваченных глубокой отрицательной обратной связью. Использование диаграммы Боде для оценки границ устойчивого усиления.

Усилители переменного тока на операционных усилителях.

#### Вопросы и задачи для самоконтроля

1. Какой класс усилительных устройств получил название операционных?

2. Перечислите свойства идеального операционного усилителя.

 $3.$  Чем определяется коэффиииент усиления инвертирующего операционного усилителя? Изобразите схему включения.

 $4.$  Чем коэффиииент определяется усиления неинвертирующего операционного усилителя? Изобразите схему включения.

5. Изобразите схему сумматора на операционном усилителе.

6. Изобразите схему вычитающего устройства на операционном усилителе. Что такое компаратор? Изобразите схему.

7. Дайте сравнение идеального и реального операционных усилителей.

8. Что называют диаграммой Боде? Изобразите амплитудночастотную и фазовую диаграммы Боде однополюсного устройства.

*9. Изобразите амплитудно-частотную и фазовую диаграммы Боде двухполюсного устройства при кратных и разнесенных полюсах.* 

*10. Как используются диаграммы Боде для оценки устойчивости схем?* 

*11. Что называется фазовой коррекцией? Приведите примеры схем, реализующих фазовую коррекцию, и поясните принцип их работы.* 

*12. Каковы особенности применения операционных усилителей в качестве усилителей переменного тока? Приведите примеры схем.* 

*13. Как используются операционные усилители для построения активных фильтров первого порядка? Приведите примеры схем и их анализ.* 

*14. Как используются операционные усилители для построения активных фильтров второго порядка? Приведите примеры схем и их анализа.* 

*15. Что ограничивает возможность применения активных фильтров порядка выше второго?* 

#### **2.10. Перспективы развития техники аналоговой обработки сигналов**

 Использование новой технологии и новых активных элементов для освоения СВЧ-диапазона. Расширение динамического диапазона СВЧусилителей. Способы построения схем для увеличения отдаваемой в нагрузку мощности. Балансные схемы усиления.

Для закрепления изучаемого теоретического материала, получения навыков расчета усилителей и подготовки к курсовому проектированию выполняется одна контрольная работа.

Первым разделом контрольной работы является расчет оконечного каскада широкополосного или импульсного усилителя на биполярном транзисторе. Этот расчет является подготовкой к последующему выполнению курсового проекта, являясь практически его частью (в процессе курсового проектирования выполняется расчет усилителя, содержащего три или четыре каскада, и оконечный каскад является одним из них).

Тип каскада, подлежащего расчету, определяется предпоследней цифрой номера зачетной книжки – если предпоследняя цифра номера зачетной книжки нечетная, то рассчитывается оконечный каскад широкополосного усилителя (табл. 3.1). Если предпоследняя цифра номера зачетной книжки четная или номер состоит из одной цифры, то рассчитывается оконечный каскад импульсного усилителя (табл. 3.2). Номер варианта выбирается равным последней цифре номера зачетной книжки.

Таблина 3.1

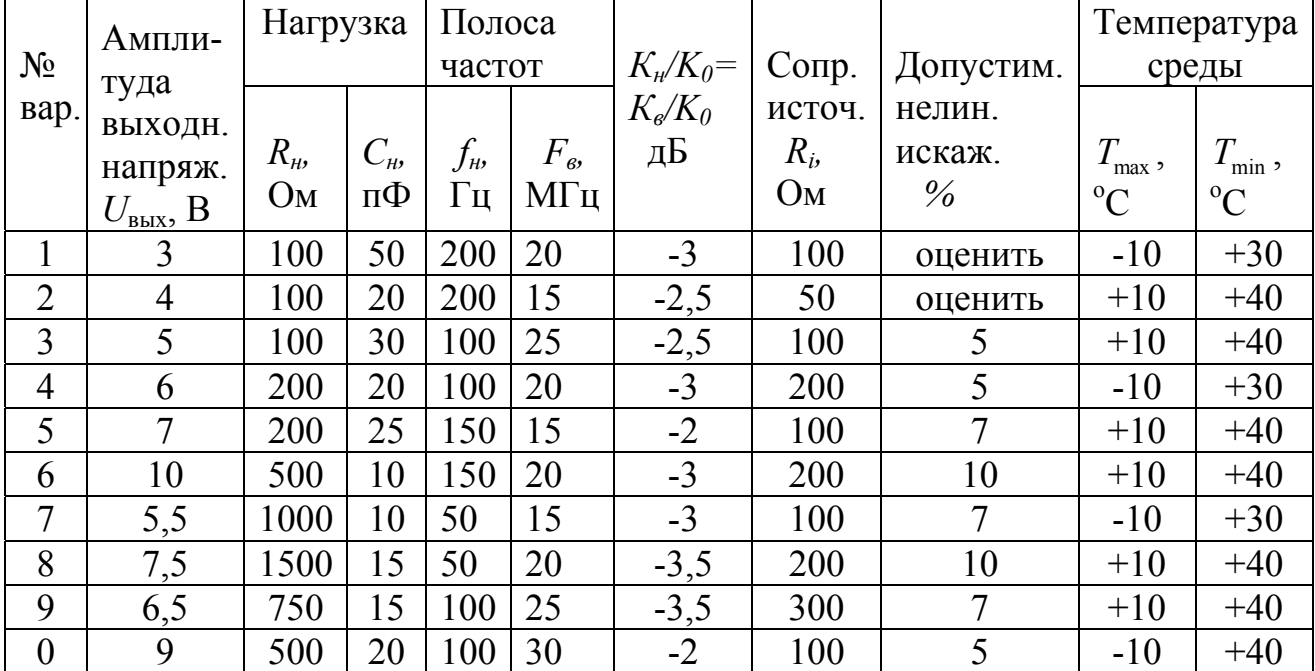

Варианты исходных данных для расчета оконечного каскада широкополосного усилителя

Из табл. 3.1 и 3.2 видно, что ни коэффициент усиления, ни сквозной коэффициент усиления рассчитываемого каскада не задаются. Однако, в процессе выполнения контрольной работы следует учесть, что искажения на верхних частотах (в области малых времен) создают две цепи - входная и выходная. Вклады каждой из них неодинаковы, поскольку в задании

наибольшая емкость нагрузки равна 50 пФ, а входная емкость каскада, которая и определяет искажения входной цепи, составит сотни пикофарад. Это обстоятельство следует учесть при распределении соответствующих искажений между цепями.

#### Таблица 3.2

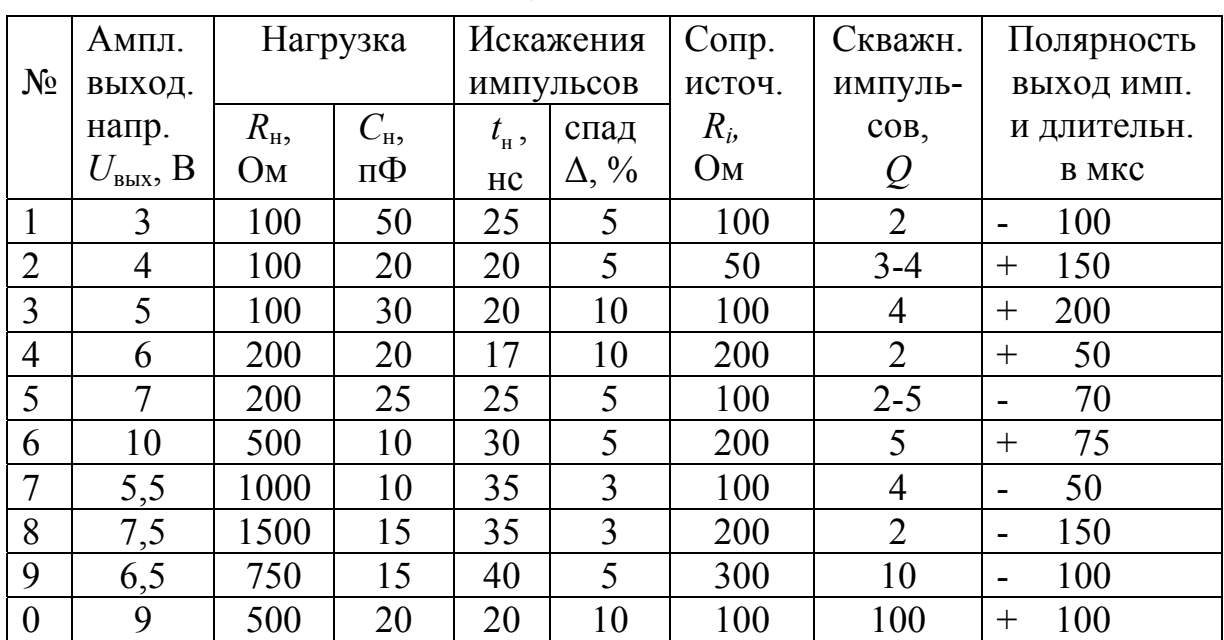

#### *Варианты исходных данных для расчета оконечного каскада импульсного усилителя*

Температура окружающей среды во всех вариантах  $(+10 - +40)$ °С

Если в результате расчета оказалось, что искажения, создаваемые входной цепью, существенно превышают допустимые, можно либо вновь перераспределить искажения между цепями и повторить расчет, либо использовать отрицательную обратную связь для уменьшения входной емкости.

Расчеты, формулы и пояснительный текст необходимо писать четко и разборчиво, оставляя поля. Чертежи и графики следует выполнять, используя чертежные инструменты. Электрические схемы каскада чертятся соответствии со стандартом предприятия [31]. Допустимо использовать компьютерные средства (Workbench, AutoCad).

В процессе расчета необходимо сначала привести формулу, затем подставить численные значения в основных единицах СИ, затем написать результат с указанием единиц измерения.

При расчетах величины сопротивлений резисторов и емкости конденсаторов полученный результат необходимо округлять до номинальных значений, пользуясь шкалой номинальных значений для резисторов и конденсаторов (см. Приложение 2). Необходимо также научиться выбирать по справочнику или каталогу тип резисторов (по рассчитанному сопротивлению и рассеиваемой мощности), а также тип конденсатора (по рассчитанным величинам емкости и рабочего напряжения).

При выполнении **второго раздела** контрольной работы студент знакомится со схемами усилителей с обратной связью и учится определять вид обратной связи.

#### **Порядок и указания по выполнению контрольной работы**

#### **Задача 1 (первый раздел контрольной работы)**

Рассчитайте оконечный каскад широкополосного или импульсного усилителя на биполярном транзисторе.

1. Начертите принципиальную электрическую схему каскада и поясните назначение ее элементов.

Возможный вариант схемы показан на рис. 3.1. В дальнейшем следует расчетным путем показать необходимость (или отсутствие таковой) применения коррекции (*Rос)* и эмиттерной стабилизации.

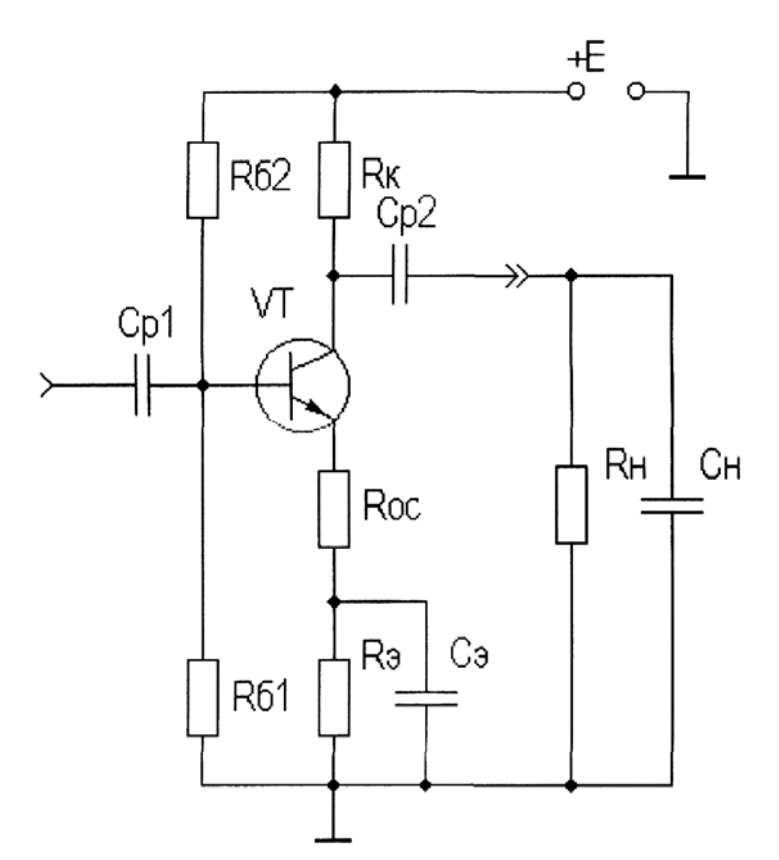

*Рисунок 3.1. Принципиальная электрическая схема усилительного каскада*

2. Выберите транзистор и положение рабочей точки.

Поскольку каскад работает в режиме большого сигнала, расчеты следует выполнить с опорой на динамические характеристики транзисторов. Для этого следует скопировать характеристики из справочника и выполнить на них необходимые построения.

Каскад широкополосного усилителя работает в режиме А. При выборе рабочей точки ориентируются на получение необходимой амплитуды выходного напряжения при заданной нагрузке. При этом предварительно выбирается сопротивление в цепи коллектора *Rк.* 

При выборе *R<sup>к</sup>* принимаются во внимание следующие обстоятельства:

- для увеличения доли переменной составляющей коллекторного тока, протекающего через нагрузку, *R<sup>к</sup>* должно в 5-10 раз превышать *Rн;* 

- существенное увеличение *R<sup>к</sup>* приводит к увеличению сопротивления нагрузки каскада на переменном токе *R*экв и, следовательно, к увеличению искажений в области верхних частот (малых времен);

- с другой стороны, увеличение *R<sup>к</sup>* , следовательно,сопротивления нагрузки каскада на переменном токе *R*экв приводит к увеличению коэффициента усиления. Однако, увеличение усиления приводит к большей величине входной динамической емкости и, следовательно, к большим линейным искажениям входной цепи (частотным на верхних частотах, переходным в области малых времен);

- существенное увеличение *R<sup>к</sup>* приводит к увеличению необходимого напряжения питания, поскольку

$$
E = U_{k0} + U_{k} + R_k \cdot I_{k0}.
$$

Напряжение питания должно соответствовать ряду стандартных значений:  $(...6, 9, 10, 12, 15, 20, 24, 27, 30...)$  B.

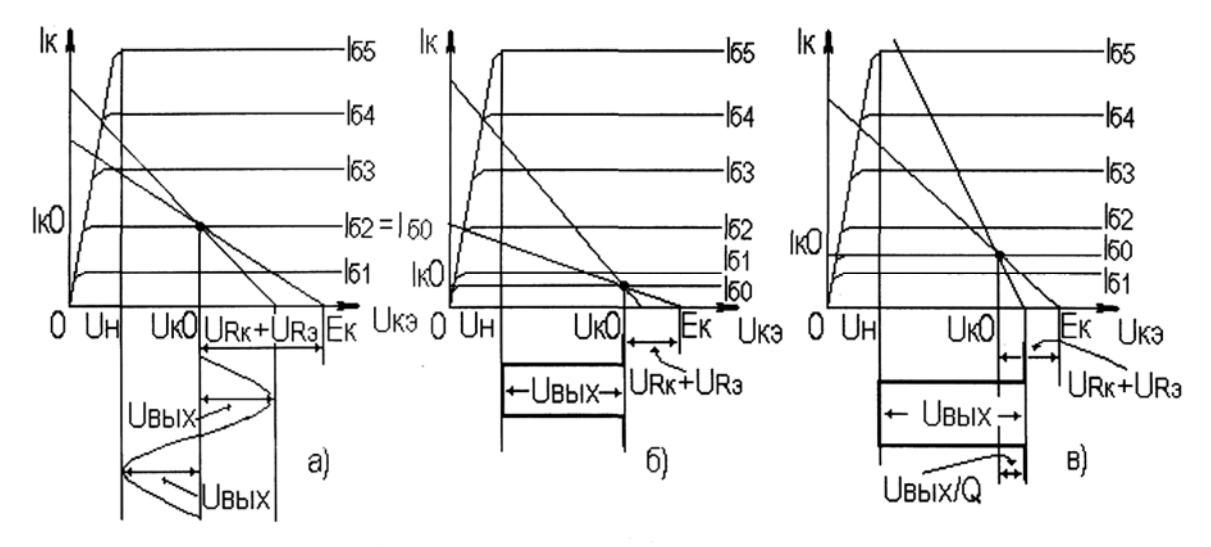

*Рисунок 3.2. Выходные характеристики широкополосного (а) и импульсного усилителя (б – усилению подлежат импульсы большой скважности, в – усиливаются импульсы со скважностью Q)* 

В случае широкополосного усилителя амплитуда переменной составляющей выходного (коллекторного) тока определяется заданным выходным напряжением:

$$
I_{k_{\approx}} = \frac{U_{\text{bhx}}}{R_{\text{bkg}}}, \text{ rge } R_{\text{bkg}} = \frac{R_k \cdot R_{\text{h}}}{R_k + R_{\text{h}}}.
$$

Ток покоя (коллекторный ток в рабочей точке при отсутствии сигнала)  $I_{k_0} = (1, 1 \div 1, 2)I_{k_0}$ . Для обеспечения заданного выходного напряжения транзистор должен обладать, по крайней мере, двойным запасом тока:  $\Delta I_k \geq 2 \cdot I_{ko}$ .

При определении необходимого импульса коллекторного тока  $\Delta I_k$ импульсного усилителя следует учитывать полярность  $\mathbf{M}$ скважность импульсов на выходе рассчитываемого каскада (см. рис. 3.2):

 $\Delta I_k = I_{k0} + \frac{U_{\text{BLX}}}{R_{\text{max}}}$  в случае импульсов большой скважности  $(Q \ge 10)$  и  $\Delta I_k = I_{k0} + \frac{U_{\text{BLX}}}{R} \cdot \frac{Q-1}{Q}$  для  $Q<10$ .

Таким образом, при выборе транзистора учитываются три обстоятельства:

- транзистор должен обеспечивать необходимый импульс тока;
- граничная частота транзистора  $f_T = |h_{21}| \cdot f(|h_{21}|)$  (модуль коэффициента передачи тока базы, измеренный на частоте  $f$ ) должна быть не менее  $10 \cdot f_{\rm B}$ ;
- напряжение питания не должно превышать максимально допустимое напряжение между базой и коллектором  $U_{\hat{a}\hat{e}_{\text{max}}}$ .

3. Постройте нагрузочные прямые постоянного и переменного тока и покажите на динамических характеристиках, что заданное выходное напряжение обеспечено.

4. Определите коэффициент усиления каскада графически и аналитически. Для того, чтобы аналитически рассчитать коэффициент усиления, следует предварительно определить параметры транзистора:

- статический коэффициент передачи тока базы  $h_{21} = \frac{\Delta l_k}{\Delta l_s}$ , его можно определить, используя справочные данные:  $h_{21} = \sqrt{h_{21_{\text{max}}} \cdot h_{21_{\text{min}}}}$ ;
- входное сопротивление  $R_{\text{bx}} = \frac{\Delta U_{\delta}}{\Delta I}$ .

Тогда крутизна коллекторного тока  $S_0 = \frac{\Delta I_k}{\Delta U_s} = \frac{h_{21}}{R_{11}}$  и коэффициент усиления

 $K_0 = \frac{U_{\text{BLX}}}{U} = S_0 \cdot R_{\text{100}}$ . Коэффициент передачи входной цепи на средних частотах

 $K_{0_{\text{RX}}} = \frac{U_{\text{BX}}}{U_{\text{ucr}}} = \frac{R_{\text{BX}}}{R_{\text{RX}} + R_{\text{ucr}}}$ , и сквозной коэффициент усиления каскада  $K_{\text{crs}} = \frac{U_{\text{BLX}}}{U} = K_{0_{\text{BX}}} \cdot K_0$ .

5. Определите искажения входной и выходной цепей на верхних частотах (в области малых времен). Предварительно определите высокочастотные параметры транзистора:

$$
\tau = \frac{S_0 \cdot r_{\tilde{\sigma}}}{2\pi \cdot f_T},
$$

где  $r_6 = \tau_k / C_k$  ( $\tau_k$  - постоянная времени цепи обратной связи,  $C_k$  - емкость перехода база-коллектор),  $\tau_k$ и  $C_k$  должны быть измерены при одном и том же напряжении на переходе база-коллектор; в противном случае одна из этих величин пересчитывается:

$$
C_k(U_{k1}) = C_{k0} \sqrt{\frac{U_{k0}}{U_{k1}}} \quad \text{with} \quad \tau_k(U_{k1}) = \tau_{k0} \sqrt{\frac{U_{k0}}{U_{k1}}}.
$$

$$
\frac{K}{K_0} = \frac{1}{\sqrt{1 + (2\pi f_s \tau_s)^2}}
$$

В качестве  $\tau_{e}$ берется постоянная времени входной или выходной цепи:

$$
\tau_{e_{\text{BBIX}}} = \tau + C_{\kappa} \cdot (1 + S_0 \cdot r_{\delta}) R_{\text{K}} + C_{\mu} R_{\text{K}} , \quad \tau_{e_{\text{B}} \times} = C_{\text{B}} \cdot \frac{R_{\text{B}} \cdot R_{\text{MCT}}}{R_{\text{B}} \cdot R_{\text{MCT}}},
$$

 $\Gamma$ де  $C_{\text{Bx}} = \frac{\tau}{r_2} + C_{\kappa} (1 + K_0).$ 

При расчете постоянных времени верхних частот  $\tau$  и  $C_k$  соответствуют значениям, определенным в рабочей точке.

Искажения в области малых времен импульсного усилителя определяются теми же постоянными времени верхних частот, но определенными при напряжении на коллекторе, соответствующем половине размаха выходного сигнала (точки А на рис. 3.3).

Искажения, создаваемые совместно входной и выходной цепями, вычисляются перемножением относительных коэффициентов передачи:

$$
\frac{K}{K_{0\text{ of }m}} = \frac{K}{K_{0\text{ bx}}} \cdot \frac{K}{K_{0\text{ bmx}}} \quad \text{with} \quad \frac{K}{K_{0\text{ of }m}} (\text{AB}) = \frac{K}{K_{0\text{ bx}}} (\text{AB}) + \frac{K}{K_{0\text{ bmx}}} (\text{AB}).
$$

Время нарастания в каждой из цепей вычисляется как  $t_n = 2, 2\tau_{\rm g}$ , и  $t_{H_{\text{100m}}} = \sqrt{(t_{H_{\text{BX}}}^2 + t_{H_{\text{BLY}}}^2)}$ . «суммарное» время нарастания

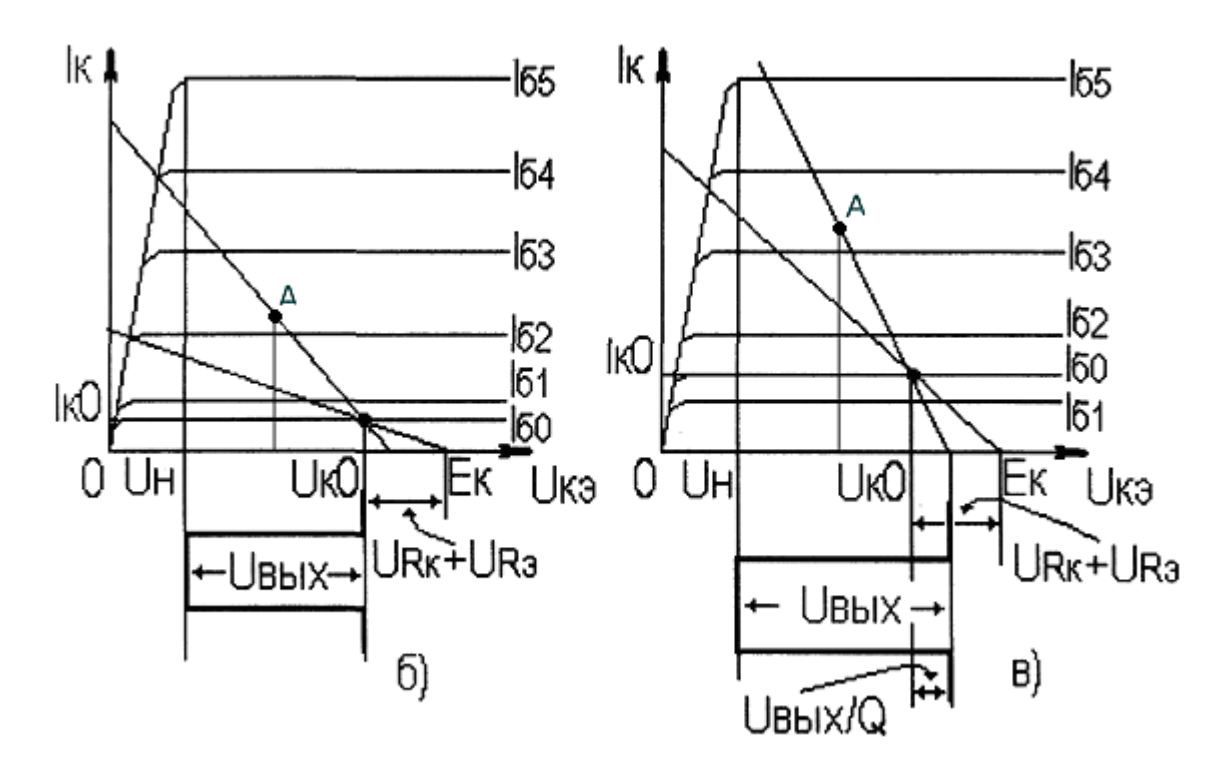

Рисунок 3.3. Выходные характеристики импульсного усилителя

Постройте сквозную динамическую характеристику 6. каскада  $(I_{k_{\approx}} = f(U_{\text{act}})$ , методом пяти ординат определите коэффициент гармоник и сравните его с заданным. Если полученное значение превышает заданную величину, его можно несколько снизить применением отрицательной обратной связи (при этом необходимо повторно построить сквозную характеристику, но с учетом обратной связи, и вновь рассчитать коэффициент гармоник.

Возможно другое решение проблемы - либо выбрать другой транзистор, либо изменить положение рабочей точки.

7. Рассчитайте температурный уход коллекторного тока и решите, какая схема стабилизации должна быть использована (необходимые расчетные соотношения даны в Приложении 1).

8. Распределите искажения нижних частот (больших времен), заданные техническими условиями, между цепями - разделительной емкостью на входе, разделительной емкостью на выходе, блокирующим конденсатором в эмиттерной цепи (если эмиттерная стабилизация не требуется, искажения распределяются между двумя цепями).

Определите емкость конденсаторов:

$$
C_p \ge \frac{1}{2\pi f_n (R_n + R_n) \sqrt{\left(\frac{K_n}{K_o}\right)^2 - 1}} ,
$$

где  $R_{n}$ ,  $R_{n}$  - сопротивления слева и справа от соответствующей разделительной емкости. Для  $C_{p1}$ это  $R_{\text{ucm}}$  и входное сопротивление каскада с учетом делителя в цепи базы. Для  $C_{p2}$  это  $R_n$  и параллельное включение выходного сопротивления транзистора ( $R_i = \Delta U_k / \Delta I_k$ ) и  $R_k$ .

$$
C_{3} \ge \sqrt{\frac{\left(\frac{K_{\mu}}{K_{0}}\right)^{2} \cdot (1 + S_{0}R_{3})^{2} - 1}{1 - \left(\frac{K_{\mu}}{K_{0}}\right)^{2}}}
$$

В импульсном усилителе

$$
C_p \ge \frac{\tau_u}{\Delta(R_u + R_n)} \quad \text{if} \quad C_3 \ge \frac{\tau_u \cdot S_0}{\Delta},
$$

где  $\tau_u$  - длительность усиливаемых импульсов и  $\Delta$  - спад плоской вершины, создаваемый соответствующей цепочкой в конце импульса.

Суммарные искажения

$$
\frac{K}{K_{0\text{ ofm}}} = \frac{K}{K_{0\text{ bx}}} \cdot \frac{K}{K_{0\text{ bmx}}} \cdot \sqrt{\frac{1 + (2\pi R_{\text{s}}C_{\text{s}})^{2}}{(1 + S_{0}R_{\text{s}})^{2} + (2\pi R_{\text{s}}C_{\text{s}})^{2}} \text{ min } \Delta_{\text{offm}} = \Delta_{\text{bx}} + \Delta_{\text{bmx}} + \Delta_{\text{s}}
$$

должны превышать заданных. В противном случае необходимо He скорректировать величину выбранных емкостей.

9. Рассчитайте и постройте частотную и фазовую характеристики в случае широкополосного усилителя или переходную характеристику в области малых времен в случае импульсного усилителя.

10. Сделайте заключение по выполненной работе.

#### Задача 2 (второй раздел контрольной работы)

Приведите пример двух схем усилителей на двух-трех транзисторах каждая с различными видами обратной связи.

1. Покажите цепи обратной связи.

- 2. Для каждой цепи обратной связи опишите ее тип (местная или общая, по  $\Pi$ <sup>O</sup> напряжению. последовательная параллельная. **TOKV** ИЛИ ИЛИ положительная или отрицательная).
- 3. Для каждой общей обратной связи запишите  $U_{\text{CR}}$  как часть  $U_{\text{RUN}}$ ; рассчитайте коэффициент обратной связи  $\beta = U_{\text{cm}}/U_{\text{max}}$ ee  $\mathbf{M}$ глубину  $A = 1 + K\beta$ .

# **4. КУРСОВОЕ ПРОЕКТИРОВАНИЕ**

#### **Цель проектирования**

Курсовое проектирование является заключительным этапом изучения дисциплины и первой стадией самостоятельной творческой инженерной работы студента по расчету усилительных устройств. Курсовой проект выполняется в соответствии с выданным на проектирование техническим заданием.

Задачи курсового проектирования:

- систематизация, закрепление и углубление теоретических знаний по курсу;
- расширение круга знаний путем изучения государственных стандартов, справочников и другой специальной литературы;
- развитие творческой инициативы при самостоятельном решении поставленных задач и стремления к поиску оригинальных решений;
- ознакомление с практическими задачами и современными научнотехническими решениями при проектировании усилительных устройств;
- развитие навыков систематического, технически и литературно грамотного изложения материала, убедительного обоснования принятых решений;
- развитие чувства ответственности за выполненную работу и принятые решения;
- развитие навыков оформления технической документации;
- выработка первичных навыков защиты принятого технического решения.

#### **Техническое задание**

Курсовой проект выполняется в соответствии с выданным студенту техническим заданием (ТЗ). Техническое задание определяет электрические показатели подлежащих разработке устройств,.

Поскольку курсовой проект является учебным, многие требования, предъявляемые к реальным устройствам (надежность, габариты, вес, стоимость, потребляемая мощность, технологичность конструкции, взаимозаменяемость элементов и узлов, вибростойкость, устойчивость к ударным нагрузкам, влагостойкость, экономичность и т.п.) в задании не предусматриваются. По желанию студента некоторые из этих электрических, производственно-технологических и эксплуатационных характеристик разрабатываемого устройства могут быть заданы и учтены при проектировании.

Для выполнения курсового проекта необходимо рассчитать либо широкополосный, либо импульсный усилитель на транзисторах.

*Выбор варианта технического задания производится по номеру зачетной книжки (шифру) студента. Если предпоследняя цифра шифра четная или шифр однозначный, то следует проектировать широкополосный усилитель (таблица 1), если предпоследняя цифра шифра нечетная, то проектируется импульсный усилитель (таблица 2). В таблицах приведены варианты*

*технических требований к усилителю. Номер варианта выбирается равным последней цифре номера зачетной книжки студента. Таблицы 1 и 2 приведены в конце настоящего раздела методических указаний.* 

#### **Содержание пояснительной записки**

Пояснительная записка к курсовому проекту должна содержать:

- титульный лист,
- техническое задание на проектирование,
- содержание (оглавление),
- аннотацию,
- введение,
- расчеты и обоснование принятых технических решений,
- электрический расчет всех элементов схемы,
- расчет устойчивости спроектированного усилителя,
- расчет результирующих характеристик (переходной в области малых времен для импульсного усилителя, либо частотной и фазовой для широкополосного усилителя),
- заключение по результатам проектирования, показывающее как спроектированное устройство удовлетворяет требования технического задания,
- список использованной литературы.

В число обязательных чертежей курсового проекта входят:

- схема электрическая принципиальная рассчитанного устройства,
- перечень элементов для принципиальной электрической схемы,
- графики результирующих характеристик.

Пояснительная записка оформляется на листах размера А4. Общие требования к текстовым документам изложены в стандарте предприятия [1]. Количество иллюстраций должно быть достаточным для пояснения излагаемого материала.

Обязательными иллюстрациями являются

- электрические схемы отдельных рассчитываемых каскадов,
- семейства входных и выходных характеристик транзисторов с необходимыми построениями на них.

Обозначения элементов в тексте пояснительной записки и на электрических схемах должны соответствовать друг другу. Допускается использовать отдельную нумерацию элементов при рассмотрении каждого каскада или единую нумерацию, принятую на полной принципиальной электрической схеме рассчитанного устройства.

Все разделы пояснительной записки, имеющие заголовки, должны быть пронумерованы. Нумерация всех рисунков, а также тех таблиц и формул, на которые делаются ссылки в тексте, обязательна. Она является сквозной для всей пояснительной записки.

Введение является первым разделом пояснительной записки. Во введении дается анализ технического задания и намечаются пути его решения.

Расчетная часть проекта состоит из нескольких разделов, каждый из которых может иметь свои подразделы. Рубрикация и нумерация разделов и подразделов выполняется в соответствии с ЕСКД. Одним из основных разделов расчетной части является «Выбор и обоснование структурной схемы». Обоснование принимаемого решения базируется на изучении свойств выбранных каскадов и предварительном расчете их основных характеристик. Заключительной частью этого раздела является блок-схема проектируемого усилителя. Возле каждого блока указывается тип применяемого транзистора, параметры рабочей точки, сопротивление в цепи коллектора, рассчитанные коэффициент усиления, постоянная времени верхних частот (для расчета коэффициента частотных искажений или времени нарастания), входное сопротивление, входная емкость. Две последние величины характеризуют нагрузку предыдущего каскада.

На блок-схеме указывается необходимость цепей обратной связи и местоположение регулировки усиления.

Ниже показан вариант части блок-схемы рассчитываемого усилителя:

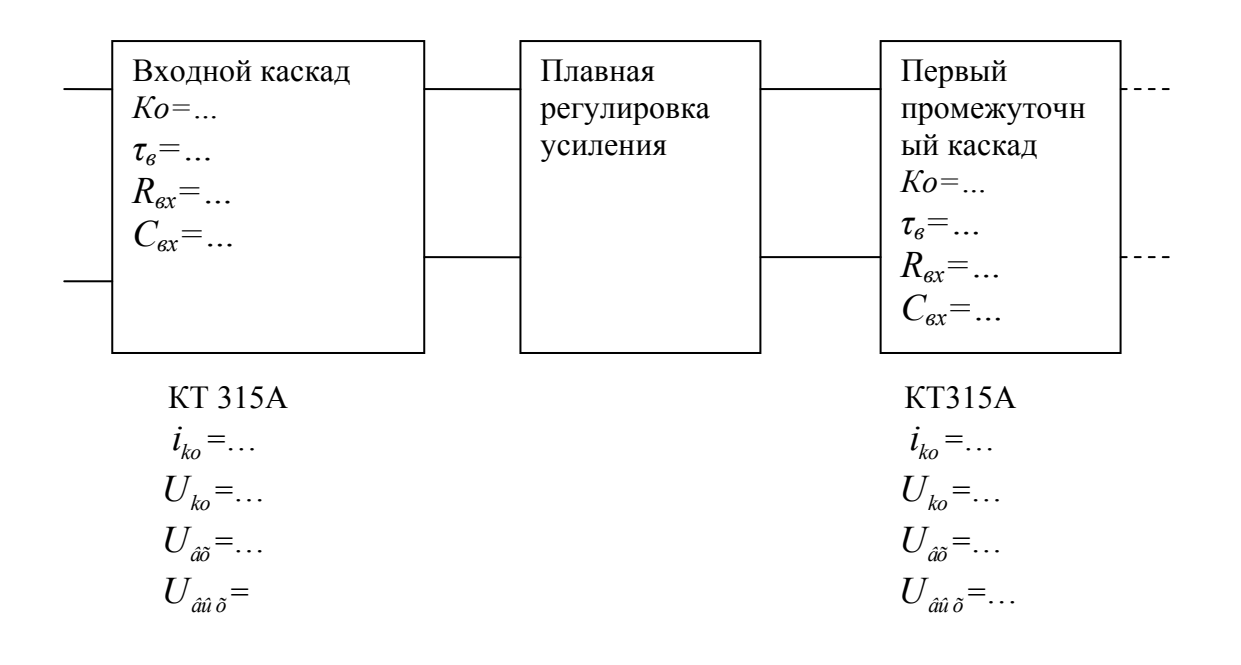

Электрический расчет элементов схемы включает уточнение расчетов на средних и верхних частотах (в области малых времен), расчет схем коррекции на верхних частотах (в области малых времен), расчет схемы регулировки усиления, расчет цепей, создающих искажения в области нижних частот (больших времен), расчет схем термостабилизации режима.

Завершается электрический расчет расчетом устойчивости спроектированного усилителя и развязывающих фильтров, обеспечивающих устойчивость.

*Результирующие характеристики* (переходная в области малых времен для импульсного усилителя, либо частотная и фазовая для широкополосного усилителя) могут быть рассчитаны с использованием программ MathCad или MathLab, но при этом в пояснительной записке приводятся не только рассчитанные характеристики, но и распечатки программы. При расчетах без применения компьютера в пояснительной записке приводятся расчетные формулы и исходные данные для расчета.

В *заключении* сопоставляются заданные и полученные в результате расчета технические параметры, показывается, как спроектированное устройство удовлетворяет требования технического задания.

#### **Защита курсового проекта**

Защита является заключительным этапом курсового проектирования.

Защита проводится публично перед комиссией. Студент должен сделать сообщение о проделанной работе (продолжительностью примерно 5 минут). В сообщении следует рассказать об основных требованиях и путях реализации задания, что нового внесено при разработке изделия.

При изложении материала студент должен продемонстрировать:

- умение кратко, четко и технически грамотно излагать содержание проекта;
- умение обосновать с инженерной точки зрения выбранный вариант в защищаемом проекте;
- степень владения теоретическим материалом по предмету курсового проекта.

После сообщения студент отвечает на вопросы членов комиссии.

По результатам защиты студенту выставляется оценка. Оценка за курсовой проект отражает качество выполнения проекта и качество защиты.

На оценку влияют:

- обоснованность принятых решений;
- правильность расчетов и качество оформления пояснительной записки (оценка выставляется преподавателем, проверяющим пояснительную записку, и, при необходимости, сопровождается рецензией);
- качество доклада студента;
- качество ответов на вопросы.

# Таблица 1

# Широкополосный усилитель на транзисторах

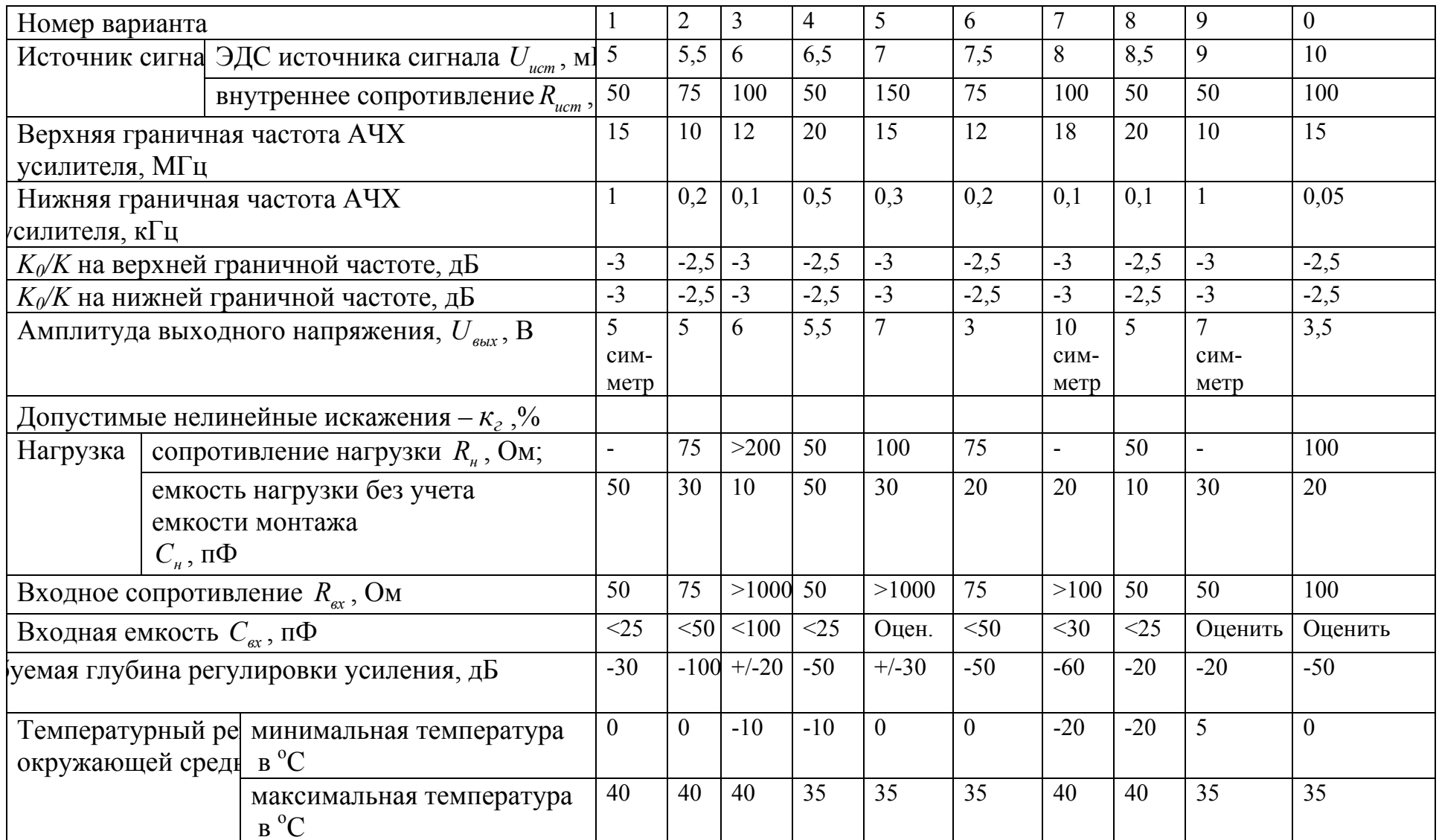

# Таблица 2

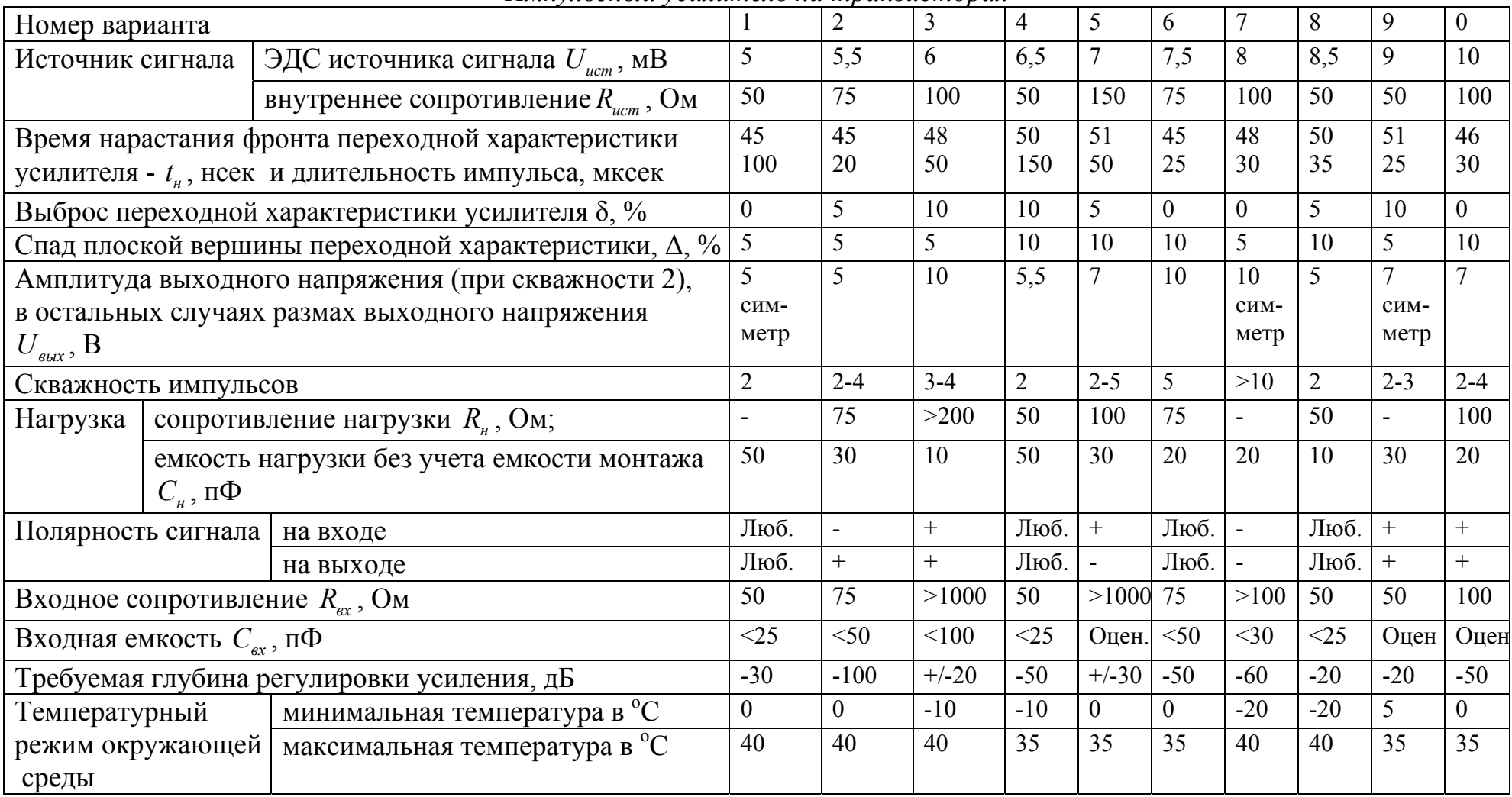

# Импульсный усилитель на транзисторах

# **5. Компьютерный лабораторный практикум**

### **Введение**

Компьютерный лабораторный практикум представляет собой руководство для выполнения лабораторных работ в виртуальной среде, с использованием персонального компьютера и программного обеспечения Electronics Workbench фирмы Interactive Image Technologies (Канада).

Данный лабораторный практикум предназначен для студентов радиотехнических специальностей, изучающих схемотехнику аналоговых электронных устройств. То обстоятельство, что лабораторные работы выполняются не на реальных макетах, а в виртуальной среде, имеет как недостатки, так и преимущества.

Основной недостаток состоит в том, что студент, выполняющий лабораторную работу, не имеет дела с реальными схемами и приборами, не ощущает дозволенных границ токов и напряжений, превышение которых приводит к необратимым процессам. Студент не получает инженерных навыков работы с реальной аппаратурой, на второй план отходят вопросы техники безопасности, нет необходимости проявлять инженерную изобретательность и смекалку при сборке макета в условиях недостаточного приборного и материального обеспечения.

Однако, если основной задачей лабораторного практикума является усвоение и закрепление материала изучаемой дисциплины с помощью анализа, эксперимента и исследования, эти недостатки не являются определяющими.

Преимуществом виртуальной компьютерной лаборатории является большая свобода в выборе схем и их элементов для исследования – схема «собирается» на экране компьютера и параметры ее можно легко и многократно изменять. Кроме того, «неограниченное» число амперметров и вольтметров позволяет одновременно измерять напряжения и токи в различных точках схемы, как на постоянном, так и на переменном токе (в реальных схемах такая свобода ограничена возможностями макета). За время, отведенное для выполнения лабораторной работы, студент имеет возможность исследовать значительно больше вариантов схем и устройств, чем в случае использования реального макета.

Настоящее руководство может быть использовано при работе со студентами как очного, так и заочного обучения, в том числе обучающимися с использованием дистанционной технологии. «Виртуальная лаборатория» может быть создана в любом месте, где есть персональный компьютер. В случае использования дистанционной технологии обучения преподаватель имеет возможность воспроизвести на своем компьютере все действия студента, проверить результаты его работы, переслать электронным путем необходимые советы, рекомендации и указания.

Большим достоинством компьютерных лабораторных работ является то, что студент не отвлекается и не тратит время на действия, не связанные с существом исследования: поиск необходимых деталей, проводников и пр.,

обнаружение неисправностей аппаратуры, ремонт вышедших из строя или плохо работающих приборов и так далее. Лабораторные работы безопасны для студента, его неправильные действия не могут привести к поломкам, авариям и материальному ущербу.

Лабораторная работа легко может быть повторена, весь процесс исследования схем и его результаты наглядны, легко и просто документируются и оформляются.

Учебное пособие состоит из двух основных частей. Первая часть содержит описание пакета программ Electronics Workbench, пользовательского интерфейса и методики работы с пакетом. Использование пакета Electronics Workbench возможно как в сети дисплейного класса, так и на отдельном персональном компьютере.

Вторую часть пособия занимают описания отдельных лабораторных работ. Эти работы отражают основные разделы изучаемой дисциплины.

# **Описание пакета ELECTRONICS WORKBENCH (версия 4.1с)**

#### **Общие сведения**

Пакет Electronics Workbench (версия 4.1с) работает в среде Windows и требует 580 Кбайт оперативной памяти и примерно 2,8 Мбайт внешней памяти.

Пакет Electronics Workbench предназначен для исследования аналоговых и цифровых электронных схем. Настоящее описание относится только к аналоговой части пакета.

Electronics Workbench позволяет:

- собрать (вычертить) на экране монитора электрическую схему, содержащую биполярные и полевые транзисторы, диоды, операционные усилители, резисторы, конденсаторы, индуктивности, трансформаторы, источники питания, генератор сигналов, измерительные приборы и некоторые другие элементы;
- запустить собранную схему в работу;
- изучить работу схемы, используя показания приборов;
- записать собранную схему в файл или выдать на печать;
- распечатать показания измерительных приборов, параметры активных приборов и элементов схемы;
- скопировать схему или любой ее участок, переднюю панель любого измерительного прибора или экран прибора и перенести скопированную информацию для обработки в другую программу (Word, Paintbrush ).

Для выполнения этих операций используется графический редактор и управляющие команды, объединенные в меню.

Стандартный экран Electronics Workbench состоит из рабочей области, используемой для компоновки (вычерчивания) схем.

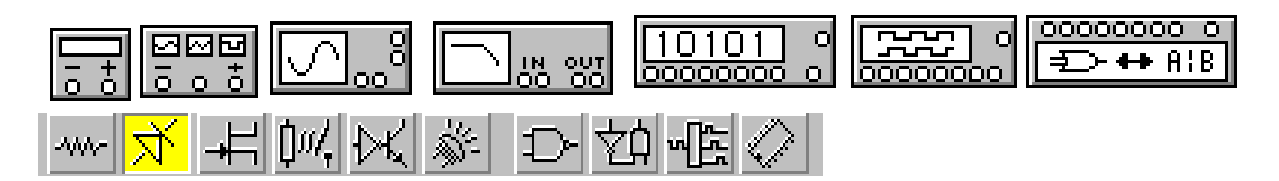

В верхней части экрана расположена «полка» с приборами для исследования схем (слева-направо: мультиметр, многофункциональный генератор напряжения, осциллограф, графопостроитель и т.д.) и «закрома» с кнопками выбора элементов, из которых строятся схемы (пассивные элементы - резисторы, конденсаторы, узлы и пр., активные элементы - биполярные и полевые транзисторы, операционные усилители, диоды и пр., индикаторные приборы - амперметры, вольтметры и пр.). В верхней же части экрана находится меню команд (*File, Edit, Circuit, Window, Help*).

Для перемещения любого элемента на рабочее поле необходимо открыть соответствующий «закром», подвести с помощью «мыши» указатель к элементу, нажать левую кнопку «мыши» и, не отпуская ее, переместить элемент в нужную точку поля.

Для запуска аналогового модуля необходимо набрать команду *EWBA.EXE*  в DOS. Если у компьютера дисплей VGA, для запуска лучше набрать команду *EWBA\display=VGA.* При входе в Electronics Workbench через Windows достаточно двойного щелчка на ярлыке программы.

## **Графический редактор Electronics Workbench. Компоновка схем**

Графический редактор предназначен для формирования схем в рабочем пространстве.

Для формирования схемы необходимо:

- выбрать и разместить на рабочем поле все требующиеся элементы;
- соединить выбранные элементы между собой;
- установить номиналы значений элементов и при необходимости ввести их обозначения;
- присоединить измерительные приборы.

Элементы, из которых собираются схемы, размещены в «закромах». Для того чтобы вывести тот или иной элемент на рабочее поле, необходимо: выбрать нужный «закром», подвести курсор к элементу, нажать левую кнопку «мыши» и, не отпуская кнопку, переместить элемент в любую область экрана.

Для возвращения любого элемента в «закром» операции выполняются в обратном порядке.

Кроме элементов, в «закроме» также находятся «узлы», представляющие собой точку присоединения нескольких проводов (максимум четырех), которые используются при компоновке схем. Использование «узлов» при создании схемы весьма полезно, поскольку они позволяют в дальнейшем - при запуске схемы в работу - подключать измерительные приборы к ее различным точкам.

Соединительные провода рисуются следующим образом: с помощью «мыши» курсор подводится к выводу какого-либо соединяемого элемента схемы (при этом вывод элемента высвечивается), при нажатой левой кнопке «мыши» курсор перемещается к выводу другого соединяемого элемента и кнопка отпускается. Electronics Workbench сам оптимально разместит провод между элементами. Если «мышь», ведущая провод от элемента, останавливается возле какого-либо провода, в месте соединения образуется узел.

*Следует иметь в виду, что положение того или иного элемента в схеме определяет его место в матрице, с помощью которой вычисляются токи и напряжения при запуске схемы в работу. Затруднительными являются решения, при которых вычитаются либо близкие величины, либо величины, различающиеся во много раз. Иногда решение можно сделать более быстрым и точным путем простого изменения местоположения какого-либо элемента.* 

Если в процессе построения схемы появилась необходимость переместить какой-либо элемент по рабочему полю (для этого необходимо с помощью «мыши» активировать этот элемент и переместить в нужное положение,

используя левую кнопку «мыши»), Electronics Workbench автоматически соединит провода с этим элементом в новой позиции. При возвращении элемента из рабочей области в «закром» либо сам элемент и провода, идущие к нему, исчезают из схемы, либо элемент уходит, а провода соединяются между собой. Для удаления какого-либо провода нужно подвести курсор к одной из точек его присоединения, нажать левую кнопку «мыши» и отвести курсор в любую свободную точку поля - провод исчезнет.

При желании провода могут быть окрашены одним из выбранных цветов. Для этого соответствующий провод «активируется» (стрелка курсора указывает на провод в любой его точке, и нажимается левая кнопка «мыши»). Активированный провод изображается линией двойной толщины. После активации провода следует в меню *Circuit* войти в режим *Wire color* (можно использовать двойной щелчок левой кнопкой) и после появления на экране нескольких квадратов, окрашенных в различные цвета, щелкнуть левой кнопкой «мыши» на выбранном цвете. Использование цветных проводов особенно полезно при изображении двух сигналов на экране двухлучевого осциллографа: луч на экране осциллографа окрашивается в цвет подводящего провода.

Для удобства «вычерчивания» схем предусмотрена возможность нанесения сетки на экран, для чего следует войти в меню *Circuit* и выбрать раздел *Preferences* (или нажать одновременно клавиши *Ctrl+E),* в котором выбирается подраздел *Grid*. Сетка включается последовательным набором команды *Yes (да)* в подразделе *Show grid* (показать сетку) и команды *Accept*. После завершения построения схемы или в любой момент её построения сетку можно отменить повторением тех же операций, что и при её включении, заменой команды *Yes* на *No* в подразделе *Show grid*. Введению команды *Yes*  соответствует наличие знака в поле рамки, команды *No -* отсутствие этого знака.

Разрешается активировать соединительные провода (изображать их линиями двойной толщины) и любой элемент схемы (активированный элемент окрашивается в красный цвет). Для активации курсор подводится к элементу или к одному из концов подсоединения соответствующего провода и нажимается правая или левая кнопка «мыши», Для отмены активации можно щелкнуть «мышью» на свободном поле.

С активированными элементами или проводами можно производить:

- удаление;
- копирование;
- перемещение;
- запись в макрос;
- установку значений и меток;
- окрашивание проводов (если окрашенный провод присоединен к входам *А* или *В* осциллографа, «картинка» соответствующего канала будет иметь тот же цвет, что и подводящий провод).

Для того, чтобы схема стала работоспособной, следует указать значения номиналов её элементов (сопротивление резисторов, емкость конденсаторов и т.д.). Значения устанавливаются после активации соответствующего элемента и входа в раздел меню *Circuit*, подменю *Value*. После выбора номинала фиксируется команда *Accept* либо нажимается кнопка *Enter*. Последовательное обращение к меню и подменю можно заменить одновременным нажатием  $Ctrl+U$  или лвойным левой клавиш шелчком кнопки «мыши» Ha активированном элементе. Активированные элементы по умолчанию являются «идеальными». При желании их можно заменить элементами с выбранными или заданными параметрами.

Многофункциональный генератор и измерительные приборы с помощью «мыши» снимаются с «полки» в левой верхней части экрана и включаются в схему так же, как и ее элементы. Разница состоит лишь в том, что на полке имеется только один экземпляр каждого прибора, а элемент из «закрома» может использоваться многократно.

После окончания компоновки схемы можно приступать  $\mathbf{K}$ eë исследованию, нажав кнопку запуска в верхней правой части экрана.

### Меню Electronics Workbench

Как уже было указано, слева в верхней строке экрана находится меню, каждая позиция которого имеет подменю.

| Строка<br>меню | <b>File</b>            | Edit                  | <b>Circuit</b>            |
|----------------|------------------------|-----------------------|---------------------------|
| Подменю        | $Ctrl+N$<br><b>New</b> | $Ctrl+X$<br>Cut       | Activate $Crl+G$          |
|                | $Ctrl + O$<br>Open     | $Ctrl+C$<br>Copy      | $Ctrl+T$<br>Stop          |
|                | $Ctrl + S$<br>Save     | $Ctrl+V$<br>Paste     | Pause F9                  |
|                | Save as                | Delete Del            | Label<br>$Ctrl+L$         |
|                | $Ctrl + P$<br>Print    | Select all $Ctrl + A$ | Value<br>$Ctrl+U$         |
|                | Print setup            |                       | Model<br>$Ctrl+M$         |
|                | $Alt+F4$<br>Exit       |                       | $Ctrt+Z$<br>Zoom          |
|                |                        |                       | Rotate $Ctrl + R$         |
|                |                        |                       | Wire color $Ctrl + E$     |
|                |                        |                       | Subcircuit $Ctrl + B$     |
|                |                        |                       | Preference $Ctrl + E$     |
|                |                        |                       | Analysis Option; $Ctrl+Y$ |

Меню Electronics Workbench

В режиме *File* можно записывать схему, нарисованную на экране, в файл (команды Save и Save as), открывать новый файл (команда Open) или начинать чертить новую схему (команда New). В двух последних случаях экран очищается и либо вычерчивается новая схема из файла, либо дается
возможность начать чертить новую схему. Если при этом на экране уже была какая-то схема, программа предлагает записать ее в файл.

*Будьте осторожны. Не записывайте новый файл с уже существующим в «закроме» или на диске именем.*

В режиме *File* выполняются также операции настройки печати (*Print setup*) и печать (*Print*) файлов (схемы, приборы, номиналы элементов и пр.), а также выход из программы (*Exit*).

Для более быстрого обращения к командам подменю используются сочетания клавиш (например, для команды *New* используется сочетание *Ctrl+N,* для команды *Open* сочетание *Ctrl + О* и так далее – см. таблицу).

Команда *Revent to Saved* осуществляет стирание всех изменений схемы в данном сеансе.

Команда *Print* служит для выбора данных для вывода на притер (*Schematic* - схема, *Description* - описание к схеме. *Part list* - перечень документов; *Label list* - список обозначений элементов схемы; *Model list* - список компонентов, *Subcircuits* - подсхемы, модули; *Analysis options* - перечень режимов моделирования; *Instruments* – список приборов); В этой же позиции можно выбрать опции печати (*Setup*) и отправить материал на печать (*Print*).

**Режим редактирования (***Edit***)** имеет дело целиком с файлом или выделенной его частью: может скопировать его в буфер (*Сору*) или вырезать (*Cut*) с тем, чтобы в дальнейшем при необходимости вставить в выбранную часть поля (*Paste*). Команда *Select all* позволяет одновременно активировать все элементы схемы для выполнения групповых операций над ними. Так же, как и в режиме *File*, имеется возможность быстрого вхождения в подменю нажатием соответствующих клавиш.

Команда *Copybits* позволяет выбрать и скопировать часть поля экрана для переноса информации в буфер и дальнейшего использования ее другими редакторами (*Word*, *Paint*).

**Режим** *Circuit* позволяет осуществлять операции со схемами и их элементами. Для этого используется ряд команд.

Команда активации (*Activate*) *Ctri+G* активирует элемент или провод, на который указывает курсор. Можно активировать только один элемент, так как при активации другого активация первого отменяется.

Вращение (*Rotate*): *Ctrt+R.* Операция осуществляет вращение одного или нескольких активированных элементов на 90 градусов по часовой стрелке при каждом обращении. Если эти элементы соединены с другими, связь не нарушается. *Элемент «земля» не вращается.*

Команды *Label* (метка) и *Value* (номинал) позволяют устанавливать обозначение и величину активированного элемента (сопротивление резистора, емкость конденсатора и т.д.).

Команда *Model* (модель) осуществляет выбор активного элемента и его параметров. При этом для любого активного элемента (биполярного и полевого транзистора, операционного усилителя) возможен выбор

идеализированной модели. После выбора элемента его название указывается рядом с ним, а параметры могут быть распечатаны.

В Elecrtonics Workbench предусмотрена возможность создания собственных микромодулей с тем, чтобы в дальнейшем использовать их в качестве элементов сложных схем. Такой модуль может иметь любое число выводов, позволяющих присоединять к нему другие модули, элементы или измерительные приборы.

Для создания модуля следует изобразить его схему на рабочем поле. Выделить часть схемы, или с помощью команды *Select all* в меню *Edit* все элементы схемы. *При этом нужно следить, чтобы в выделяемую подсхему не входили измерительные приборы.* После этого в меню *Circuit* выбирается подменю *Subcircuit*. На экране появляется поле для диалога, и пользователю предоставляется возможность задать имя модуля и выбрать один из вариантов работы:

- скопировать компоненты в модуль и оставить их на месте на рабочем поле;
- отправить компоненты в модуль;
- заменить компоненты новым модулем, оставляя любое число выводов для присоединения других элементов.

В любом из этих случаев модулю присваивается указанное пользователем имя, и он размещается в закроме *Custom*. Содержание модуля может быть закрыто командой *Hide subcircuits* в диалоговом поле. При этом модуль не может быть развернут на экране и используется только как «черный ящик».

При создании модуля провода, присоединенные к другим компонентам на экране, становятся выводами. Если пользователь хочет предусмотреть дополнительные выводы, необходимо указать курсором на точку схемы, нажать левую кнопку «мыши» и, не отпуская ее, переместить курсор к границе модуля.

Для редактирования модуля, находящегося на рабочем поле, необходимо дважды щелкнуть на нем левой кнопкой «мыши».

Изменение масштаба изображения (*Zoom*): *Ctrl+Z.* Операция работает только с макросами (модулями), приборами анализа, мультиметром и многофункциональным генератором. Операция увеличивает эти элементы в несколько раз, что позволяет установить на них необходимые значения и просматривать на экранах приборов результаты анализа схем. Существует более короткий путь входа в этот раздел меню – двойное нажатие левой кнопки «мыши».

Установки (*Preferences*): *Ctrl+E.* Подменю *Preferences* имеет свое подменю и используется для установки различных вариантов вывода схемы на экран. Пользователь может по желанию задать одну из команд (или любую группу команд): *Show grid* (покажи сетку), *Use grid* (используй сетку), *Show labels* (покажи метки), *Show models* (покажи модель — тип активного элемента), *Show values* (покажи номинал). Для задания любого из этих режимов следует войти в подменю *Preferences*, поставить указатель у соответствующей команды и нажать клавишу *Accept*. Отмена решения происходит после того, как пользователь уберет указатель у команды.

*Analysis Options* **(***Ctrl+Y***)** - установка режимов моделирования (*Transient* расчет переходных процессов после включения источника питания с представлением результатов на экране осциллографа; *Steady-state* - расчет стационарного режима схемы по постоянному току; *Assume linear operation* принять линейные модели активных компонентов при расчете переходных процессов; *Pause after each screen* -пауза после заполнения экрана осциллографа; *Store results for all nodes* - вывод результатов для всех контрольных узлов схемы; *tolerance* - погрешность моделирования. *Time...* – выбор количества отсчетов на периоде сигнала для осциллографа; *Bode...* – количество отсчетов для измерителя АЧХ и ФЧХ, *Temporary...* [*Mb*] – размер внешнего файла для хранения результатов моделирования).

Раздел меню *Analysis Options* позволяет управлять процессом вывода результатов анализа на экран. Можно задать два режима вывода информации на экран осциллографа:

*TRANSIENT* — анализ переходных процессов (останавливается, когда заполняется экран осциллографа);

*STEADY STATE* (*SS*) — анализ продолжается до появления устойчивого состояния (по мере заполнения экрана осциллографа он очищается, и данные продолжают выводиться).

Точность вычислений *TOLERANCE*. Чем ниже заданная точность (больше допустимая погрешность), тем быстрее проходит анализ.

*Assume linear operation* – принять линейные модели активных компонентов при расчете переходных процессов;

*Pause after each screen* – пауза после заполнения экрана осциллографа;

*Store results for all nodes* – вывод результатов для всех контрольных узлов схемы;

*Time...* – выбор количества отсчетов на периоде сигнала для осциллографа;

*Bode...* **–** количество отсчетов для измерителя АЧХ и ФЧХ.

Кроме указанных, меню имеет еще два раздела: *Window* (окно информации о текущем состоянии) и *Help* (обращение за помощью). За помощью можно обращаться в любой момент работы. Если высвечен (активирован) какой-либо элемент, информация дается по этому элементу. Если обращение за помощью не связано с каким-либо конкретным элементом, на экране появляется список разделов, к любому из которых можно обратиться в окне помощи. Возможен переход из одного окна помощи в другое. Все окна помощи закрываются клавишей так, как это принято в *Windows*.

## **Элементы схем в Electronics Workbench**

**Закром пассивных элементов (***Passive***)** на экране обозначен В него входят:

- узел – точка соединения, используется для соединения проводов;

 $\equiv$  - «земля» – база для связи электрических уровней. В аналоговых схемах наличие заземленного общего провода обязательно для получения достоверных результатов испытаний. В случае трансформатора обе его обмотки должны иметь контакт с общим проводом. Измерительные приборы также должны иметь заземление;

 $1k\Omega$ -ww-- резисторы постоянного и переменного сопротивления, конденсаторы постоянной и переменной емкости, катушки постоянной и переменной индуктивности, трансформатор с регулируемым включением в одну из обмоток;

 $\frac{1}{\frac{1}{x}}$  - батарея – источник постоянного напряжения с возможностью установления значения напряжения;

☞  $\left(\begin{matrix} 4\\ \end{matrix}\right)$  1A/1Hz/0Deg - источники постоянного и переменного тока – в первом случае имеется возможность устанавливать значение тока (двойной щелчок левой кнопки «мыши», выбор значения тока, команда *Accept*), во втором случае - значение тока, его частоту и фазу;

 $(\pm)$  120V/60Hz/0Deg

источник переменного напряжения - устанавливается значение тока, его частота и фаза, напряжение может модулироваться по амплитуде (AM) или по фазе (FM), при этом имеется возможность устанавливать пиковое значение колебания, несущую и модулирующую частоты и индекс модуляции;

் - плавкий предохранитель – используется для предотвращения перегрузок в схеме.

### **Закром активных элементов** (*Active*) на экране обозначен  $\mathbb{R}$

В закроме активных элементов находятся диоды, стабилитроны, светодиоды, биполярные транзисторы типа *р-п-р* и *п-р-п* диодные мосты и пара встречно включенных диодов, умножители и делители частоты, линии с потерями и без потерь, операционные усилители. Для установки параметров активных элементов следует выбрать команду *Model* в меню *Circuit* (или двойным щелчком левой кнопки «мыши» на изображении соответствующего элемента в схеме). Существует возможность выбора идеальной модели (без потерь и паразитных емкостей) и реальной модели из списка (к сожалению, в списке приведены модели активных элементов иностранного производства). Значения параметров моделей можно просмотреть и распечатать, при желании задать свои параметры для выбранной модели. В связи с тем, что список

40

параметров моделей можно просмотреть на экране монитора при работе, он в настоящем описании не приводится.

# **Закром полевых транзисторов (***FET***)** на экране обозначен

В этом закроме находятся полевые транзисторы различных видов.

# **Закром индикаторных приборов (***Indiс***)** на экране обозначен

В нем находятся вольтметры и амперметры, а также индикаторная лампочка и зуммер. Electronics Workbench предоставляет возможность использовать любое число вольтметров и амперметров, работающих в режиме измерения постоянного или переменного тока по желанию пользователя.

### **Приборы для анализа схем**

Для анализа схем используются следующие приборы.

**Комбинированный прибор – мультиметр** может работать в следующих режимах: А - амперметр, V - вольтметр,  $\Omega$  - омметр, dB - измерение величин в децибелах (напряжение по отношению к 1 В, ток по отношению к 1 А, сопротивление по отношению к 1 Ом).

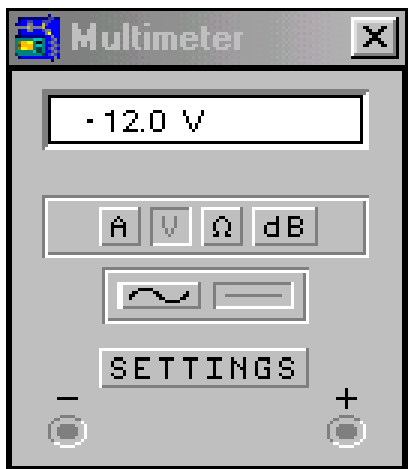

Предусмотрена возможность переключения для измерений на постоянном или переменном токе (*Settings*).

Для измерения напряжений и токов, помимо мультиметра, может быть использовано неограниченное число амперметров и вольтметров из закрома индикаторных приборов, настроенных на измерение либо постоянных, либо переменных составляющих измеряемых величин.

**Многофункциональный генератор** может выдавать сигналы трех видов: синусоидальный сигнал, пилообразный сигнал и прямоугольные импульсы. Значение частоты изменяется в пределах от 0 до 999 МГц и устанавливается «ручками» на панели прибора.

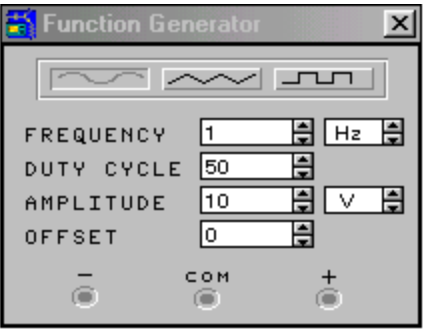

Режим синхронизации (*DUTY CYCLE*) устанавливает скважность прямоугольных импульсов или отношение расстояний между фронтами и спадами пилообразных сигналов. Значение 50 *%* соответствует скважности 2, больше 50 % — скважности меньше двух, меньше 50 % — скважности больше двух. Для треугольных импульсов (пилообразный сигнал) значение 50 % соответствует равной крутизне переднего и заднего скатов, меньше 50 % передний скат круче и короче заднего.

Режим *AMPLITUDE* устанавливает уровень выходного напряжения.

**Осциллограф** имеет два входных канала *А* и *В*, позволяя показывать два сигнала одновременно. Для нормальной работы осциллографа его следует заземлить: общий провод присоединяется к зажиму *GROUND*

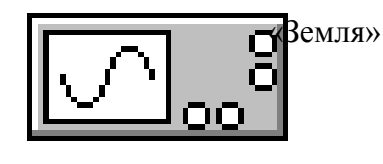

А В

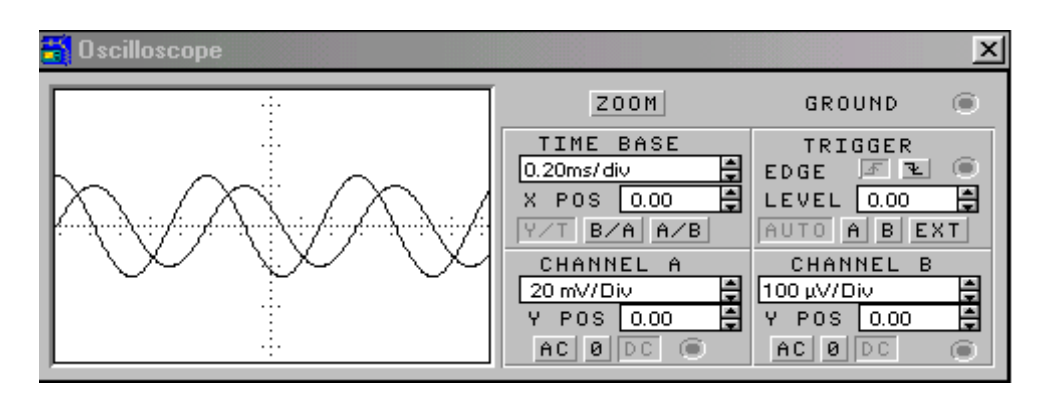

На панели *TIME BASE* регулируется масштаб по оси абсцисс экрана осциллографа (время на одно деление) в соответствии с частотой сигнала. Диапазон изменений масштаба от 0,1 нс до 0,5 с на одно деление по горизонтали. Если желательно наблюдать один цикл колебания частоты 1 кГц, *Time base* устанавливается на 0,1 мс, один цикл частоты 10 кГц — на 0,01 мс. Значение *X POS* может использоваться для перемещения вызывающей отметки по оси *X.* Значение *Y POS* устанавливает смещение луча по оси *Y.* 

В каналах *А* и *В* предусмотрена регулировка масштаба по оси *Y* дисплея осциллографа (вольты на одно деление).

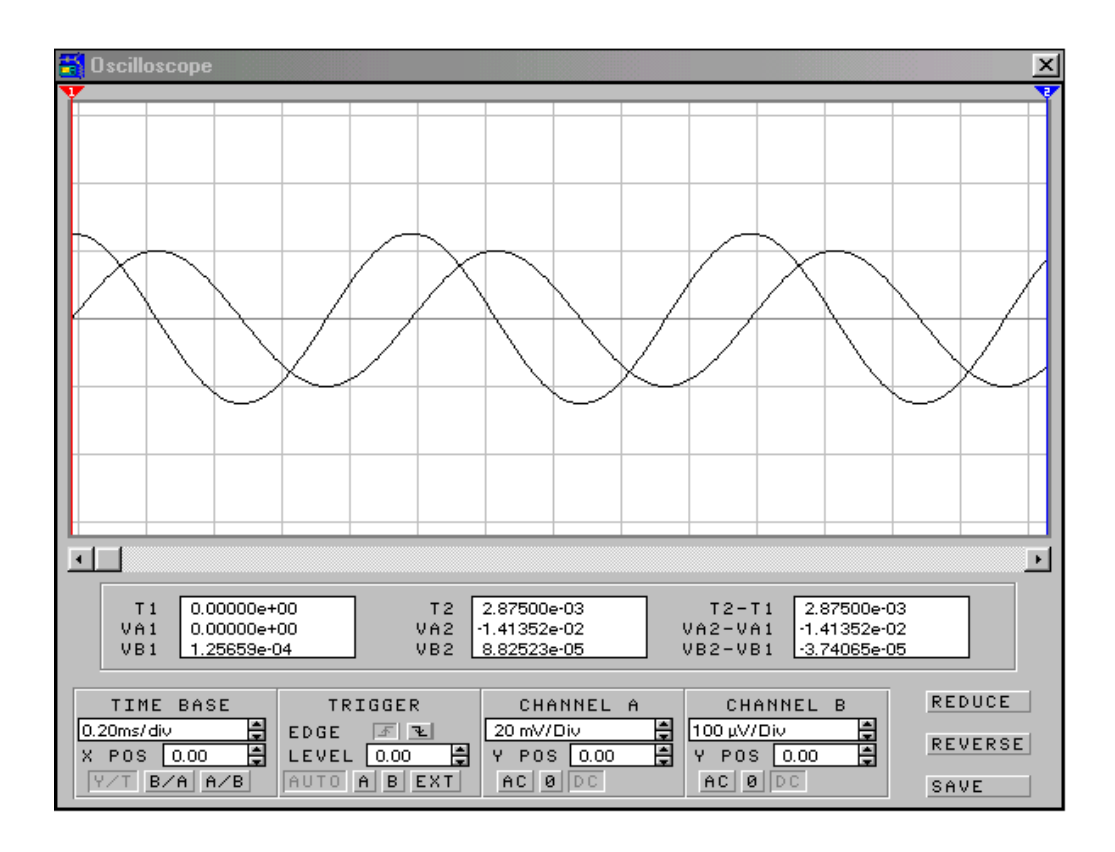

*TRIGGER* (триггер, синхронизация) – управляет началом отображения сигнала на экране. Оно может начинаться с положительной или отрицательной полуволны или управляться внешним сигналом. *Если Вы не видите на экране сигнала, когда по вашим представлениям он должен там быть, проверьте установку триггера.* Триггер должен быть заземлен.

Установка режима измерения АС | О | DC:

АС — показывает переменную составляющую сигнала;

DC — показывает постоянную составляющую сигнала;

О — показывает уровень нуля.

Клавиша *ZOOM* на передней панели осциллографа увеличивает экран, дает возможность получить дополнительную информацию и смещать изображение на экране вправо или влево. Для возврата к прежнему размеру экрана осциллографа необходимо нажать клавишу *REDUCE*.

**Графопостроитель** предназначен для показа зависимости амплитуды от частоты в логарифмическом или линейном масштабе. Для работы необходимо установить начальные и конечные частоту и амплитуду.

Графопостроитель имеет маркер в виде вертикальной линии, перемещающийся по экрану в горизонтальном направлении с помощью «мыши» (или стрелок на панели прибора  $\Box$ ) и использующийся для точного определения параметров выбранной точки.

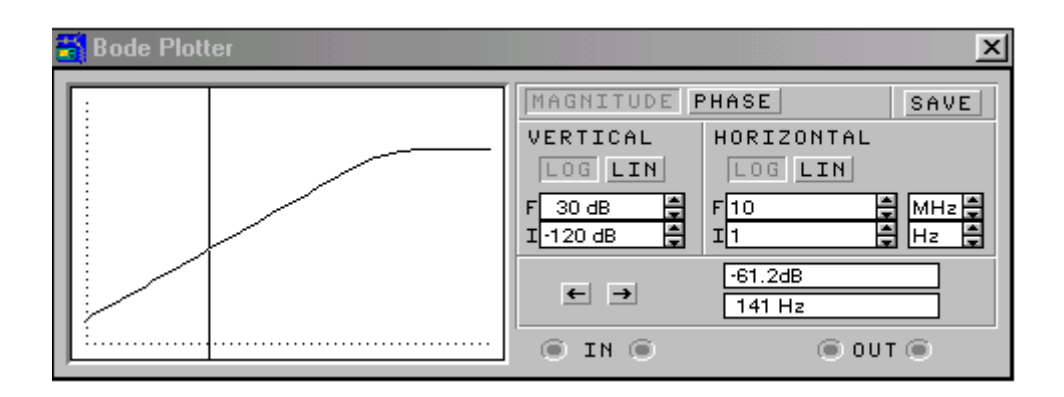

Текущие параметры выбираемой точки (амплитуда и частота) указываются в окнах на панели прибора (на рисунке амплитуда -61,2 дБ, частота 141 Гц). Предусмотрена возможность установки линейного или логарифмического масштаба по обеим осям (*LOG* и *LIN* в позициях *VERTICAL* и *HORIZONTAL*), a также масштабирования по оси амплитуд (от —200 дБ до +200 дБ) или фаз (от  $-720^{\circ}$  до +720°) и по оси частот (от 1 МГц до 1 ГГц).

## **Порядок работы c Electronics Workbench**

При входе в Electronics Workbench можно сразу рисовать новую схему в рабочем пространстве или загрузить уже заготовленную схему или часть ее (с помощью пункта меню *File*) для редактирования или анализа.

После того, как схема нарисована, в рабочее пространство устанавливаются приборы анализа, которые присоединяются проводами к точкам, где производятся измерения.

После проведения анализа схему и результаты измерений можно сохранить, используя пункт меню *File*, или, при необходимости, вывести на печать, используя пункт меню *Print*.

Для выхода из среды Electronics Workbench используется команда *Exit* в меню *File* или одновременное нажатие клавиш *AU+E4.* 

## **Методические рекомендации по работе с пакетом ELECTRONICS WORKBENCH**

В настоящем разделе приведены некоторые советы и указания, позволяющие более рационально проводить исследование схем и нагляднее представлять результаты такого исследования.

При работе с приборами в среде Electronics Workbench имеется возможность пользоваться «ручками настройки» так же, как и при работе с реальными приборами. Так, при работе с многофункциональным генератором можно менять частоту генератора — *FREQUENCY* — грубо (правое окно) и более точно (левое окно). *AMPLITUDE* задает действующее значение выходного напряжения также грубо (правое окно) и более точно (левое окно). При работе с прямоугольными импульсами и пилообразными сигналами *DUTY CYCLE* задает скважность: для прямоугольных импульсов – их длительность в процентах от периода следования, а в случае пилообразных сигналов — долю

переднего фронта пилы в процентах от периода. *OFFSET* позволяет при необходимости вводить в сигнал постоянную составляющую.

При работе с осциллографом регулировки *CHANNEL А* и *CHANNEL В* задают коэффициент усиления сигнала для вертикального отклонения осциллографа по каждому из каналов (масштаб по вертикальной оси), a *ТIME BASE* меняет частоту развертки по горизонтальной оси.

Electronics Workbench дает возможность установки линейного или логарифмического масштаба по обеим осям (кнопки *LOG* и *LIN*). Можно также наблюдать амплитудно-частотную и фазо-частотную характеристики изучаемого объекта (кнопки *MAGNITUDE* и *PHASE*). Для удобства измерений левое окно задает максимальное *(F)* и минимальное (/) значения по вертикальной оси. Аналогично, правое окно задаёт максимальное *(F)* и минимальное (/) значения по оси частот.

Перемещение маркера выполняется либо с помощью «мыши», либо стрелками, расположенными на панели прибора:

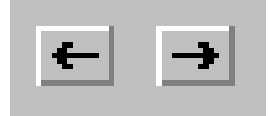

Графопостроитель работает только при наличии генератора, соединенного с испытываемым объектом и с входными зажимами графопостроителя (*IN*). Ниже на рисунке показан пример подключения осциллографа графопостроителя.

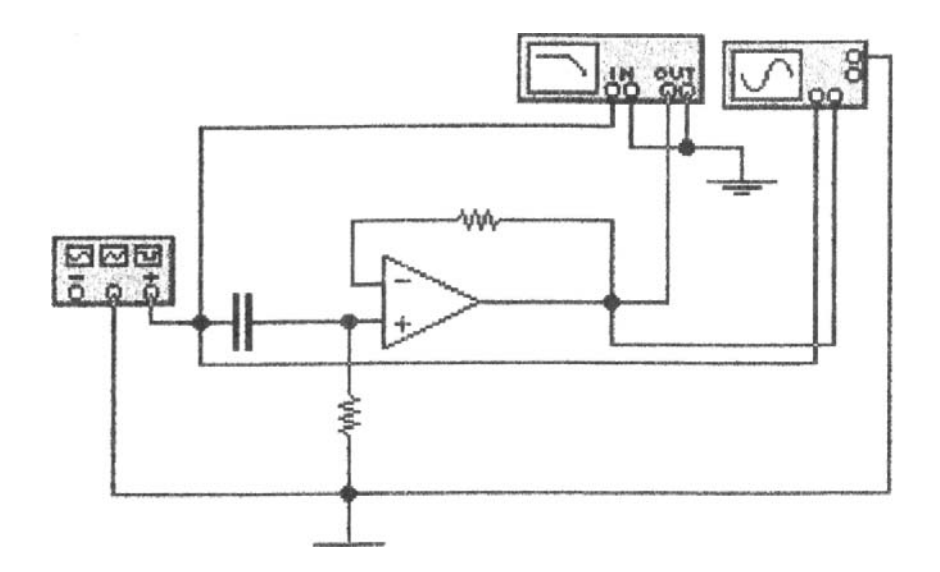

Значительный интерес представляет возможность сравнения частотных характеристик или формы сигнала при различных значениях параметров схемы. Разумеется, эта задача может быть решена путем сравнения, допустим, значений нижней граничной частоты при различных значениях емкости разделительных конденсаторов или значений верхней граничной частоты при различных значениях емкости нагрузки и т.п. Однако сравнение было бы более наглядным, если бы несколько частотных характеристик можно было сосредоточить на одном экране (как показано ниже).

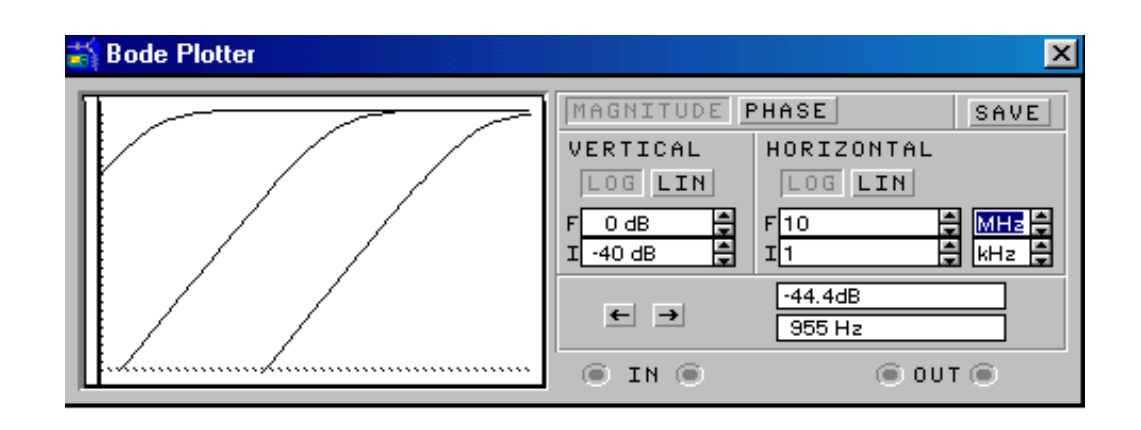

Electronics Workbench непосредственно не предусматривает выполнение такой операции. Решить эту задачу можно при совместном использовании Electronics Workbench, Paintbrush и Word. Для этого следует проделать следующие операции.

• Собрать исследуемую схему и установить нужные параметры.

• Включить схему в работу и получить частотную характеристику на экране плоттера (целесообразно выбрать разумные шкалы по осям плоттера, поскольку это позволит сделать картинку более наглядной и даст дополнительную информацию на рисунке).

• В режиме *Edit* выбрать команду *Copybits*; на экране появится управляемый «мышью» маркер (крест); используя маркер, выделить необходимое для копирования поле (всю переднюю панель прибора или только его экран; первую операцию целесообразно выполнить при первом обращении, вторую — при последующих). При выполнении этой операции выделенная картинка сохраняется в буфере.

• Войти в Paintbrush и командой *Сору* вставить файл из буфера.

• Вернуться в Electronics Workbench, изменить параметры схемы и получить новую картинку на экране плоттера; повторить операцию копирования в буфер в режиме *Edit* с помощью команды *Copybits*.

• Вернуться в Paintbrush и скопировать на экран содержимое буфера.

• С помощью «мыши» переместить вновь полученное изображение в нужный участок поля экрана и совместить с предыдущим (поле Paintbrush прозрачно, и новая картинка не закроет предыдущую).

• Повторить операцию нужное число раз.

Если требуется нанести на полученное изображение надписи, их также лучше делать в Paintbrush, поскольку, если изображение перенести в Word и делать надписи в нем, картинка получится двухслойная, неудобная для дальнейших перемещений и копирования. Текст надписей выполняется либо непосредственно в Paintbrush, либо набирается в Word'e и копируется в Paintbrush, а затем размещается в нужном месте рисунка. При желании можно изменить размер рисунка в любом измерении на любой стадии его подготовки в соответствии с правилами редакторов. Готовый рисунок может быть распечатан или скопирован и перенесен, допустим, в текст отчета, созданного в программе Word.

# *Лабораторная работа № 1*

#### **Исследование характеристик и параметров биполярного транзистора**

*Цель работы*: первичное знакомство с пакетом Electronics Workbench, в процессе которого студентам следует научиться строить схемы на экране монитора, подключать измерительные приборы, изменять параметры элементов и запускать схему в работу.

Исследование характеристик и параметров биполярного транзистора подразумевает снятие статических характеристик транзистора и вычисление с их помощью параметров транзистора. Эти характеристики и параметры потребуются в дальнейших лабораторных работах.

#### *Порядок выполнения работы*

1. Изучите описание Electronics Workbench.

2. Научитесь "собирать" схемы на экране монитора. Для этого "соберите" схему каскада на биполярном транзисторе при питании фиксированным током базы, подключите измерительные приборы (амперметры и вольтметры) с целью измерения режима транзистора. При использовании приборов из закрома Indic убедитесь, что они настроены на измерения на постоянном токе (для этого щелкните два раза левой кнопкой «мыши», указывая курсором на соответствующий прибор). Для выполнения этого пункта задания можно взять идеальный транзистор.

*3. Ознакомьтесь с параметрами моделей биполярных транзисторов (идеального и реальных), выберите транзистор для дальнейшего исследования и использования (выбор целесообразно сделать сознательно, поскольку снятые в этой работе статические характеристики транзисторов будут использоваться при дальнейшем исследовании схем на этих транзисторах).* 

При выборе транзистора можно принять во внимание:

- частотные свойства выбираемого транзистора; ориентиром при этом может служить задаваемое моделью «время прямого пролета» - *Forward transit time* -  $t_F$  (чем оно больше, тем хуже частотные свойства транзистора);
- граничная частота усиления транзистора при его включении по схеме с общим эмиттером ( *Tf* ) вычисляется как

$$
f_T = \frac{h_{21}}{(h_{21}+1)t_F},
$$

где h<sub>21</sub>- статический коэффициент передачи тока базы транзистора (*Forward current gain coefficient*);

• дополнительную информацию о частотных свойствах транзистора дает значение емкости коллекторного перехода (C<sub>c</sub>) - чем она меньше, тем лучше частотные свойства транзистора;

• «мощностные» свойства транзистора – чем выше «*Forward Beta High-Current Knee-Point*» модели, тем мощнее транзистор.

4. Снимите входную  $I_6 = f(U_6)$  и проходную  $I<sub>\kappa</sub> = f(U_6)$  статические характеристики выбранного биполярного транзистора. Для этого целесообразно использовать отдельные источники питания для коллектора и базы (еще удобнее для питания базовой цепи пользоваться источником тока – см. рис. 1.1).

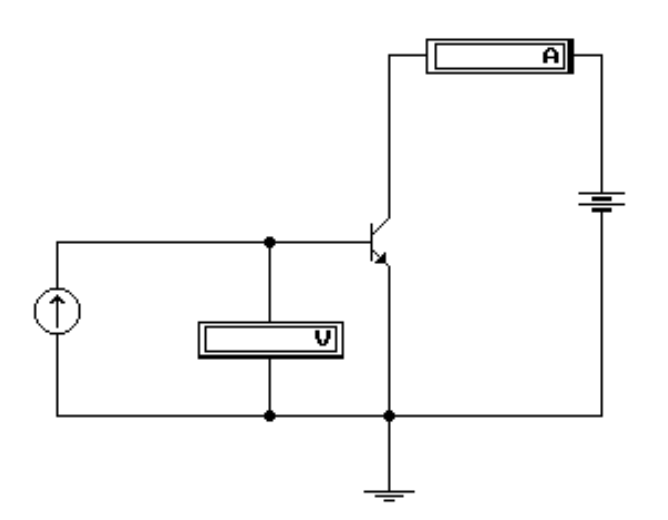

*Рис. 1.1. Схема снятия статических характеристик*

Характеристики снимите при фиксированном напряжении на коллекторе 5 В. Целесообразные значения тока коллектора 0,5-20 мА. С учетом этого выбираются значения тока источника в цепи базы.

Результаты измерений занесите в табл. 1.1:

*Таблица 1.1* 

*Статические характеристики транзистора* Условия измерения:  $U = 5$  В.

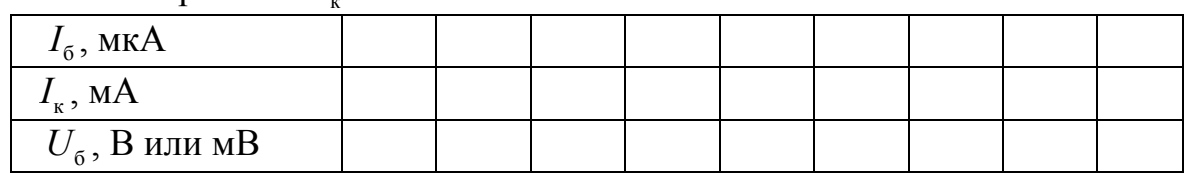

Постройте входную и проходную характеристики транзистора (*Iб=f(Uб)* и *Ik=f(Uб))* для дальнейшего использования.

*5.(этот пункт выполняется по желанию студента или по рекомендации преподавателя).* Подключите генератор переменного тока, поставив между генератором и входом усилителя разделительный конденсатор с емкостью 10- 20 мкФ. Установите частоту генератора 1-5 кГц и его выходное напряжение порядка 1-5 мВ.

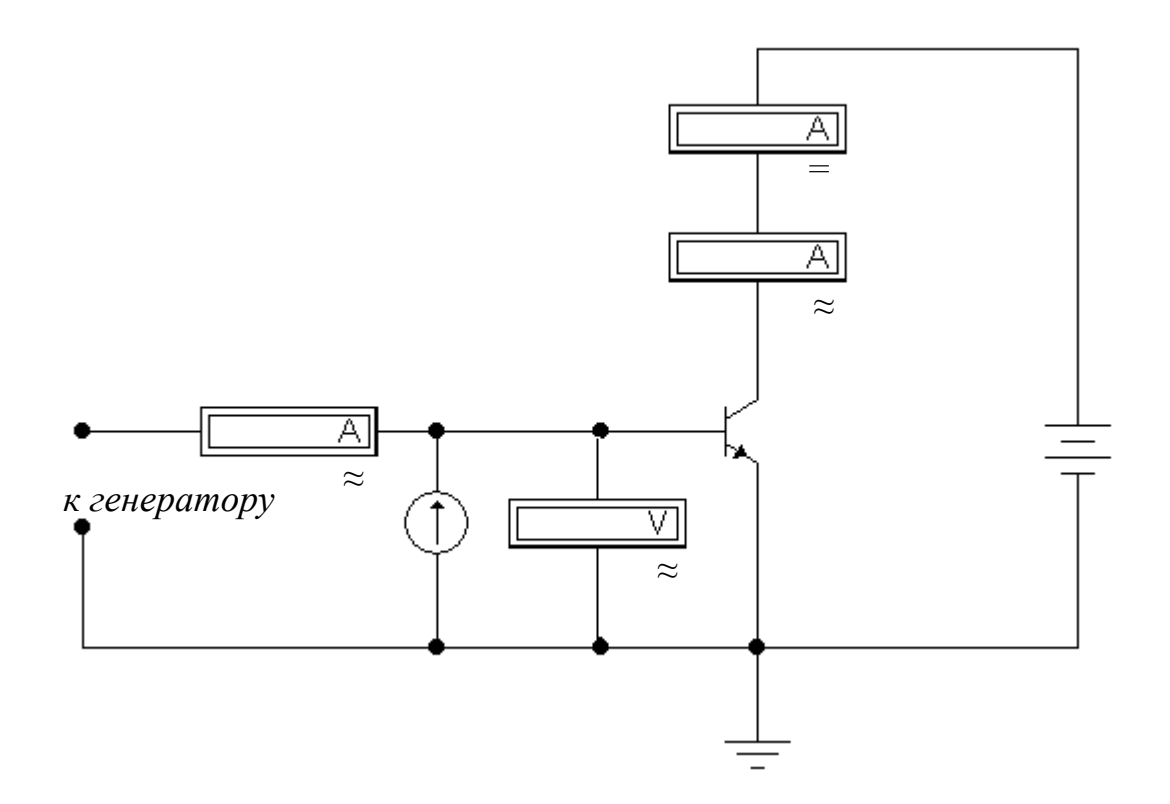

*Рис. 1.2. Схема измерения для определения параметров транзистора на переменном токе*

Переведите вольтметр в цепи базы в режим измерения переменного напряжения, в цепь базы включите амперметр для измерения переменной составляющей тока базы. Амперметр в цепи коллектора целесообразно оставить для контроля. Для измерения переменной составляющей коллекторного тока включается дополнительный амперметр последовательно с первым.

Для тех же значений тока смещения базы  $(I_6$ в табл. 1.1) измерьте переменные составляющие токов коллектора и базы и напряжения на базе. Результаты измерений занесите в табл. 1.2:

*Если при выполнении данного эксперимента*  $R_{\text{ren}} = 0$  *и, следовательно*, *остается неизменным, его можно вынести из таблицы в «условия <sup>б</sup>*<sup>≈</sup> *U измерения».* 

Используя результаты измерений, вычислите

 $h_{21_{\infty}} = I_{k_{\infty}}/I_{6_{\infty}}, \quad g_{\infty} = I_{6_{\infty}}/U_{6_{\infty}}$ или  $R_{\rm BX} = 1/g_{\infty}$  и  $S_{\infty} = I_{k_{\infty}}/U_{6_{\infty}}$ .

Результаты вычислений занесите в таблицу и постройте графики зависимостей  $h_{21}$ ,  $g_z$  или  $R_{ex}$ ,  $S_z$  от постоянной составляющей тока коллектора.

*Таблица 1.2* 

*Параметры биполярного транзистора на переменном токе* Условия измерения:  $U = 5 B$ ,  $C_n = (10-20)$  мк $\Phi$ ,  $f = (1-5)$  к $\Gamma$ II,  $e = (1-5)$  мB

| повил измерения. $C_{\kappa}$ – 9 D, $C_{p}$ – (10-20) мк $\Phi$ , $J_{\text{ren}}$ – (1-9) кг ц, $\epsilon_{\text{ren}}$ – (1-9) мг |  |  |  |  |  |  |  |  |
|----------------------------------------------------------------------------------------------------|--|--|--|--|--|--|--|--|
| $I_6$ , MKA                                                                                                    |  |  |  |  |  |  |  |  |
| $I_{6*}$ , MKA                                                                                                    |  |  |  |  |  |  |  |  |
| $I_{\kappa z}$ , MA                                                                                                    |  |  |  |  |  |  |  |  |
| $U_{\sigma\approx}$ , MB                                                                                                    |  |  |  |  |  |  |  |  |
| $h_{21}$                                                                                                    |  |  |  |  |  |  |  |  |
| $g_{\approx}$                                                                                                    |  |  |  |  |  |  |  |  |
| $S_{\approx}$                                                                                                    |  |  |  |  |  |  |  |  |
| Параметры биполярного транзистора на переменном токе,                                                                                |  |  |  |  |  |  |  |  |
| измеренные в данном разделе, могут также быть вычислены по                                                                           |  |  |  |  |  |  |  |  |
| данным таблицы 1.1                                                                                                    |  |  |  |  |  |  |  |  |

5. Выберите положение рабочей точки по входной характеристике и обеспечьте ее в схеме питания фиксированным током базы (рис. 1.3,а). Для того, чтобы напряжение на коллекторе осталось примерно тем же, следует обеспечить соответствующее увеличение напряжения питания:

$$
E = U_{\kappa 0} + R_{\kappa} I_{\kappa 0} , \quad R_6 = \frac{E - U_{60}}{I_{60}}.
$$

5. Перейдите к схеме коллекторной стабилизации (рис. 1.3,б) и обеспечьте тот же режим работы транзистора.

$$
R_{\rm o} = \frac{(E - I_{\rm \kappa 0} R_{\rm \kappa}) - U_{\rm 60}}{I_{\rm 60}}.
$$

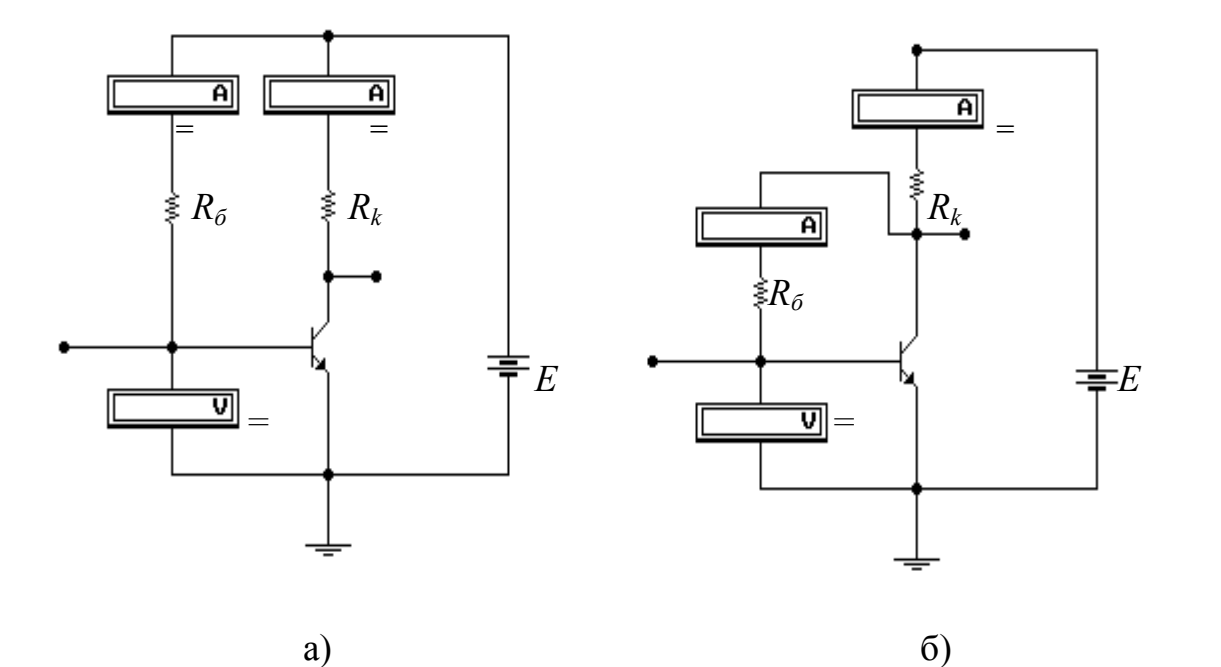

Рис. 1.3*. Схема питания фиксированным током базы (а) и схема коллекторной стабилизации (б)* 

Поставьте в цепь эмиттера сопротивление (0,5-1 кОм) (рис. 1.4) и, задавшись током делителя, равным десятикратному току базы, обеспечьте тот же самый режим работы в схеме эмиттерной стабилизации. При этом не забудьте увеличить напряжение питания на величину, соответствующую падению напряжения на сопротивлении в цепи эмиттера.

Можно задаться некоторым падением напряжения на сопротивлении в иепи эмиттера и рассчитать это сопротивление.

$$
R_{\rm b} = U_{\rm b} / (I_{\rm k0} + I_{\rm 60}), \quad R_{\rm 61} = \frac{E - (U_{\rm b} + U_{\rm 60})}{I_{\rm gen} + I_{\rm 60}}, \quad R_{\rm 62} = \frac{(U_{\rm b} + U_{\rm 60})}{I_{\rm gen}}.
$$

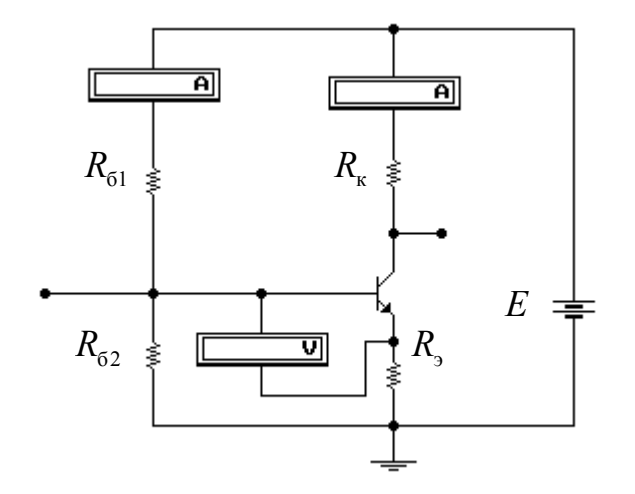

Рис. 1.4. Схема эмиттерной стабилизации

Все схемы записывайте в файл на диск, результаты измерений фиксируйте в тетради. Сделайте выводы по результатам проделанной работы.

#### Содержание отчета

п Цель проводимого исследования.

• Методика проведения экспериментов и структурные схемы измерений.

принципиальные электрические схемы каскада на выбранном биполярном транзисторе с указанием приборов и мест их подключения при проведении эксперимента (может быть использована распечатка схемы, которую следует снабдить комментариями).

- Таблицы с результатами измерений.  $\Box$
- прафики измеренных зависимостей.
- выводы, замечания и комментарии по выполненной работе.

### *Вопросы для самоконтроля в процессе подготовки*

*(если перед началом эксперимента ясны ответы не на все вопросы, попробуйте найти их в процессе проведения лабораторной работы)* 

1. Что называется входной характеристикой биполярного транзистора?

2. Как зависит входная проводимость (входное сопротивление) биполярного транзистора от режима его работы, который характеризуется, например, постоянной составляющей тока коллектора?

3. В какой из схем (питание фиксированным током базы или коллекторной стабилизации) сопротивление в цепи базы будет больше, если напряжение источника питания и режим транзистора одинаковы?

4. Каково назначение делителя в цепи базы биполярного транзистора, и какие соображения принимаются во внимание при выборе его элементов?

5. Каким следует выбрать напряжение питания в схеме питания фиксированным током базы, если ток коллектора в точке покоя равен 5 мА, напряжение на коллекторе 4 В и сопротивление в цепи коллектора 1 кОм? Как изменится напряжение питания, если добавить в цепь эмиттера сопротивление, на котором будет падать напряжение 3 В?

6. Как изменится напряжение на коллекторе по отношению к эмиттеру, если при неизменном напряжении питания в схеме с питанием фиксированным током базы сопротивление в цепи коллектора увеличить вдвое?

# *Лабораторная работа № 2*

### **Исследование каскада на биполярном транзисторе на переменном токе - средние и нижние частоты**

*Цель работы*: исследование влияния изменения параметров реостатного каскада на биполярном транзисторе на его коэффициент усиления, частотные и фазовые характеристики в области нижних частот.

Исследование каскада на биполярном транзисторе на переменном токе включает измерение коэффициента усиления, исследование частотной и фазовой характеристик и определение по ним нижней граничной частоты на заданном уровне. Дополнительный эксперимент включает исследование искажений прямоугольных импульсов и установление связи между этими искажениями и формой частотной характеристики.

## *Порядок выполнения работы*

1. Продолжите изучение описания математического обеспечения Electronics Workbench. Научитесь работать с генератором сигналов, осциллографом и испытателем частотных характеристик (плоттером Боде).

2. Вызовите схему, которая исследовалась в лабораторной работе № 1 (рис.1.3а), и измерьте ток покоя коллектора. Подключите ко входу генератор переменного напряжения и посмотрите, как изменится ток покоя коллектора. Убедитесь, что после подключения разделительной емкости между генератором переменного напряжения и входом каскада ток покоя коллектора вернется к исходному значению.

*Объясните полученный результат.* 

3. Подключите к коллектору сопротивление нагрузки и посмотрите, как изменится ток покоя коллектора. Убедитесь, что после подключения разделительной емкости между коллектором и нагрузкой ток покоя коллектора вернется к исходному значению.

*Объясните полученный результат. Рассчитайте, каким должно быть изменение тока и сравните с измеренным.* 

4. Измерьте входное сопротивление транзистора на переменном токе в выбранном режиме (изобразите блок-схему измерения). *Значение входного сопротивления в выбранной рабочей точке можно также взять из материалов лабораторной работы № 1.* 

**Возможный вариант схемы для первоначального исследования изображен на рис. 2.1.** 

При выполнении измерений подключите последовательно с выходом генератора сопротивление, имитирующее его внутреннее сопротивление (допустим, 100 Ом).

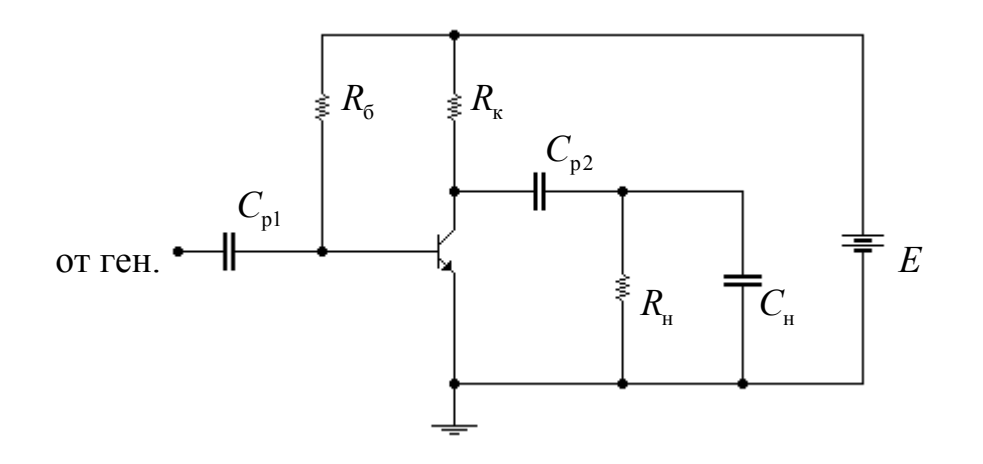

*Рис. 2.1. Усилитель на сопротивлениях на биполярном транзисторе*

5. Выберите  $R_{k} = R_{\mu} = 1$  кОм и  $R_{6}$  таким образом, чтобы обеспечить необходимый режим транзистора так, как это делалось при выполнении лабораторный работы № 1. Обеспечьте ток покоя транзистора (5÷10) мА (для контроля тока покоя в цепь коллектора необходимо включить амперметр). Емкость нагрузки  $C_{\text{H}}$  выберите равной 10-20 пФ (при выполнении настоящей лабораторной работы можно  $C_{\text{\tiny H}}$  и не подключать, поскольку она оказывает влияние на верхних частотах, а исследование относится к области нижних частот)*.* 

Емкость разделительных конденсаторов  $C_{p1} = C_{p2} = 10$  мкФ. Выберите частоту генератора равной 1-5 кГц и напряжение генератора 2-5 мВ.

*Можно предварительно рассчитать ориентировочное значение частоты генератора с учетом выбранного значения емкости разделительных конденсаторов:* 

*Fген=1/2πCр2(Rk+Rн). Частоту следует выбрать в (20-50) раз больше рассчитанной.* 

Подключите осциллограф к входу и выходу и убедитесь в противофазности входного и выходного напряжений. Подключите плоттер и измерьте модуль коэффициента передачи (в децибелах и относительных единицах (линейный режим)) и фазовый сдвиг на частоте генератора.

Уменьшите емкость одного из разделительных конденсаторов (можно и двух сразу) в 100-500 раз и убедитесь с помощью осциллографа, что между входным и выходным напряжениями появился фазовый сдвиг, отличный от первоначального, равного -180°. Обратите внимание, каков (на ваш взгляд) этот фазовый сдвиг – положительный или отрицательный. Проверьте себя с помощью плоттера – для этого измерьте фазовый сдвиг на частоте сигнала генератора и сравните его с первоначальным.

Обратите внимание на изменение амплитуды выходного напряжения и дайте ему объяснение.

6. Рассчитайте, какой должна быть нижняя граничная частота на уровне 0,7 (-3 дБ), если искажения создает разделительная емкость С<sub>р2</sub> (емкость разделительного конденсатора  $C_{pl}$  сделайте равной 10 Ф):

$$
f_{\rm H} = \frac{1}{2\pi \cdot C_{\rm p2}(R_{\rm k} + R_{\rm H})}.
$$
 (4.1)

Измерьте нижнюю граничную частоту и фазовый сдвиг на этой частоте и сравните с результатом вычислений.

7. Повторите эксперимент по пункту 6 для емкости  $C_{\text{pl}}$ , сделав  $C_{\text{p2}}$ равной 10 Ф и  $C_{pl}$  10 мкФ и рассчитав нижнюю граничную частоту с учетом влияния  $C_{\text{pl}}$ :

$$
f_{\rm H} = \frac{1}{2\pi \cdot C_{\rm pl}(R_{\rm reH} + R_6 \| R_{\rm BX})},
$$
(4.2)

где  $R_{\text{ref}}$  – внутреннее сопротивление источника сигнала и  $R_{\text{bx}}$  – входное сопротивление транзистора переменному току в рабочей точке.

8. Верните значения разделительных емкостей к исходным значениям =  $C_{\text{pl}} = C_{\text{p2}} = 10$  мкФ, вновь измерьте с помощью плоттера нижнюю граничную частоту и фазовый сдвиг на этой частоте и сравните с результатами измерений по пунктам 6 и 7.

7. Установите  $C_{\text{pl}}$  = 1 Ф (чтобы исключить ее влияние на АЧХ) и  $C_{\text{p2}}$  = 10 мкФ. Для нескольких значений  $R_{k}$  и  $R_{n}$  измерьте коэффициент усиления, нижнюю граничную частоту на уровне 0,7 (-3 дБ) и фазовый сдвиг на этой частоте. При этом рассмотрите варианты:  $R_{K} > R_{H}$  и  $R_{K} >> R_{H}$ ,  $R_{K}$  соизмеримо с  $R_{\rm H}$ ,  $R_{\rm g}$  <  $R_{\rm H}$  и  $R_{\rm g}$  <  $R_{\rm H}$ . Результаты измерений занесите в таблицы 2.1 и 2.2.

При изменении сопротивления в цепи коллектора следует выполнять пересчет элементов, обеспечивающих режим работы транзистора:

$$
E = U_{\kappa 0} + R_{\kappa} I_{\kappa 0} ,
$$

где  $U_{\kappa 0}$ - напряжение на коллекторе по отношению к эмиттеру в выбранной рабочей точке,  $I_{k0}$ - ток коллектора в рабочей точке.

$$
R_{\rm 6} = \frac{E - U_{\rm 60}}{I_{\rm 60}},
$$

где  $U_{50}$ - напряжение на базе по отношению к эмиттеру в выбранной рабочей точке,  $I_{60}$ - ток базы в рабочей точке.

Коэффициент усиления можно вычислять как отношение  $U_{\text{max}}$  к  $U_{\text{max}}$ . Для измерения этих величин следует включить вольтметры, либо произвести измерение с помощью плоттера.

## При использовании для измерений вольтметров не следует забывать, что они производят измерения на частоте генератора.

Выполняя эксперимент, обратите внимание на то, что фазовые сдвиги, измеренные на граничных частотах, остаются неизменными. Объясните полученный результат. В последующих экспериментах фазовые сдвиги можно не измерять и при необходимости лишь контролировать.

Влияние изменения сопротивления нагрузки

Таблица 2.1

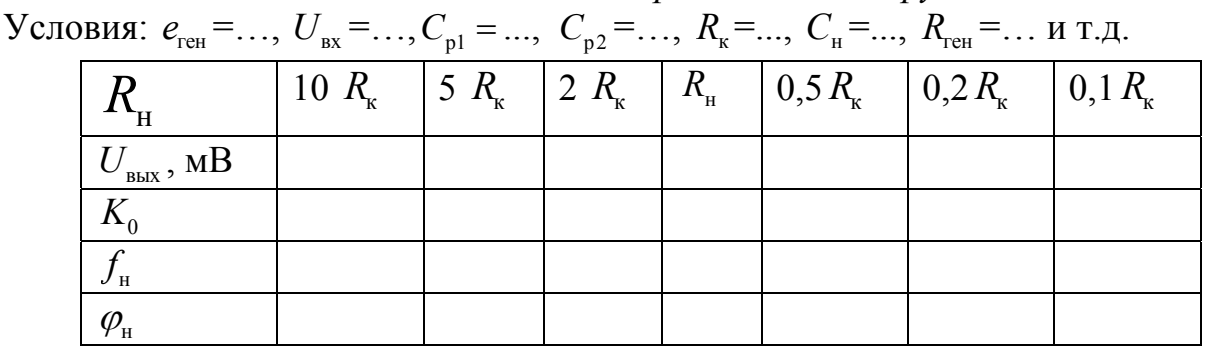

Таблица 2.2

Влияние изменения сопротивленияв цепи коллектора

Условия эксперимента:  $e_{\text{ref}} = ..., U_{\text{bx}} = ..., R_{\text{a}} = ..., C_{\text{p1}} = ..., C_{\text{p2}} = ..., C_{\text{b}} = ..., C_{\text{b}} = ...$  $R_{\text{rel}} = \dots$  и так далее.

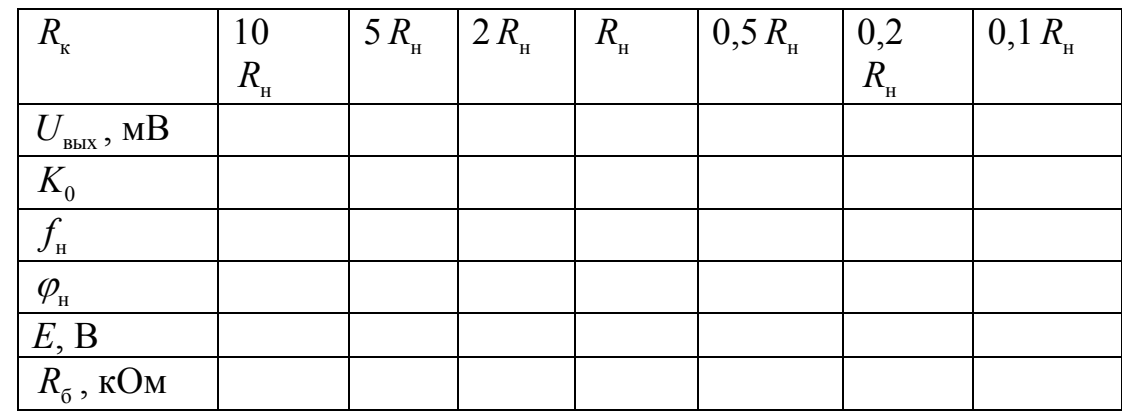

Постройте зависимость коэффициента усиления и  $f_{\mu}$  от сопротивления нагрузки (или от  $R_{k}$  - вы убедитесь, что эти зависимости аналогичны).

8. Исследуйте влияние изменения емкости разделительных конденсаторов на входе и на выходе на полосу пропускания каскада. В каждом эксперименте изменяется только одна из разделительных емкостей, вторая при этом остается неизменной (при выполнении этого эксперимента целесообразно подключить плоттер к выходу источника сигнала и к нагрузке - при исследовании влияния  $C_{p_1}$ выбрать  $C_{p_2}$  большой, чтобы исключить ее влияние на полосу пропускания, при исследовании влияния  $C_{p2}$  большой выбирается  $C_{p1}$ ).

Таблииа 2.3

Условия эксперимента:  $E = ..., R_{\mu} = ..., R_{\kappa} = ..., C_{p2} = 1 \Phi, C_{\mu} = ..., R_{\text{ref}} = ...$  и так далее.

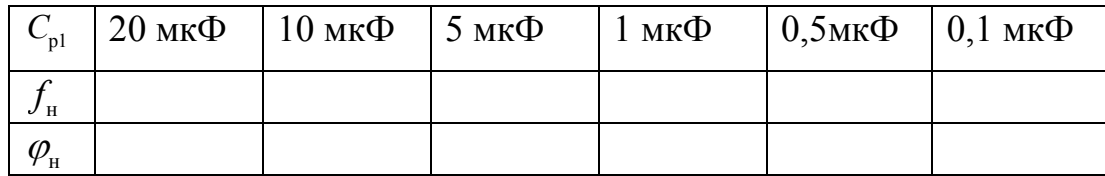

Таблица 2.4

Условия эксперимента:  $E = ..., R_{\mu} = ..., R_{\kappa} = ..., C_{p1} = 1 \Phi, C_{\mu} = ..., R_{\text{ref}} = ...$  и так далее.

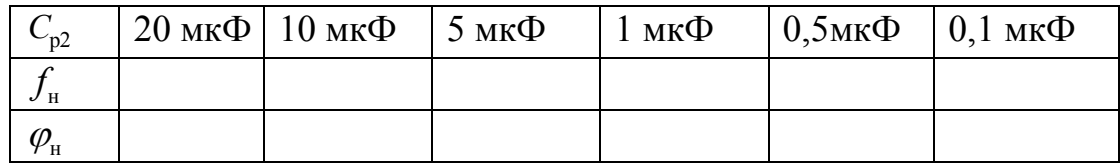

Постройте графики зависимости  $f_{\text{H}}$  от  $C_{p2}$ , объясните, почему  $C_{p1}$  и  $C_{p2}$ количественно различно влияют на  $f_{\rm H}$ . Чем объяснить отсутствие заметных изменений фазового сдвига?

Для большей наглядности совместите несколько частотных и, отдельно, фазовых характеристик.

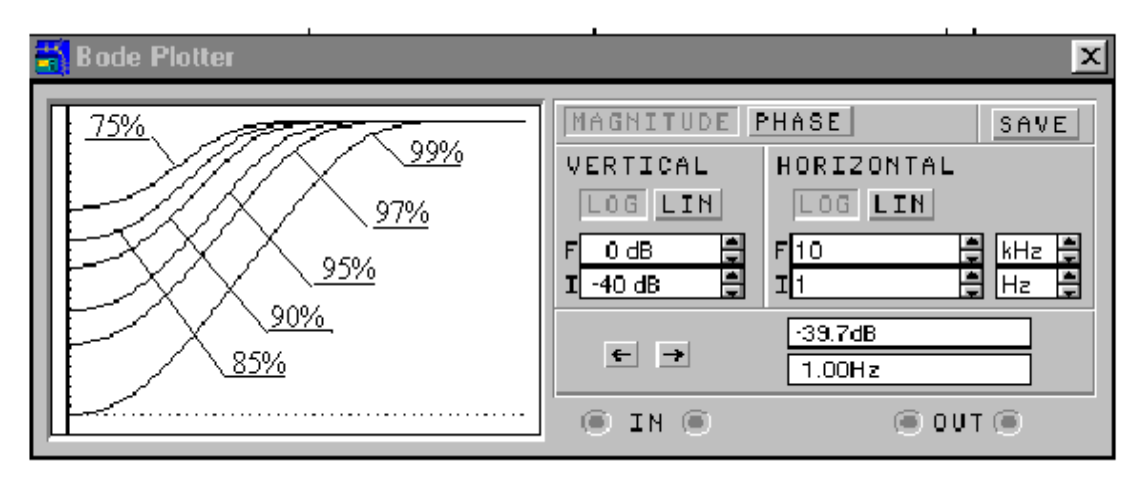

9. Соберите схему каскада с эмиттерной стабилизацией (схема рис. 1.4 в лабораторной работе № 1, она же показана на рис. 2.2).

Рассчитайте значение емкости, шунтирующей R<sub>3</sub>:

$$
C_{\rm s} \ge \frac{\sqrt{(1+S_0R_{\rm s})\left(\frac{K_0}{K}\right)^2 - 1}}{2\pi f_{\rm H} \sqrt{\left(\frac{K_0}{K}\right)^2 - 1}} \approx \frac{S_0}{2\pi f_{\rm H}}.
$$
 (2.3)

Применив рассчитанное значение  $C_3$ , измерьте нижнюю граничную частоту и фазовый сдвиг на уровне 0,7 (-3 дБ) (при этом емкости разделительных конденсаторов выберите равными 1 Ф, чтобы исключить их влияние на результирующие характеристики).

Исследуйте зависимость нижней граничной частоты каскада от изменений  $C_{\rm a}$ .

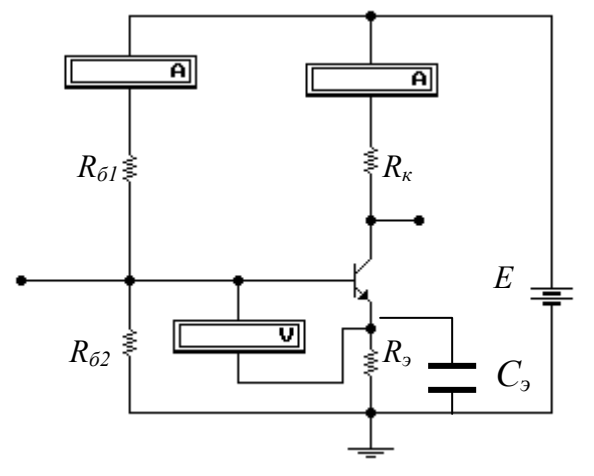

 $Puc$  2.2

Обратите внимание на форму фазовой характеристики и сравните ее с той, которая создается разделительными емкостями.

10. Верните для  $C_2$  значение, рассчитанное по формуле (2.3), измерьте фазовый сдвиг на  $f_{\text{H}}$ . Установите емкость разделительных конденсаторов по 10 мкФ и измерьте суммарный фазовый сдвиг, создаваемый тремя цепями на  $f_{\rm H}$ . При этом вы сможете убедиться, что фазовые сдвиги, создаваемые емкостями, суммируются.

(факультатив) Переведите генератор 11.  $\bf{B}$ режим генерации прямоугольных импульсов и повторите исследования по пунктам 6-9 настоящей работы. При работе с прямоугольными импульсами He предполагается точное измерение локальных параметров (спада плоской вершины импульса), достаточно качественно оценить характер влияния изменения элементов схемы на эти параметры и сопоставить результаты наблюдений с результатами измерений в пунктах 6-9.

Все схемы записывайте в файл на диск, результаты измерений фиксируйте в тетради. Сделайте выводы по результатам проделанной работы.

#### Содержание отчета

- п Цель проводимого исследования.
- п Методика проведения экспериментов и структурные схемы измерений.
- принципиальная электрическая схема каскада на выбранном биполярном транзисторе с указанием приборов и мест их подключения (может быть

использована распечатка схемы, которую следует снабдить комментариями).

- Таблицы с результатами измерений и результатами вычислений на основании проведенных измерений.
- Графики исследуемых зависимостей.
- Выводы, замечания и комментарии по выполненной работе.

# *Дополнительный материал*

*Для лучшего понимания изучаемого материала целесообразно выполнить дополнительный эксперимент с целью измерения токов в исследуемых цепях (рис. 2.3).* 

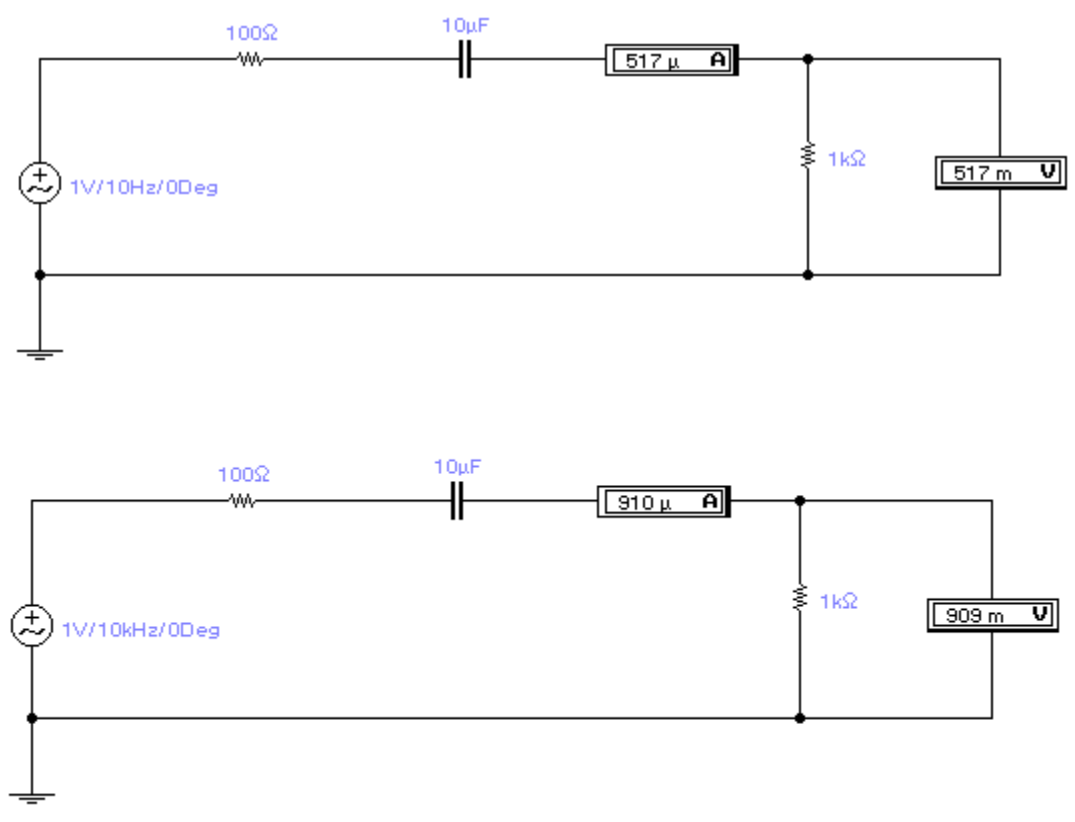

Рис. 2.3

*Для двух-трех частот измерьте переменный ток через нагрузку и переменное напряжение на ней.* 

*Вы увидите, что изменение тока свидетельствует об изменении сопротивления цепи, нагружающей генератор, следствием чего и является изменение напряжения на нагрузке при изменении частоты - рис. 2.4 (*амперметр и вольтметр выполняют измерения на частоте генератора*).* 

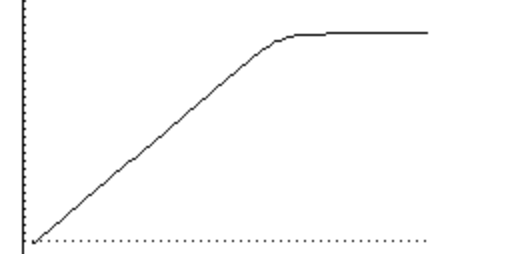

*Рис. 2.4 Зависимость напряжения на нагрузке от частоты*

Если при неизменной частоте генератора изменить емкость разделительного конденсатора (допустим, уменьшить), сопротивление емкости возрастет, ток через нагрузку станет меньше, следствием чего также будет изменение напряжения (рис. 2.5 а), что будет справедливо и на других частотах (рис. 2.5 б) и приведет к изменению полосы пропускания.

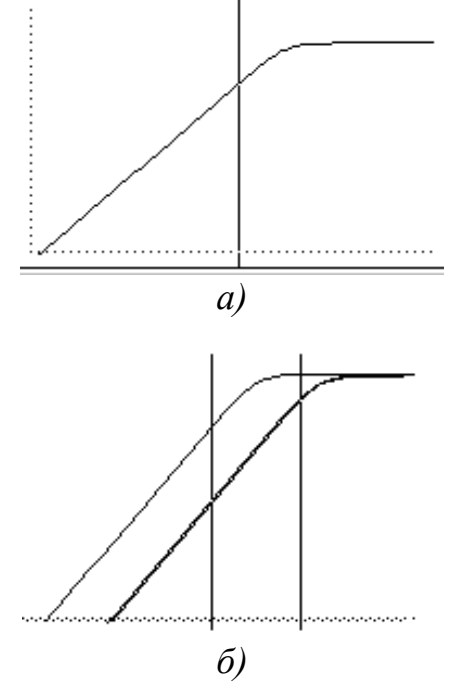

Рис. 2.5 Зависимость напряжения на нагрузке от частоты

### Вопросы для самоконтроля в процессе подготовки

1. Каковы физические причины появления линейных искажений в каскале на биполярном транзисторе?

2. Изобразите эквивалентную схему каскада, изображенного на рис. 2.1, лля средних и нижних частот.

3. Как рассчитать искажения, создаваемые разделительной емкостью на входе?

4. Как рассчитать искажения, создаваемые разделительной емкостью на выходе?

5. Какая из разделительных емкостей создает большие линейные искажения (стоящая на входе или на выходе), если внутреннее сопротивление источника сигнала 100 Ом, входное сопротивление каскада 1 кОм, сопротивление в цепи коллектора 1 кОм и нагрузка чисто емкостная - емкость нагрузки 100 пФ?

6. Как изменяется сквозной коэффициент усиления каскада Ha изменении внутреннего сопротивления биполярном транзисторе при источника сигнала?

7. Как связаны между собой модуль коэффициента передачи на некоторой частоте и фазовый сдвиг на этой же частоте?

8. Каковы физические причины появления линейных искажений за счет емкости, шунтирующей сопротивление в цепи эмиттера?

9. Как изменяется нижняя граничная частота каскада при изменении емкостей разделительных конденсаторов и емкости конденсатора, шунтирующего сопротивление в цепи эмиттера?

10.Какие искажения прямоугольного импульса возникают за счет разделительных емкостей? Поясните механизм возникновения этих искажений.

11.Какие искажения прямоугольного импульса возникают за счет емкости, шунтирующей сопротивление в цепи эмиттера (рис. 2.2)? Поясните механизм возникновения этих искажений.

12.Изобразите форму искаженного прямоугольного импульса, прошедшего через усилитель, имеющий приведенную ниже частотную характеристику:

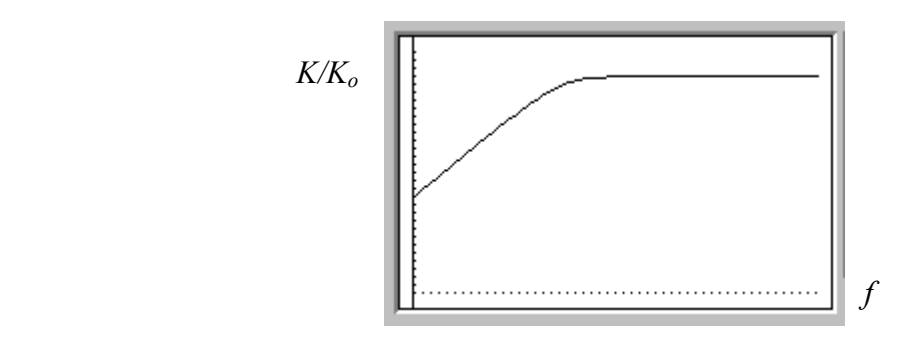

### *Лабораторная работа № 3*

#### **Исследование каскада на биполярном транзисторе на переменном токе - верхние частоты**

*Цель работы*: исследовать влияние изменения параметров реостатного каскада на биполярном (полевом) транзисторе на его характеристики.

Исследование каскада на биполярном (полевом) транзисторе на переменном токе включает измерение коэффициента усиления, исследование частотной и фазовой характеристик и определение по ним верхней граничной частоты на заданном уровне.

*Исследования могут быть выполнены как для каскада на полевом транзисторе, так и для каскада на биполярном. Ниже дан вариант исследования для биполярного транзистора. Заменив транзистор на полевой и обеспечив режим его работы, можно точно так же исследовать влияние емкости и сопротивления нагрузки на характеристики каскада.* 

#### *Порядок выполнения работы*

**1. Вызовите схему, которая исследовалась в лабораторной работе № 1, подключите генератор сигналов (используйте разделительный конденсатор, чтобы не изменить режим работы транзистора при подключении генератора). Возможный вариант схемы для первоначального исследования тот же, что и в работе № 2 – см. рис. 3.1.**

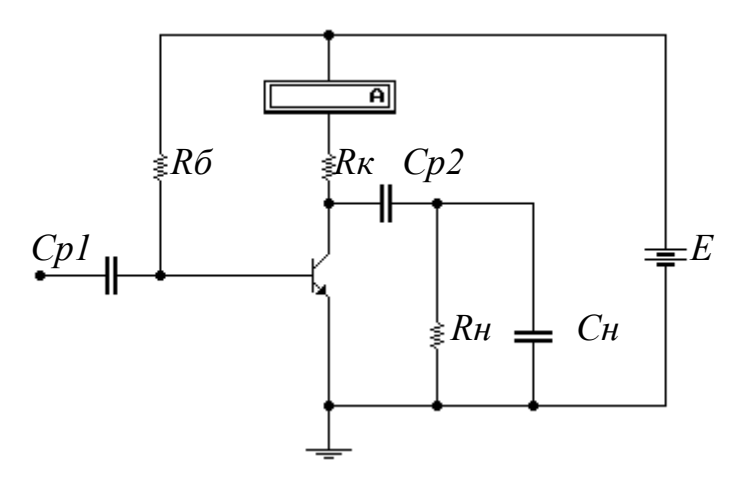

*Рис. 3.1. Усилитель на сопротивлениях на биполярном транзисторе*

**При дальнейших измерениях, когда это будет необходимо и целесообразно, подключите последовательно с выходом генератора сопротивление 100 Ом, имитирующее его выходное сопротивление.** 

2. Выберите  $R_{k} = R_{n} = 1$  кОм и  $R_{6}$  таким образом, чтобы обеспечить необходимый режим транзистора (обеспечьте ток покоя транзистора  $(5 \div 10)$ )

мА - для контроля тока покоя включите амперметр в цепь коллектора). Измерьте входное сопротивление транзистора на переменном токе в выбранном режиме. Значение входного сопротивления в выбранной рабочей точке можно также взять из материалов лабораторной работы № 1.

 $C<sub>u</sub>$  выберите равной 10-20 пФ, емкость разделительных конденсаторов  $C_{n_1} = C_{n_2} = 20$  MK $\Phi$ .

С помощью плоттера определите частоту, на которой МОДУЛЬ коэффициента начинает уменьшаться. Установите передачи частоту генератора в 2-4 раз меньше определенной выше и напряжение генератора 2-5 мВ. С помощью осциллографа убедитесь, что входное и выходное напряжения противофазны. Измерьте с помощью плоттера фазовый сдвиг выходного напряжения по отношению к входному на частоте сигнала генератора.

3. Увеличьте С<sub>и</sub> в 50-100 раз и убедитесь с помощью осциллографа, что между входным и выходным напряжениями появился фазовый сдвиг, отличный от первоначального. Обратите внимание, каков, на ваш взгляд, этот фазовый сдвиг - положительный или отрицательный. Проверьте себя с помощью плоттера - для этого измерьте фазовый сдвиг на частоте сигнала генератора и сравните его с первоначальным.

4. Для различных значений  $R_{k}$  и  $R_{\mu}$  измерьте коэффициент усиления, верхнюю граничную частоту на уровне 0,7 (-3 дБ) и фазовый сдвиг на этой частоте. Рассмотрите варианты:  $R_{k} > R_{\mu}$  и  $R_{k} >> R_{\mu}$ ,  $R_{k}$  соизмеримо с  $R_{\mu}$ ,  $R_{v}$  <  $R_{v}$  u  $R_{v}$  <  $R_{v}$ .

Вначале проделайте эксперимент для фиксированного значения  $R_{k}$  и изменяющегося  $R_{\mu}$ . Результаты измерений занесите в таблицу 3.1.

Таблииа 3.1

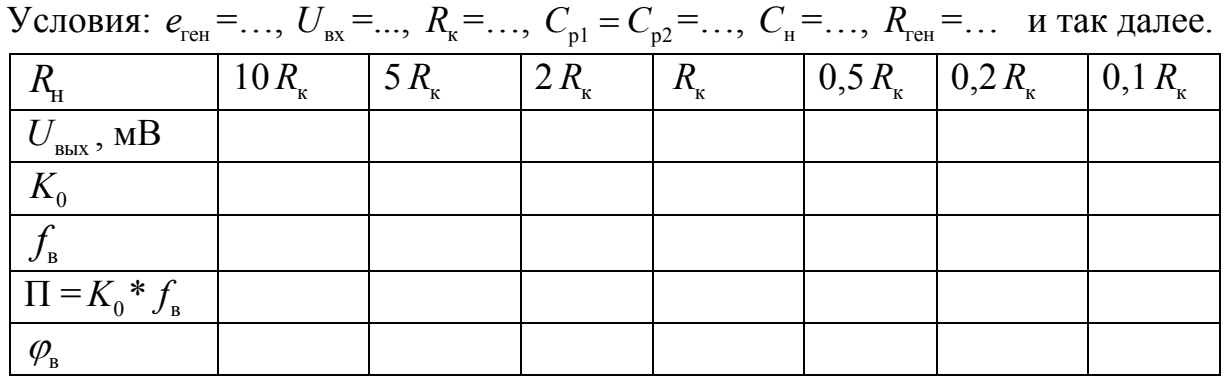

Влияние изменения сопротивления нагрузки

Постройте график зависимости коэффициента усиления и  $f_{\rm a}$  от  $R_{\rm u}$  (если Ко=f(Rн) уже был построен при выполнении работы №2, повторно его можно не строить).

Повторите измерения еще для двух значений  $R_{\nu}$ . Убедитесь, что  $R_{\mu}$  и  $R_{v}$ одинаково влияют на параметры каскада.

Таблица 3.2

| Условия: $e_{\text{ref}} = , U_{\text{ex}} = , R_{\text{H}} = , C_{\text{p1}} = C_{\text{p2}} = , C_{\text{H}} = , R_{\text{ref}} = $ и так далее |                     |  |                                   |                   |      |                               |
|----------------------------------------------------------------------------------------------------|---------------------|--|-----------------------------------|-------------------|------|-------------------------------|
|                                                                                                    | $U_{\text{BbIX}}$ , |  | $\mathbf{H}$                      | $\varphi_{\rm B}$ | E, B | $R_{\scriptscriptstyle{6}}$ , |
|                                                                                                    | MB                  |  | $K_0 * f_{\scriptscriptstyle{B}}$ |                   |      | кОм                           |
| $R_{\rm k}$ = 5 $R_{\rm H}$                                                                                                    |                     |  |                                   |                   |      |                               |
| $R_{\kappa} = R_{\mu}$                                                                                                    |                     |  |                                   |                   |      |                               |
| $R_{\rm R} = 0.2 R_{\rm H}$                                                                                                    |                     |  |                                   |                   |      |                               |

Влияние изменения сопротивления в цепи коллектора

При изменении сопротивления в цепи коллектора следует пересчитать элементы, обеспечивающие режим работы транзистора:

$$
E = U_{\kappa 0} + R_{\kappa} I_{\kappa 0} ,
$$

где  $U_{\kappa 0}$ - напряжение на коллекторе по отношению к эмиттеру в выбранной рабочей точке,  $I_{k0}$  - ток коллектора в рабочей точке;

$$
R_6 = \frac{E - U_{60}}{I_{60}}
$$

где  $U_{60}$ - напряжение на базе по отношению к эмиттеру в выбранной рабочей точке,  $I_{60}$ - ток базы в рабочей точке.

Коэффициент усиления можно вычислять как отношение  $U_{\text{max}}$  к  $U_{\text{max}}$ , для измерения которых в этом случае следует включить вольтметры, либо определять их с помощью плоттера.

Выполняя эксперимент, обратите внимание на то, что фазовые сдвиги, измеренные на граничных частотах, остаются неизменными. Объясните полученный результат.

5. Исследуйте влияние изменения  $R_{\text{ref}}$  на сквозной коэффициент усиления. Для этого при  $R_{\kappa} = 1$  кОм измерьте  $K_{\kappa} = U_{\kappa} / e_{\kappa}$  при нескольких значениях  $R_{\text{ref}}$  (допустим,  $R_{\text{ref}} = 100 \text{ Om}$ , 200 Ом, 500 Ом и 1 кОм). Постройте зависимость  $K_{\text{CRR}}$  от  $R_{\text{ren}}$ .

Таблица 3.3

Влияние  $R_{\text{ref}}$  на сквозной коэффициент усиления

| У словия:<br>$=$<br>$R_{i}$<br><b>PAU</b> | $=$<br>, $R_v =$ .<br><br>$\cdots$<br>$\mathcal{L}_{\mathsf{ni}}$ | $=$<br>$= C_{p2}$<br>$\cdots$ | $\gamma_1 = \ldots = \ldots$<br>$\sim$ . | далее.<br>и так |
|-------------------------------------------|-------------------------------------------------------------------|-------------------------------|------------------------------------------|-----------------|
|-------------------------------------------|-------------------------------------------------------------------|-------------------------------|------------------------------------------|-----------------|

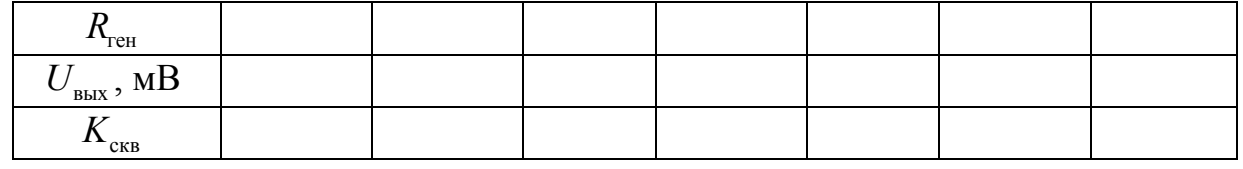

6. Исследуйте влияние изменения емкости нагрузки на полосу пропускания каскада. При этом измеряйте коэффициент усиления, верхнюю граничную частоту на уровне 0,7 (-3 дБ) и вычисляйте площадь усиления.

Таблица 3.4

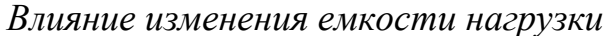

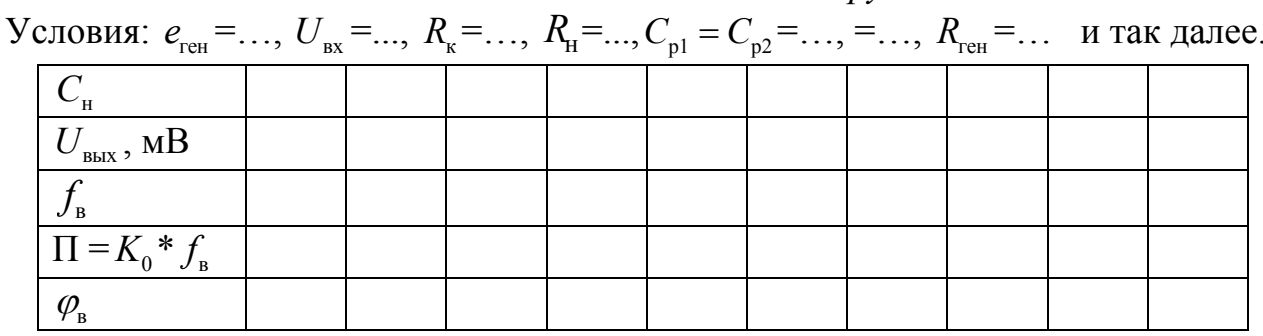

Постройте зависимость  $f_{n}$  и площади усиления от  $C_{n}$ .

7. Включите последовательно два одинаковых каскада. Изменяйте сопротивление нагрузки второго каскада, а коэффициент усиления и верхнюю граничную частоту измеряйте на выходе первого. Одновременно измеряйте коэффициент усиления второго каскада. Выбирайте  $R<sub>H</sub>$  второго каскада меньшим, равным и большим  $R_{\nu}$ . Результаты занесите в табл. 3.5.

Таблица3.5

Влияние сопротивления нагрузки второго каскада Условия эксперимента:  $U_{\infty} = ..., R_{-1} = ..., C_{-1} = C_{-2} = ..., R_{-2} = ...$  и т.д.

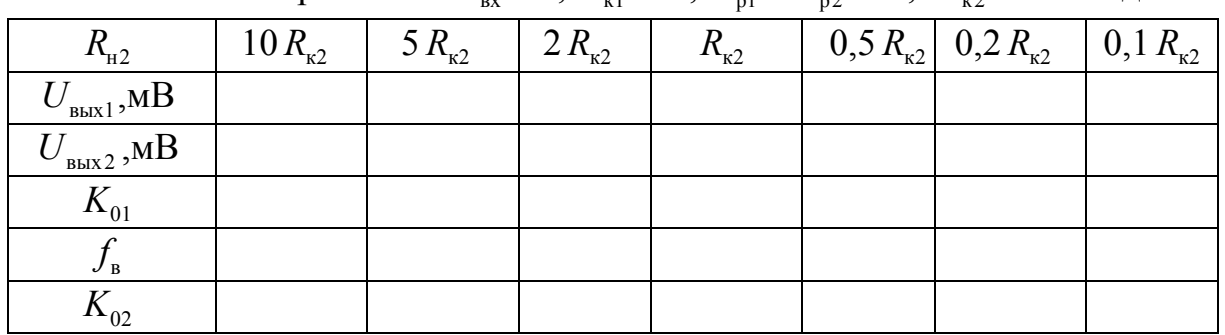

8. Напишите отчет о проделанной работе. Отчет должен содержать

- Титульный лист
- Цель работы
- Принципиальные схемы исследуемых звеньев
- Таблицы с результатами измерений
- Графики исследуемых зависимостей
- Выводы по проделанной работе. Структура каждого вывода: наблюдается то-то и то-то; это происходит потому, что.....

## Вопросы для самоконтроля в процессе подготовки

(если перед началом эксперимента ясны ответы не на все вопросы, попробуйте найти их в процессе проведения лабораторной работы)

1. Каковы физические причины появления линейных искажений в каскаде на биполярном (полевом) транзисторе?

2. Как изменятся искажения на верхних частотах, если при неизменных остальных параметрах увеличить сопротивление нагрузки?

3. Каким образом и почему изменяются линейные искажения каскада на биполярном (полевом) транзисторе, если меняется сопротивление нагрузки следующего за ним каскада?

4. Как изменится коэффициент усиления каскада на биполярном (полевом) транзисторе, если меняется сопротивление нагрузки следующего за ним каскада?

5. Как изменяется коэффициент усиления и сквозной коэффициент усиления каскада на биполярном транзисторе при изменении внутреннего сопротивления источника сигнала?

6. Как связаны между собой модуль коэффициента передачи на некоторой частоте и фазовый сдвиг на этой же частоте?

7. Чем определяются входная и выходная динамическая емкости биполярного (полевого) транзистора? Каково физическое содержание каждой из них?

8. Как изменяется фазовый сдвиг на верхней граничной частоте, измеренной на уровне -3 дБ, при изменении емкости нагрузки.

## *Дополнительный материал*

Для лучшего понимания изучаемого материала целесообразно выполнить дополнительный эксперимент с целью измерения токов в исследуемых цепях (рис.3.2)*.*

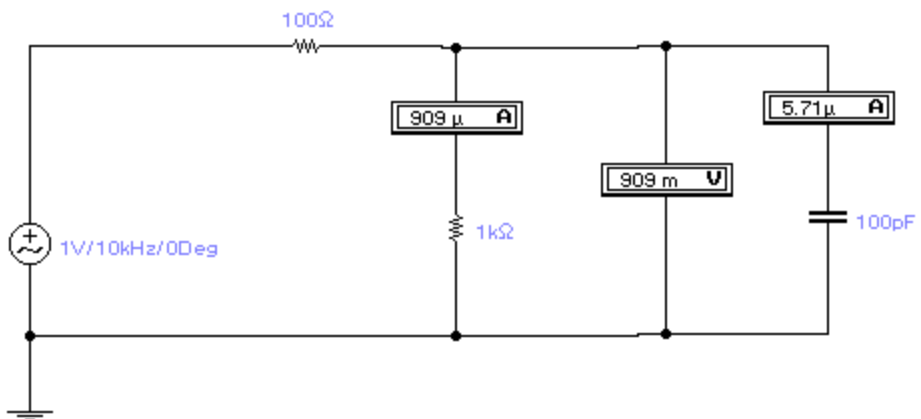

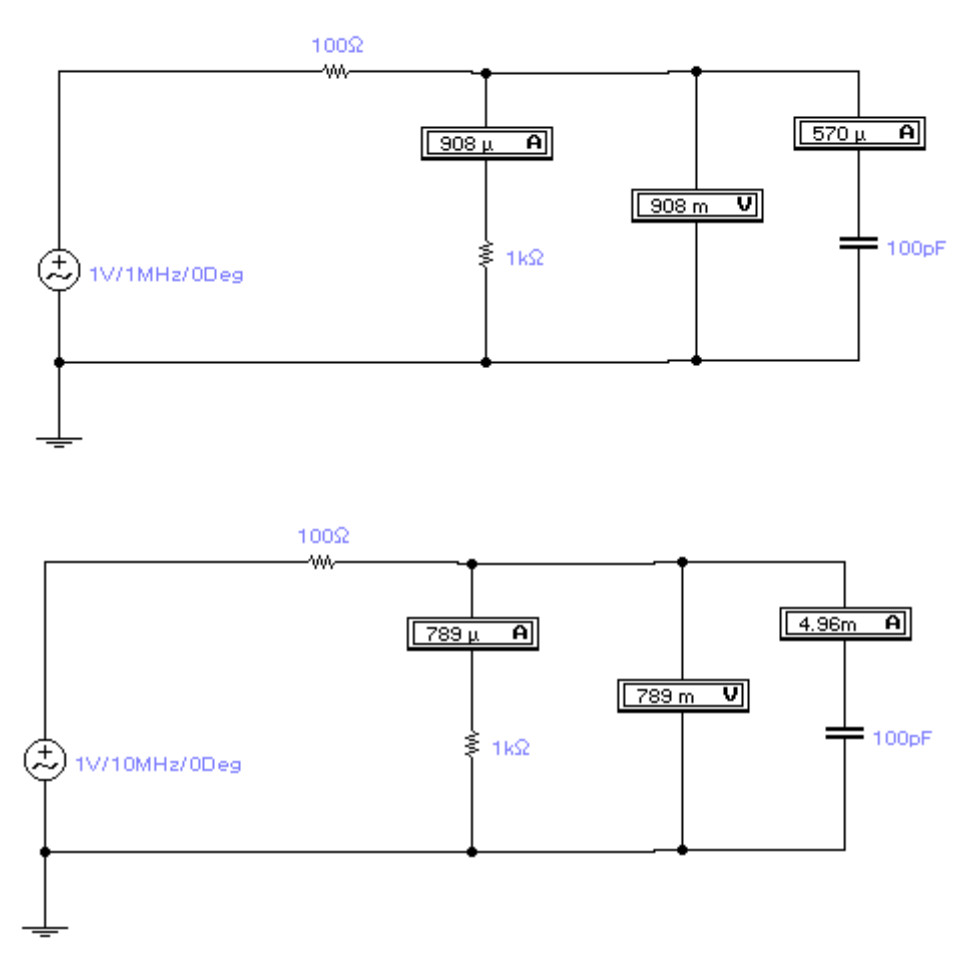

#### *Рис.3.2*

Для двух-трех частот измерьте переменный ток через нагрузку и переменное напряжение на ней. Вы увидите, что происходит изменение перераспределения токов между сопротивлением и емкостью нагрузки, следствием чего и является изменение напряжения на нагрузке при изменении частоты (не забывайте, что *амперметр и вольтметр выполняют измерения на частоте генератора*).

Схемы на рис.3.3 эквивалентно описывают параллельно включенные эмиттербазовый ( 1 кОм, 500 пФ) и коллектор-базовый ( 100 кОм, 100 пФ) переходы. Изменение напряжения генератора справа иллюстрирует изменение напряжения на выходе (допустим, за счет изменения сопротивления нагрузки). Отдельно показанные активные и реактивные эквиваленты переходов демонстрируют значительно большее изменение тока через «емкость коллектор-база» по сравнению с изменением тока через активное сопротивление этого перехода, что иллюстрирует изменение входной динамической емкости при значительно меньшем изменении активной составляющей входного сопротивления.

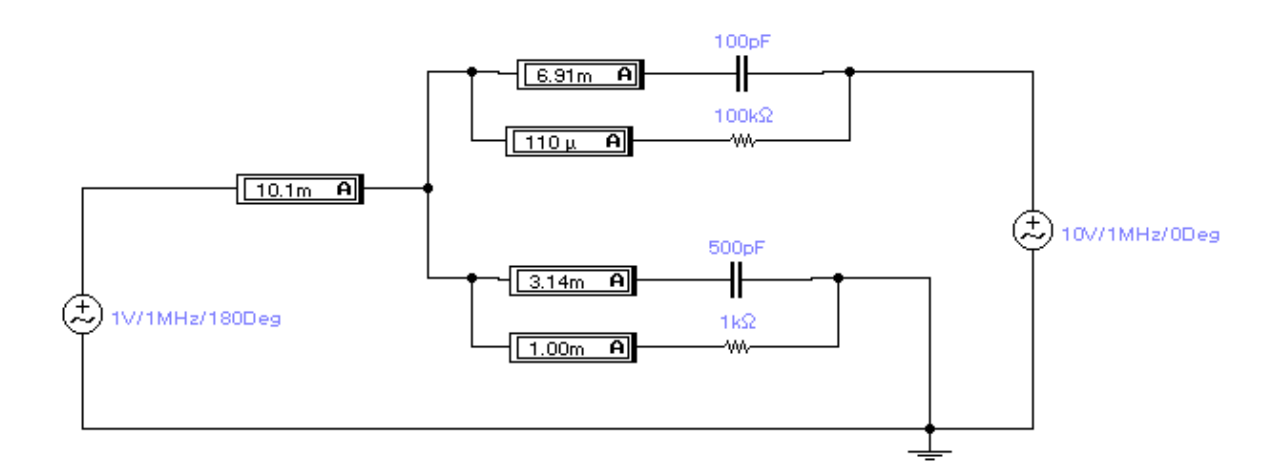

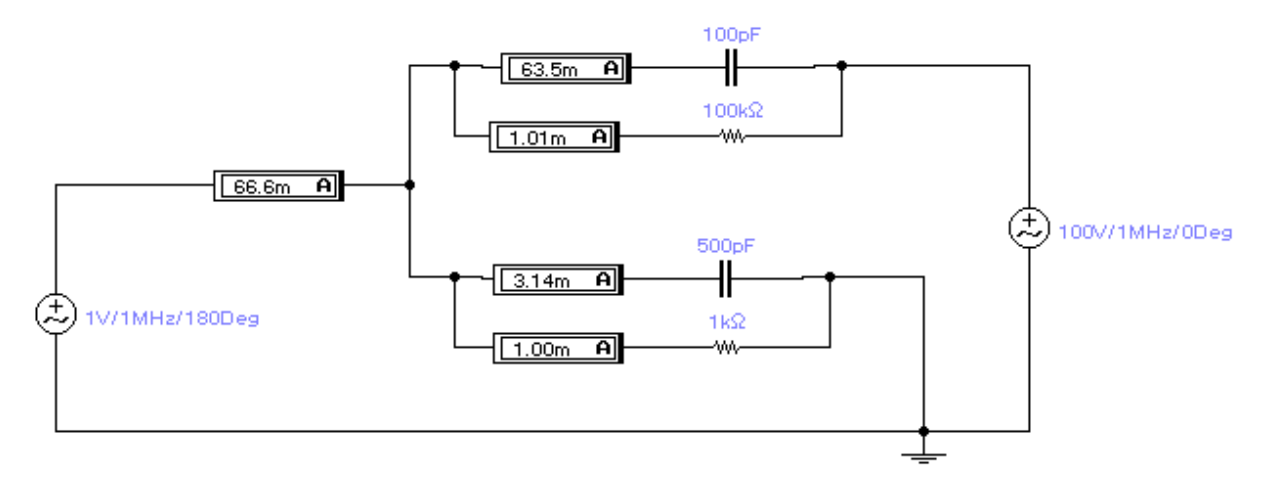

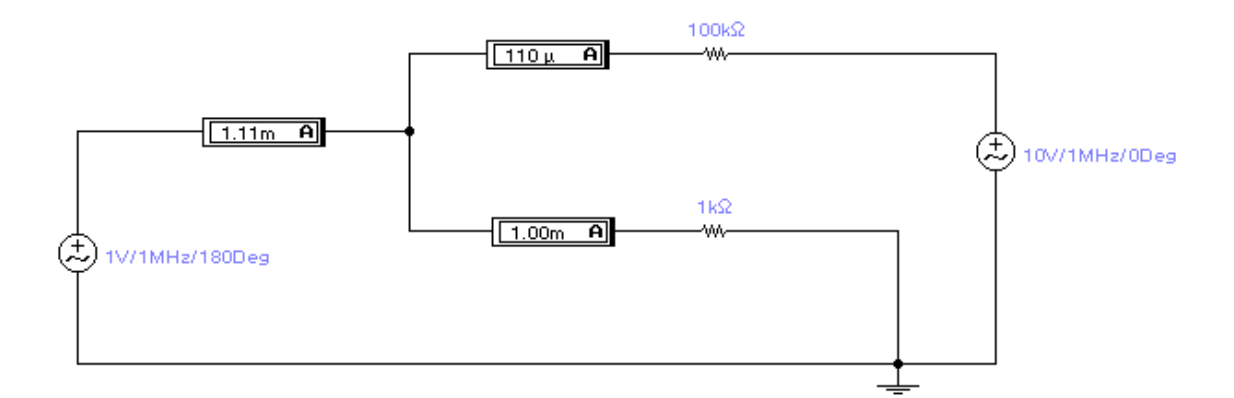

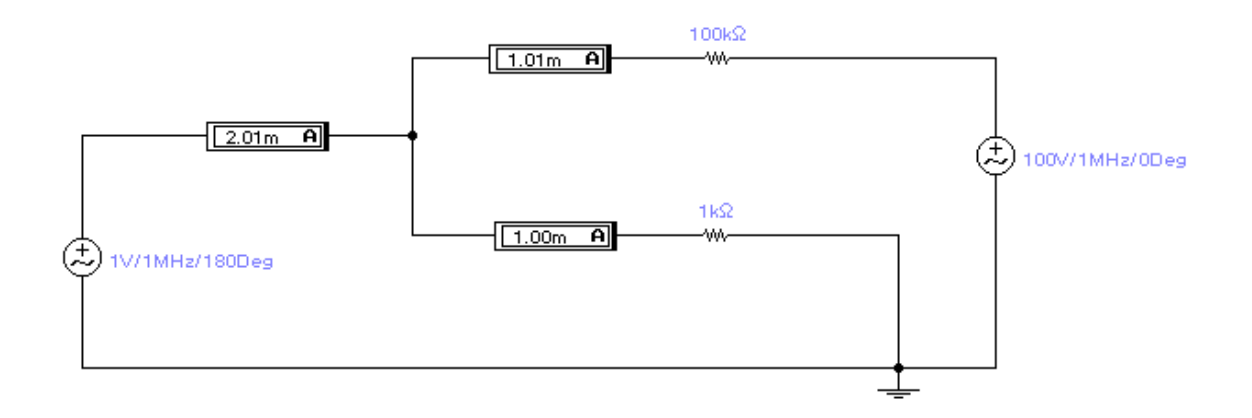

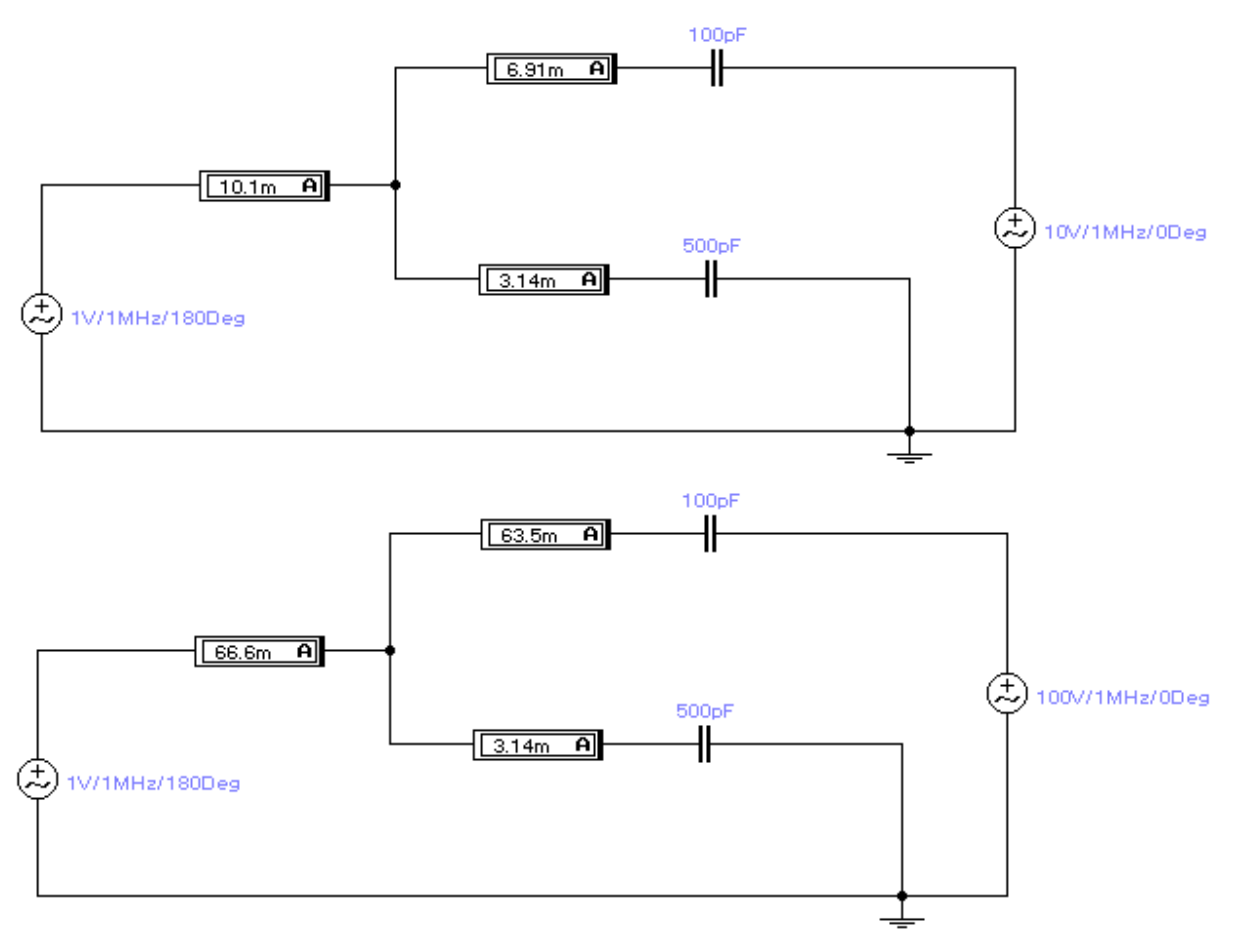

*Рис.3.3* 

#### Лабораторная работа №4

#### Исследование пассивных схем плавной регулировки усиления

Цель работы: сравнительное исследование регулировочных характеристик и частотных свойств различных способов регулировки усиления с помощью пассивных цепей.

#### Порядок выполнения работы

1. Соберите схемы пассивной регулировки усиления (рис. 4.1). Выберите величину регулировочного сопротивления  $R_{per}$  таким образом, чтобы в худшем случае верхняя граничная частота на уровне 0.7 для каждой из схем составляла не менее заданной преподавателем (или выбранной студентом) величины (внутреннее сопротивление источника сигнала  $R_{\text{ref}}$ примите равным 50-100 Ом, сопротивление нагрузки  $R_{\text{ex}} = 5$  кОм (входное сопротивление усилителя, на входе которого стоит регулятор усиления) и емкость нагрузки  $C_{\text{rx}} = 100 \text{ n}\Phi$  (расчетные формулы даны в приложении в конце описания данной работы).

Значение регулировочного сопротивления для схемы 4.1 а можно также вычислить по приближенной формуле, приняв  $R_{\text{ref}}$  равным нулю, а  $R_{\text{ref}}$ равным бесконечности:

$$
R_{\text{per}} \simeq \frac{1}{2\pi f_{\text{B}} C_{\text{ex}}} \tag{4.1}
$$

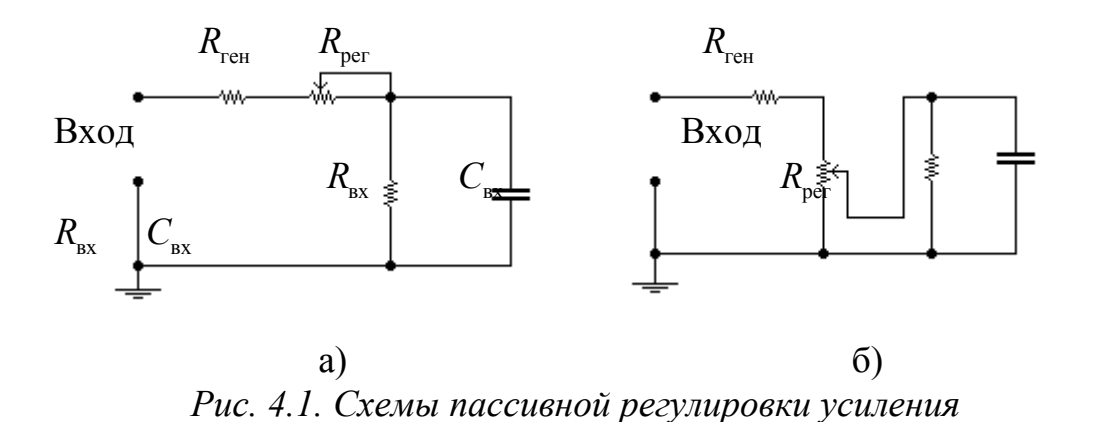

Значение регулировочного сопротивления для схемы 4.16 можно вычислить по формулам, данным даны в приложении в конце описания данной работы, либо взять тем же, что было использовано в схеме 4.а. В последнем случае появится возможность сравнить две схемы регулировки усиления при одинаковых значениях регулировочных сопротивлений, тогда как в первом случае сравнение схем выполняется при одинаковой (худшей) полосе пропускания.

Для каждой из схем изменяйте значение регулировочного  $2_{1}$ сопротивления от 0 до максимального значения и постройте регулировочную

характеристику (зависимость модуля коэффициента передачи на средних частотах  $\overline{O}$ величины регулировочного сопротивления).  $H$ od регулировочным сопротивлением в схеме а) понимается незамкнутая часть  $R_{\text{per}}$ , в схеме б) – сопротивление между точкой подключения движка и общим проводом (нижняя часть сопротивления  $R_{\text{ner}}$  на схеме рис. 4.1,6).

Во всех точках измерьте верхнюю граничную частоту на уровне 0,7 и регулировочные характеристики сопоставьте (зависимость модуля коэффициента передачи цепи от величины регулирующего элемента) и частотную зависимость регулируемого усиления.

Результаты измерений занесите в таблицу 4.1.

Таблица 4.1

|     | Условия эксперимента: $R_{\text{ren}} = , R_{\text{ax}} = , C_{\text{ax}} = , e_{\text{ren}} = $ |  |  |  |  |  |  |  |  |
|-----|--------------------------------------------------------------------------------------------------|--|--|--|--|--|--|--|--|
| рег |                                                                                                  |  |  |  |  |  |  |  |  |
| ВЫХ |                                                                                                  |  |  |  |  |  |  |  |  |
|     |                                                                                                  |  |  |  |  |  |  |  |  |
|     |                                                                                                  |  |  |  |  |  |  |  |  |

2. Исследуйте влияние изменения внутреннего сопротивления источника входного сопротивления устройства на регулировочную сигнала и характеристику и полосу пропускания. Для этого повторите измерения по пункту 2 еще дважды (изменив сопротивление источника сигнала (сделав его соизмеримым с  $R_{\text{per}}$ ), а затем - при прежнем значении сопротивления источника сигнала, изменив сопротивление нагрузки, имитирующее входное сопротивление усилителя, коэффициент усиления которого регулируется (сделав его также соизмеримым с  $R_{\text{ner}}$ ).

Таблииа 4.2

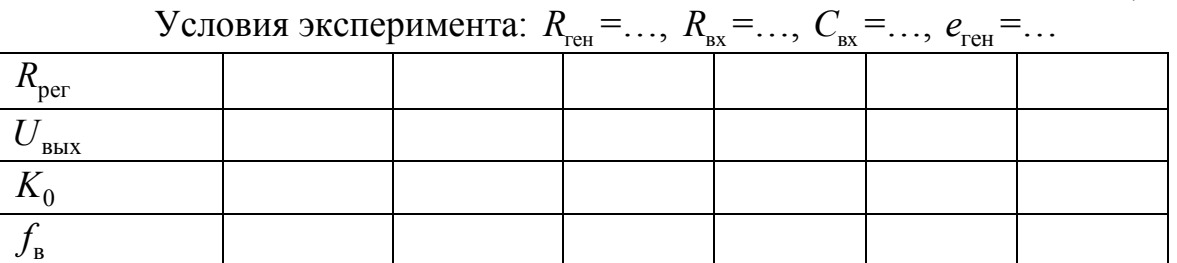

Таблица 4.3

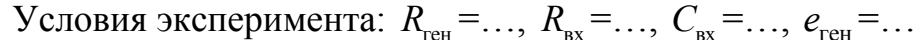

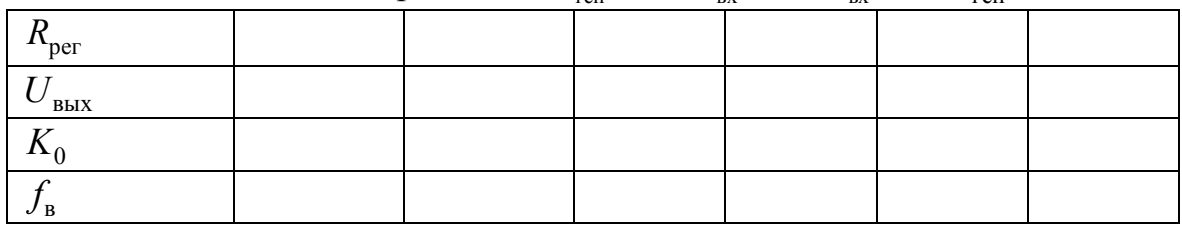
- 3. Напишите отчет о проделанной работе. Отчет должен содержать
	- Титульный лист
	- Цель работы
	- Принципиальные схемы исследуемых звеньев
	- Расчетные соотношения
	- Таблицы с результатами измерений
	- Графики исследуемых зависимостей
	- Выводы по проделанной работе. Структура каждого вывода: наблюдается то-то и то-то; это происходит потому, что.....

#### Вопросы для самоконтроля в процессе подготовки

(если перед началом эксперимента ясны ответы не на все вопросы, попробуйте найти их в процессе проведения лабораторной работы)

1. Каковы физические причины изменения  $U_{\text{max}}$ при изменении положения движка регулировочного сопротивления?

2. Какая из схем на рис. 4.1 обеспечивает большую глубину регулировки усиления при одинаковых значениях регулировочных сопротивлений?

3. Чем объяснить изменение верхней граничной частоты в схемах на рис. 5.1 при изменении коэффициента передачи на средних частотах?

4. Сравните полосы пропускания исследуемых схем при одинаковой глубине регулировки усиления.

#### Приложение

#### Расчетные соотношения для схем рис. 4.1

В случае  $R_{\text{ref}} = 0$  и  $R_{\text{ex}}$ , стремящегося к бесконечности  $(R_{\text{ex}} >> R_{\text{per}})$ , для схемы рис. 4.1, а

$$
R_{\rm per} = \frac{1}{2\pi f_{0.7} C_{\rm ex}},
$$

(отметим, что для этой схемы случай  $R_{\text{ex}} >> R_{\text{per}}$  лишен смысла, так как регулировка усиления практически отсутствует).

Для схемы рис. 4.1, б:

$$
R_{\text{per}} = \frac{4}{2\pi f_{0,7} C_{\text{bx}}}
$$

В случае  $R_{\text{ref}} > 0$  и  $R_{\text{rx}}$ , соизмеримого с  $R_{\text{ner}}$ , для схемы рис. 5.1,а

$$
R_{\text{A}} = \frac{1}{2\pi f_{0,7} C_{\text{B}}}, \qquad R_{\text{per}} = \frac{R_{\text{A}} R_{\text{B}} R_{\text{B}}}{R_{\text{B}} - R_{\text{B}} R_{\text{B}}}
$$

Для схемы рис. 4.1,6 верхняя граничная частота минимальна в случае равенства сопротивлений выше и ниже движка потенциометра:

$$
R_{\rm reH} + (1 - m)R_{\rm per} = \frac{mR_{\rm per}R_{\rm sx}}{mR_{\rm per} + R_{\rm sx}},
$$

а параллельное соединение этих сопротивлений дает  $R_{\text{max}}$ , определяющее верхнюю граничную частоту, как и в схеме рис. 4.1, а:

$$
R_{_{\rm 9KB}} = \frac{1}{2\pi f_{0,7} C_{_{\rm BX}}}.
$$

Здесь т - доля сопротивления ниже движка регулировочного потенциометра.

В результате

$$
R_{\text{per}} = \frac{R_{\text{bx}}(4R_{\text{yRB}} - R_{\text{ref}}) - 2R_{\text{yRB}}(2R_{\text{yRB}} - R_{\text{ref}})}{R_{\text{bx}} - 2R_{\text{yRB}}},
$$

при этом

$$
m = \frac{2R_{\rm NBS}R_{\rm BX}}{4R_{\rm NBS}(R_{\rm BX} - R_{\rm NBS}) + R_{\rm reH}(2R_{\rm NBS} - R_{\rm BX})}.
$$

Ориентировочно можно считать, что худшим по частоте случаем является ситуация, когда сопротивление выше точки подключения нагрузки и ниже ее равны.

Сравнивайте влияние сопротивлений, найденных расчетным путем, с измеренными величинами.

# Лабораторная работа № 5

#### Исследование активных схем плавной регулировки усиления

Цель работы: сравнительное исследование регулировочных характеристик и частотных свойств различных способов плавной регулировки усиления.

## Порядок выполнения работы

 $1_{-}$ Исследуйте влияние изменения режима работы биполярного транзистора на коэффициент усиления каскада. Для этого соберите схему усилителя на сопротивлениях на биполярном транзисторе с питанием фиксированным током базы. Изменяйте и контролируйте режим транзистора (записывайте значение постоянного тока базы и постоянного тока коллектора), измеряйте при этом коэффициент усиления (сквозной и отношение выходного и входного напряжений) и верхнюю граничную частоту входной и выходной цепей на уровне 0,7 (внутреннее сопротивление источника сигнала возьмите равным 50-100 Ом). Форму сигнала контролируйте осциллографом.

Режим транзистора изменяйте, изменяя сопротивление  $R_6$ 

Целесообразные границы изменения тока коллектора – от 1 мА до (15-25) мА.

Следите, чтобы при изменении режима работы транзистора не попасть в нелинейную область характеристик.

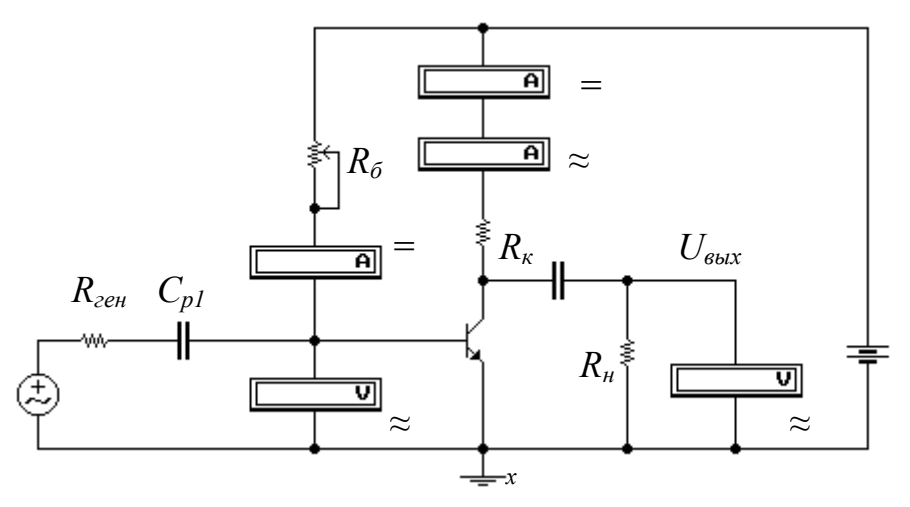

Рис. 5.1. Схема регулировки усиления изменением режима с помощью сопротивления в цепи базы

Постройте регулировочную характеристику  $(B$ случае ланном зависимость коэффициента усиления от режима работы транзистора, то есть от постоянной составляющей тока коллектора, поскольку изменение усиления происходит именно за счет изменения режима) и кривую зависимости верхней граничной частоты входной и выходной цепей на уровне 0,7 от регулирующего параметра. Одновременно оцените зависимость коэффициента передачи входной цепи на частоте генератора от изменения режима. Результаты измерений занесите в таблицу 5.1.

Таблица 5.1

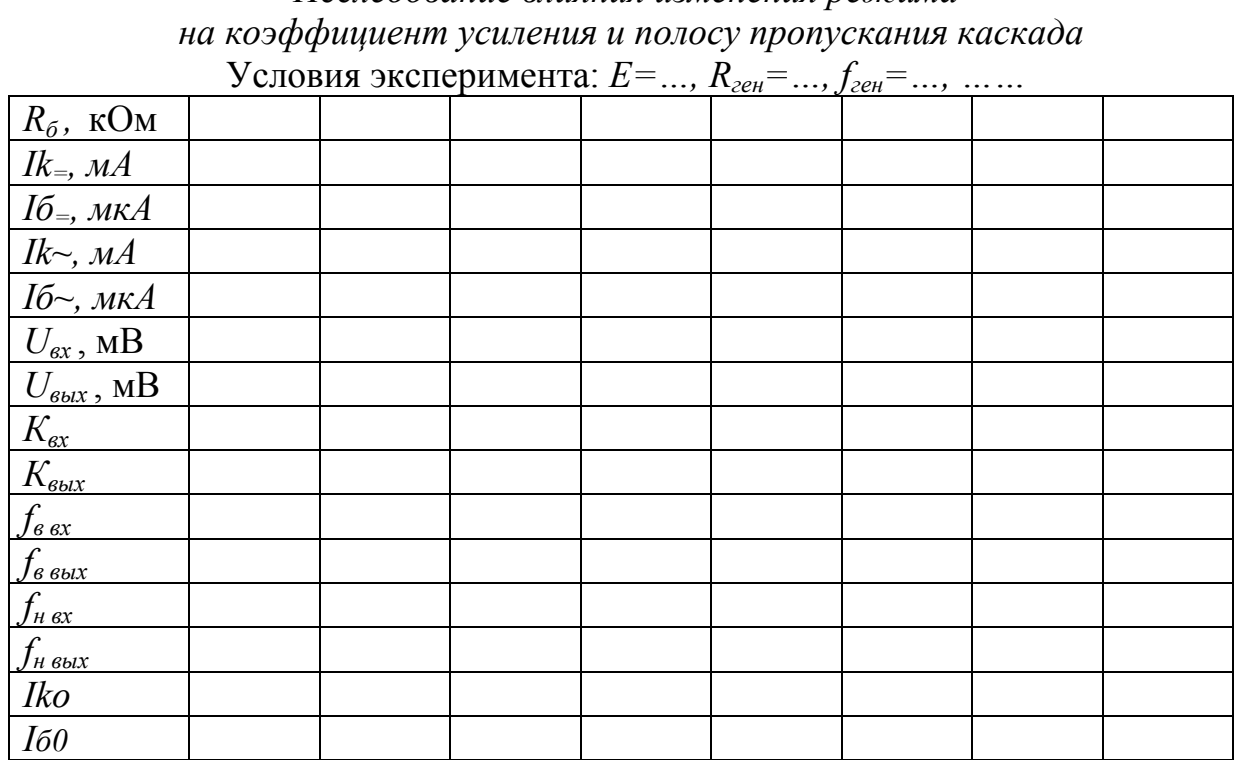

# Исследование влияния изменения пежима

2. (В зависимости от рекомендации преподавателя и желания студента этот пункт может быть опущен). Возможен другой способ изменения режима транзистора - изменением сопротивления  $\mathbf{B}$ цепи эмиттера. зашунтированного конденсатором большой емкости, чтобы исключить появление отрицательной обратной связи, влияние которой на коэффициент усиления и полосу пропускания изучается отдельно.

Соберите схему эмиттерной стабилизации, выбрав  $R_2$  таким образом, чтобы при максимальном токе коллектора (допустим, 15-20 мА) падение напряжения на нем было порядка 3 В. Ток делителя выберите равным (10-50) токам базы (схема на рис. 5.2). Напряжение на коллекторе и ток коллектора возьмите равными соответствующим значениям в средней точке измерений по пункту 1.

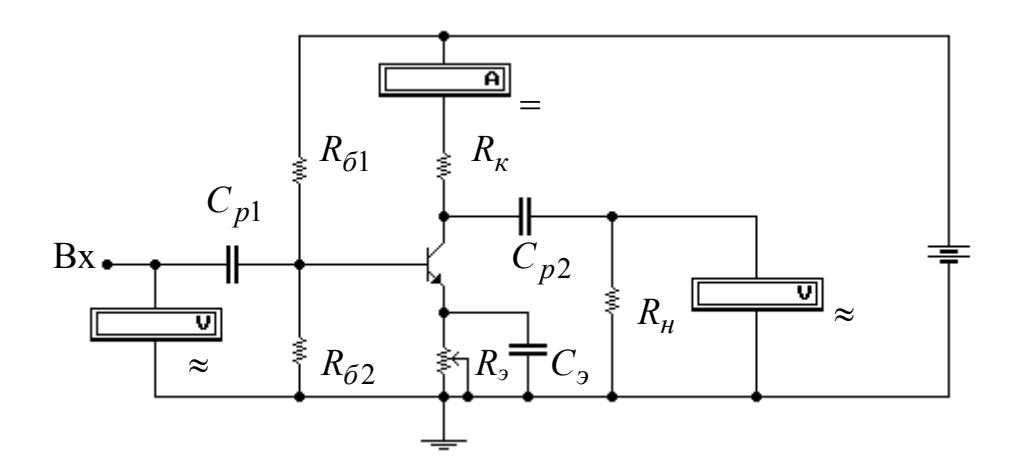

Рис. 5.2. Схема регулировки усиления изменением режима с помощью сопротивления в иепи эмиттера

Изменяйте режим работы транзистора, как и в пункте 1, но изменением сопротивления в цепи эмиттера  $(R_2)$ , зашунтированного конденсатором емкостью 500 мкФ. Повторите измерения пункта 1 и сравните полученные результаты.

Для того, чтобы убедиться, что способ изменения режима не имеет существенного значения до тех пор, пока  $R_6$  не станет соизмеримым с входным сопротивлением транзистора, нет смысла снимать много точек. Достаточно измерений в двух-трех точках.

3. Модернизируйте одну из выше приведенных схем таким образом, чтобы ток покоя коллектора был максимальным из фигурировавших в экспериментах 1 и 2 (например, вариант изменения схемы рис. 5.2 изображен на рис. 5.3). Сопротивление  $R_3$  вновь зашунтируйте конденсатором емкостью 200-500 мкФ.

Добавьте в цепь эмиттера переменное сопротивление, включив его таким образом, чтобы при изменении сопротивления режим транзистора не менялся (рис. 5.3). Переменное сопротивление выберите так, чтобы оно позволяло изменять коэффициент усиления примерно во столько же раз, во сколько его изменяли в пункте 1.

## Эксперимент выполняется для одного из вариантов схем эмиттерной стабилизации или питания фиксированным током базы.

По измеренному в выбранной рабочей точке коэффициенту усиления оцените крутизну транзистора и выберите регулировочное сопротивление так, чтобы обеспечить изменение коэффициента усиления примерно в тех же пределах, что и в эксперименте по пункту 1.

$$
S = \frac{K_o}{R_{\text{3}}}
$$
, 
$$
R_{\text{3}} = \frac{R_{\kappa} R_{\mu}}{R_{\kappa} + R_{\mu}};
$$
 
$$
R_{\text{p}e\text{z}} = \frac{A - 1}{S},
$$

где А - глубина регулировки усиления.

Изменяйте величину переменного сопротивления (старайтесь изменять коэффициент усиления примерно в тех же пределах, что и в пунктах 1, 2, и повторите измерения, необходимые для оценки зависимости коэффициента усиления, сквозного коэффициента усиления и верхней граничной частоты от величины регулирующего параметра (регулирующего сопротивления в цепи эмиттера). Результаты измерений занесите в таблицу 5.2, аналогичную таблице  $5.1.$ 

Сравните изменение верхних граничных частот при одних и тех же изменениях коэффициентов усиления в различных схемах регулировки.

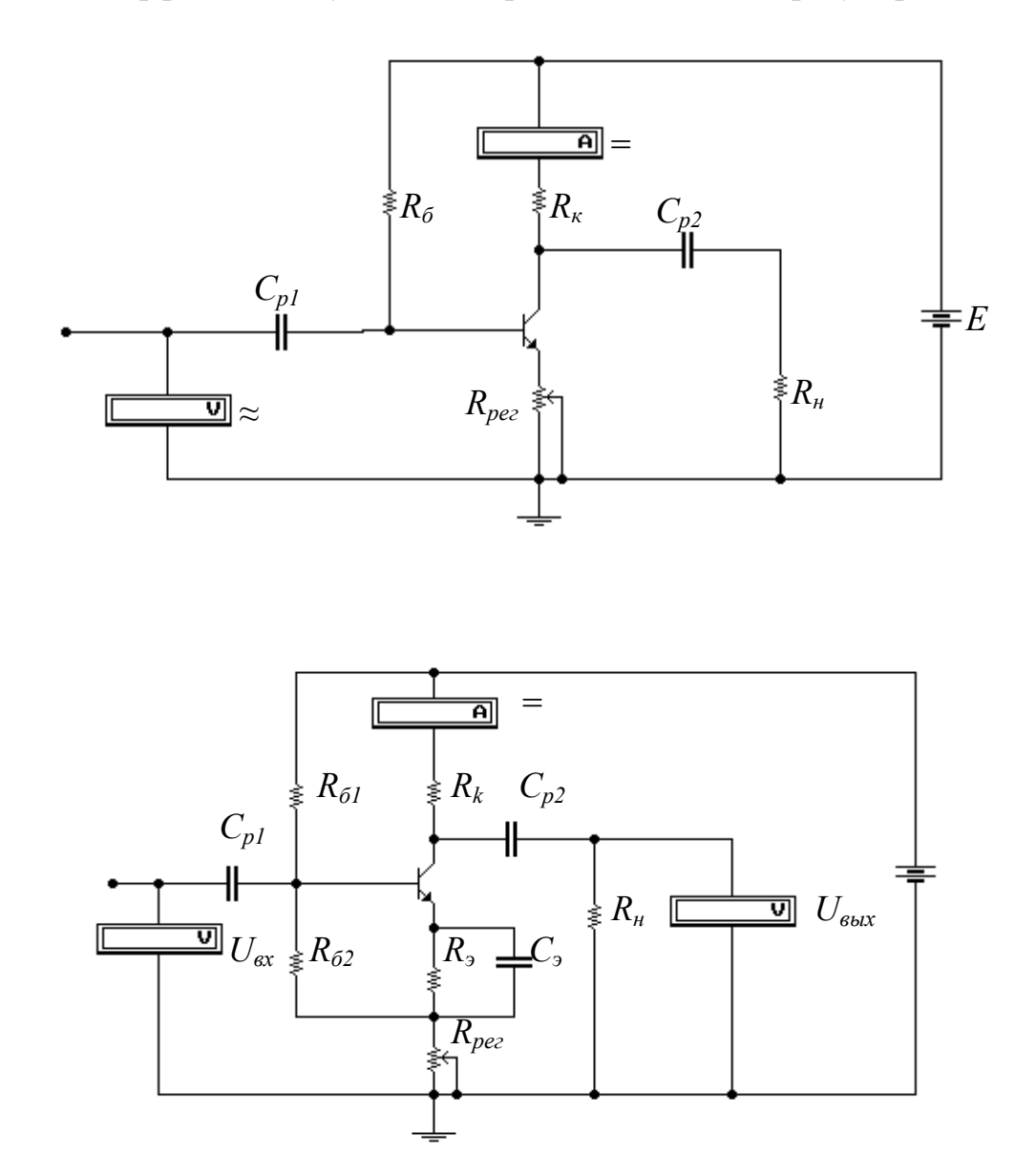

Рис. 5.3. Схемы регулировки усиления изменением глубины обратной связи

# Таблица 5.2

Исследование влияния изменения режима на коэффициент усиления и полосу пропускания каскада

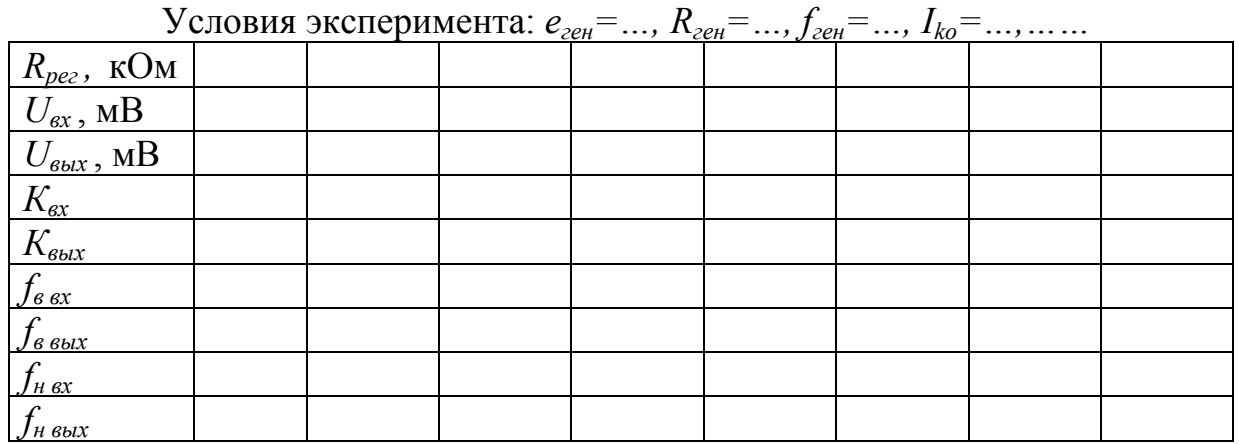

Для удобства сравнения схем регулировки усиления целесообразно построить зависимости исследуемых параметров от значения коэффициента усиления. При этом более наглядными будут достоинства и недостатки исследуемых схем при одинаковой глубине регулировки усиления.

- 3. Напишите отчет о проделанной работе. Отчет должен содержать
	- Титульный лист
	- Цель работы
	- Принципиальные схемы исследуемых звеньев
	- Расчетные соотношения
	- Таблицы с результатами измерений
	- Графики исследуемых зависимостей
	- Выводы по проделанной работе. Структура каждого вывода: наблюдается то-то и то-то; это происходит потому, что.....

# Вопросы для самоконтроля в процессе подготовки

(если перед началом эксперимента ясны ответы не на все вопросы, попробуйте найти их в проиессе проведения лабораторной работы)

- 1. Какова зависимость крутизны биполярного транзистора от режима его работы?
- 2. Как зависит коэффициент усиления каскада на биполярном транзисторе от его крутизны в рабочей точке?
- 3. Как и за счет чего изменяется верхняя граничная частота каскада при изменении режима работы транзистора?
- 4. Чем определяется коэффициент передачи входной цепи на средних частотах и чем вызвано его изменение при изменении режима работы транзистора?
- 5. Какими способами (схемами подключения к источнику питания) можно обеспечить режим работы биполярного транзистора?
- 6. Как зависит верхняя граничная частота входной цепи от коэффициента усиления каскада и почему?
- 7. С чем связаны изменения нижней граничной частоты входной цепи при изменении коэффициента усиления каскада (в каждом из способов регулировки усиления)?
- 8. Чем объяснить, что нижняя граничная частота выходной цепи практически не меняется при изменении коэффициента усиления каскада (в каждом из способов регулировки усиления)?

# **Приложение 1. СТАБИЛИЗАЦИЯ РЕЖИМА ТРАНЗИСТОРОВ**

*А. Стабилизация режима биполярных транзисторов*

Вычисление температуры перехода:

$$
T_{nep} = T_{cp} + i_{\kappa_o} U_{\kappa_o} R_T,
$$

где  $T_{nep}$  – температура перехода;  $T_{cp}$  – температура среды;  $i_{\kappa_o, U_{\kappa_o}}$  – ток коллектора и напряжение на коллекторе в рабочей точке;  $R_T$  – тепловое сопротивление переход-среда.

Полный тепловой уход коллекторного тока описывается суммой

$$
\Delta I_{\kappa} = \Delta I_{\kappa 1} + \Delta I_{\kappa 2},
$$

где  $\Delta I_{\kappa}$  – полный уход нестабилизированного коллекторного тока,

 $\Delta I_{\kappa 1}$  – уход тока основных носителей;

 $\Delta I_{\kappa 2}$  – уход тока неосновных носителей.

$$
\Delta I_{\kappa 1} = \Delta U_{\delta_T} S_o ,
$$

 $\Gamma$ де  $\Delta U_{6T}$  [MB] = 2.2  $\Delta T$  + 60;  $\Delta T = T_{nep} - 25$ °C;

*So* – крутизна транзистора (брать значение, вычисленное как Δ*Ik/*Δ*Uб* – деление приращения тока коллектора на приращение напряжения на базе).

$$
\Delta I_{\kappa 2} = I_{\kappa_{o6p}} (T_{nep}) [h_{21}(T_{nep}) + 1] - I_{\kappa_{o6p}} (25^{\circ} \text{C}) [h_{21}(25^{\circ} \text{C} + 1)],
$$

где  $I_{\kappa_{o6p}}$  – обратный ток коллектора, т.е. ток через обратно смещенный переход коллектор-база;

 $h_{21}$  – коэффициент передачи тока базы при включении с общим эмиттером,  $h_{21} = \Delta I_{\kappa} / \Delta I_{\delta}$ .

Обычно при расчетах в качестве коэффициента передачи базового тока берут паспортное значение статического коэффициента передачи тока базы и пересчитывают его значение к температуре перехода. При уменьшении температуры коэффициент передачи базового тока уменьшается на 0,3% на один градус, при увеличении - увеличивается на 0,5% на градус.

Изменение тока неосновных носителей определяется изменением тока через обратно смещенный переход коллектор-база  $(I_{\kappa_{o6p}})$ . Значение  $I_{\kappa_{o6p}}$  ( $T_{\mathit{nep}}$ ) точнее всего можно определить по графикам в справочнике. Если таких графиков нет, производят вычисления по одному из следующих вариантов.

<u>Вариант 1.</u> В справочнике приводятся два значения  $I_{\kappa_{o6p}}$  \* - при температуре 25°С и при температуре 85°С (символ \* сопровождает паспортные данные).

$$
I_{\kappa_{o6p}} * (25^{\circ}\text{C}) = I_{\kappa_{o6p}} (25^{\circ}\text{C}) + I_{\text{ymeuku}} ,
$$
  

$$
I_{\kappa_{o6p}} * (85^{\circ}\text{C}) = I_{\kappa_{o6p}} (25^{\circ}\text{C}) \exp[0.13(85^{\circ}\text{C} - 25^{\circ}\text{C})] + I_{\text{ymeuku}} .
$$

Эти два уравнения позволяют, используя справочные данные, вычислить две неизвестные величины - ток через обратно смещенный переход  $I_{\text{oop}}$  и ток утечки  $I_{\text{yme}$ чки, а затем вычислить

$$
I_{\kappa_{o6p}} (T_{\text{nep}}) = I_{\kappa_{o6p}} (25^{\circ}C) \exp[0.13(T_{\text{nep}} - 25^{\circ}C)] + I_{\text{yme} \text{u} \text{u}}.
$$

Вариант 2. Если обратный ток коллектора в справочнике указан лишь для одной температуры (как правило, для 25°С), вычисления производятся по формуле

$$
I_{\kappa_{o6p}} (T_{\text{nep}}) = I_{\kappa_{o6p}} * (25^{\circ}\text{C}) \exp[0.13(T_{\text{nep}} - 25^{\circ}\text{C})].
$$

Результат при этом может иметь большую погрешность, но для более точных расчетов информации недостаточно.

После определения полного ухода тока коллектора  $\Delta I_{\kappa} = \Delta I_{\kappa 1} + \Delta I_{\kappa 2}$ оценивается его изменение за счет стабилизации режима. Коэффициентом стабилизации называется отношение стабилизированного ухода тока к нестабилизированному:

$$
S_{T1} = \Delta I_{\kappa 1_{cma6}} / \Delta I_{\kappa 1},
$$
  
\n
$$
S_{T2} = \Delta I_{\kappa 2_{cma6}} / \Delta I_{\kappa 2},
$$
  
\n
$$
S_T = \Delta I_{\kappa_{cma6}} / \Delta I_{\kappa}.
$$

Формулы для коэффициентов стабилизации различных схем приводятся ниже. В этих формулах, помимо элементов схем, используются обозначения:  $g$  - входная проводимость транзистора,  $r_6$  - объемное сопротивление базы.

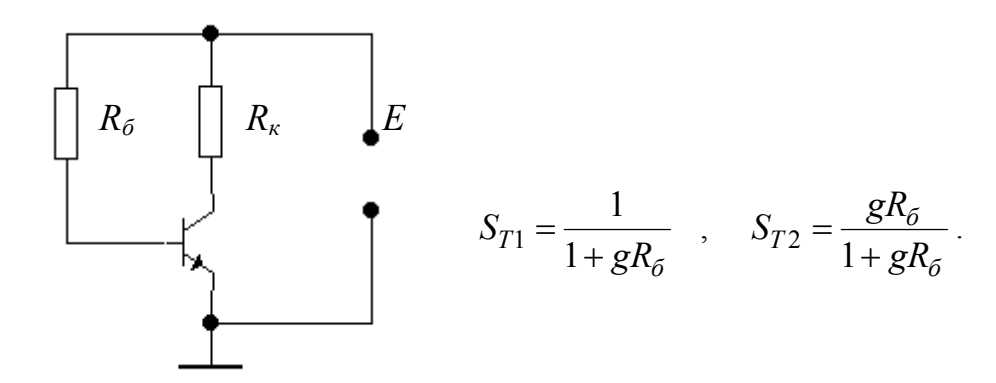

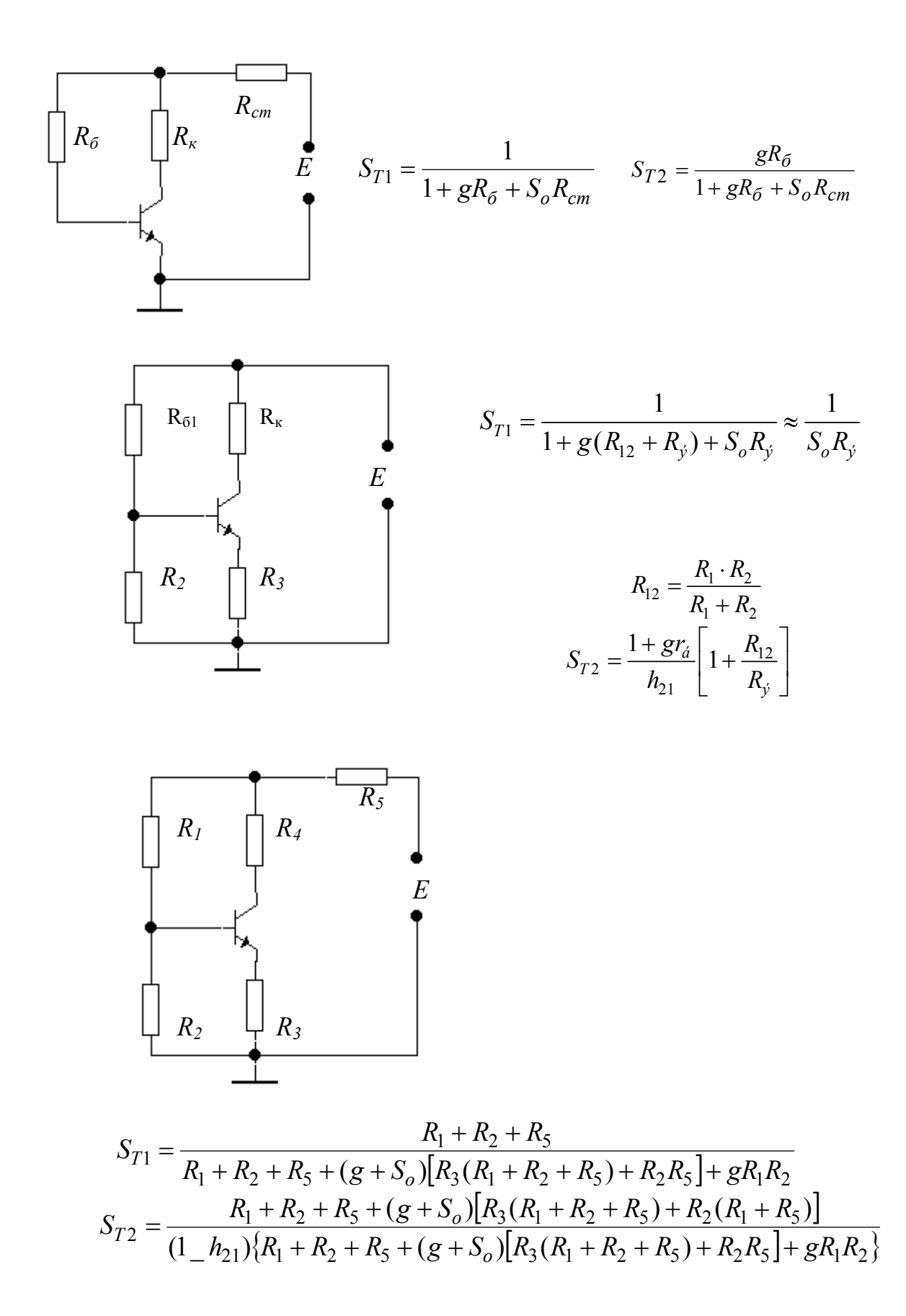

Поскольку схема эмиттерной стабилизации предоставляет некоторую свободу выбора элементов, при выбранном сопротивлении в цепи эмиттера ток

делителя (а, следовательно, и его сопротивления) может быть выбран с учетом допустимого ухода стабилизированного тока  $S_T = \Delta I_{\kappa_{cma6}} / \Delta I_{\kappa}$ .

$$
i_{\partial e\eta} = \frac{\Delta I_{\kappa_{o\tilde{o}p}}}{S_T - \left[\frac{\Delta I_{\kappa_{o\tilde{o}p}}}{I_{\kappa_{o\tilde{o}p}}} + \frac{\Delta U_{\tilde{o}_T}}{U_{\vartheta}}\right]}
$$

где  $\Delta I_{K_{\text{off}}} = I_{K_{\text{off}}} (T_{\text{nep}}) - I_{K_{\text{off}}} (25^{\circ} \text{C}), I_{K_{\text{off}}}$  – ток коллектора в точке покоя,  $U_3$ - падение напряжения на сопротивлении в цепи эмиттера.

#### Б. Стабилизация режима полевых транзисторов

Сопротивление в цепи истока выполняет две функции - создание смещения на затворе и стабилизацию режима транзистора с целью поддерживать неизменной его крутизну. В первом случае  $R_u$  рассчитывается по формуле

$$
R_u = |U_3| / I_{cm} ,
$$

где  $U_3$  – необходимое смещение на затворе и  $I_{cm}$  – ток стока в рабочей точке. При этом сопротивление в цепи затвора определяется током утечки:

$$
R_{_3}=0,1\frac{|U_3|}{I_{ym.3}}.
$$

Во втором случае определяется уход крутизны ∆S, вызванный изменением режима, и его относительная величина  $\Delta S_T = \Delta S / S$ . Сопротивление в цепи истока при этом вычисляется как

$$
R_u \geq \frac{(\Delta S_T / \Delta S_{T, \partial on}) - 1}{S(1 + \Delta S_T)},
$$

где  $\Delta S_{T, don}$  – допустимое относительное изменение крутизны.

Из двух вычисленных значений сопротивления в цепи истока ставится большее, так как, если большим оказалось первое значение, стабилизация крутизны обеспечивается автоматически, и относительное изменение крутизны определяется как

$$
\Delta S_{T,peak} = \frac{\Delta S_T}{1 + S(1 + \Delta S_T)R_u}
$$

Если выбрано второе значение, смещение на затворе оказывается больше необходимого, и для его обеспечения в цепь затвора ставится делитель.

#### **Приложение 2. ШКАЛА НОМИНАЛЬНЫХ ПАРАМЕТРОВ РАДИОДЕТАЛЕЙ**

| Допуск     | Омы, килоомы, мегаомы                                              |
|------------|--------------------------------------------------------------------|
| $\pm$ 5%   | $1,0; 1,1; 1,2; 1,3; 1,5; 1,6; 1,8; 2,0; 2,2; 2,4; 2,7; 3,0; 3,3;$ |
|            | $3,6; 3,9; 4,3; 4,7; 5,1; 5,6; 6,2; 6,8; 7,5; 8,2; 9,1;$           |
| $\pm 10\%$ | $1,0; 1,2; 1,5; 1,8; 2,2; 2,7; 3,3; 3,9; 4,7; 5,6; 6,8; 8,2;$      |
| $\pm 20\%$ | 1,5; 2,2; 3,3; 4,7; 6,8<br>$1.0^{\circ}$                           |

*Шкала номинальных значений сопротивления резисторов*

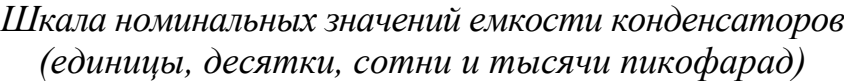

| Допуск $\pm$ |                |     |     |                          |     |     |     |     |  |  |
|--------------|----------------|-----|-----|--------------------------|-----|-----|-----|-----|--|--|
| $5\%$        | 10%            | 20% | 5%  | 10%                      | 20% | 5%  | 10% | 20% |  |  |
| 1,0          | 1,0            | 1,0 | 2,2 | 2,2                      | 2,2 | 4,7 | 4,7 | 4,7 |  |  |
| 1,1          |                |     | 2,4 | -                        |     | 5,1 |     |     |  |  |
| 1,2          | 1,2            |     | 2,7 | 2,7                      |     | 5,6 | 5,6 |     |  |  |
| 1,3          |                |     | 3,0 |                          |     | 6,2 |     |     |  |  |
| 1,5          | 1,5            | 1,5 | 3,3 | 3,3                      | 3,3 | 6,8 | 6,8 | 6,8 |  |  |
| 1,6          | $\blacksquare$ |     | 3,6 | $\overline{\phantom{a}}$ |     | 7,5 |     |     |  |  |
| 1,8          | 1,8            |     | 3,9 | 3,9                      |     | 8,2 | 8,2 |     |  |  |
| 2,0          |                |     | 4,2 | ۰.                       |     | 9,1 |     |     |  |  |

*Шкала номинальных значений емкости конденсаторов (микрофарады)* 

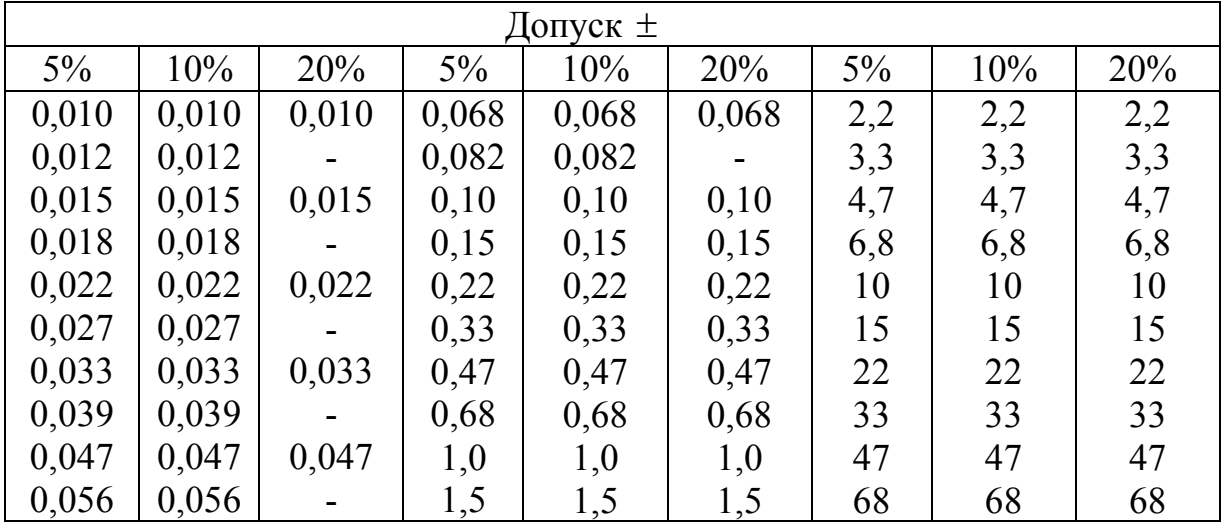

Электролитические конденсаторы выпускаются с номиналами: 1, 2, 5, 10, 20, 50, 100, 200, 500, 1000, 2000, 5000 микрофарад.

## **ЛИТЕРАТУРА**

- 1. Валенко В.С. Полупроводниковые приборы и основы схемотехники электронных устройств. - М.: Додэка, 2001. – 366 с.
- 2. Варакин Л.В. Бестрансформаторные усилители мощности. Справочник. М.: Радио и связь, 1984. – 128 с.
- 3. Варшавер Б.А. Расчет и проектирование импульсных усилителей. М.: Высшая школа, 1975. – 287 с.
- 4. Войшвилло Г.В. Усилительные устройства. М.: Радио и связь, 1983. 264 с.
- 5. Войшвилло Г.В. Проектирование усилительных устройств на транзисторах. – М.: Связь, 1972. – 184 с.
- 6. Воробьев Н.И. Проектирование электронных устройств. М.: Высшая школа, 1989. – 223 с.
- 7. Гутников В.С. Интегральная электроника в измерительных устройствах. Л.: Энергоатомиздат, 1988. – 304 с.
- 8. Джонс М.Х. Электроника практический курс. М.: Постмаркет, 1999. 520 с.
- 9. Изъюрова Г.И., Королев Г.В., Терехов В.А. и др. Расчет электронных схем. Примеры и задачи. – М.: Высшая школа, 1987. – 335 с.
- 10.Мамонкин И.Г. Усилительные устройства. М.: Связь, 1966. 397 с.
- 11.Ногин В.Н. Аналоговые электронные устройства. М.: Радио и связь, 1992.  $-296$  c.
- 12.Опадчий Ю.Ф., Глудкин О.П., Гуров А.И. Аналоговая и цифровая электроника. – М.: Горячая линия – Телеком, 2000. – 763 с.
- 13.Остапенко Г.С. Усилительные устройства: Учебное пособие для вузов. М.: Радио и связь, 1980. – 400 с.
- 14.Павлов В.Н., Ногин В.Н. Схемотехника аналоговых электронных устройств. – М.: Горячая линия – Телеком, 2001. – 316 с.
- 1. 15..Пейтон А.Дж, Волш В. Аналоговая электроника на операционных усилителях. – М.: Бином, 1994. – 350 с.
- 15.Пиз Р.А. Практическая электроника аналоговых устройств. М.: ДМК,  $2001. - 315$  c.
- 16.Проектирование транзисторных усилителей низкой частоты / Под ред. Н.А. Безладного. – М.: Связь, 1978. – 368 с.
- 17.Прянишников В.А. Электроника. Курс лекций. СПб.: КОРОНА-принт, 1998. – 399 с.
- 18.Титце У., Шенк К. Полупроводниковая схемотехника. М.: Мир, 1982. 507 с.
- 19.Усилительные устройства / Под ред. О.В. Головина. М.: Радио и связь, 1993. – 252 с.
- 20.Хоровиц П., Хилл У. Искусство схемотехники / Пер. с англ. М.: Мир,  $1986. - 598$  c.
- 21.Цыкин Г.С. Усилительные устройства. М.:, Связь, 1971. 367 с.
- 22.Шарапов А.В. Электронные цепи и микросхемотехника. Часть 1. Аналоговая схемотехника. – Томск: ТУСУР, 2003. – 160 с.
- 23.Шарыгина Л.И. Усилительные устройства. Томск: Изд-во Том. ун-та,  $1977. - 412$  c.
- 24.Шарыгина Л.И. Сборник задач по усилительным устройствам. Томск: ТУСУР, 2000. – 115 с.
- 25.Шарыгина Л.И. Схемотехника аналоговых электронных устройств. Компьютерный лабораторный практикум. – Томск: ТУСУР, 2001. – 77 с.
- 26.Шкритек П. Справочное руководство по звуковой схемотехнике. М.:, Мир, 1991. – 437 с.
- 27.Краткий справочник конструктора РЭА / Под ред. Р.Г.Варламова. М.: Сов. радио, 1972. – 673 с.
- 28.Полупроводниковые приборы. Транзисторы. Справочник / Под ред. Н.Н. Горюнова. – М.: Энергоатомиздат, 1985. – 902 с.
- 29.Транзисторы широкого применения. Справочник / Под ред. Б.Л. Перельмана. – М.: Радио и связь, 1981. – 656 с.
- 30.Усатенко С.Т., Каченюк Т.К., Терехова М.В. Выполнение электрических схем по ЕСКД. Справочник. – М.: Изд-во стандартов, 1989. – 325 с.
- 31.ОС ТУСУР 6.1-97\*. Работы студенческие учебные и выпускные квалификационные. Общие требования и правила оформления. – Томск: ТУСУР, 1997.